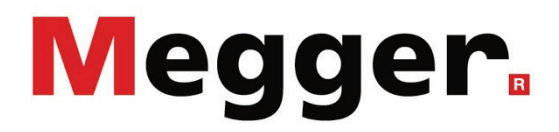

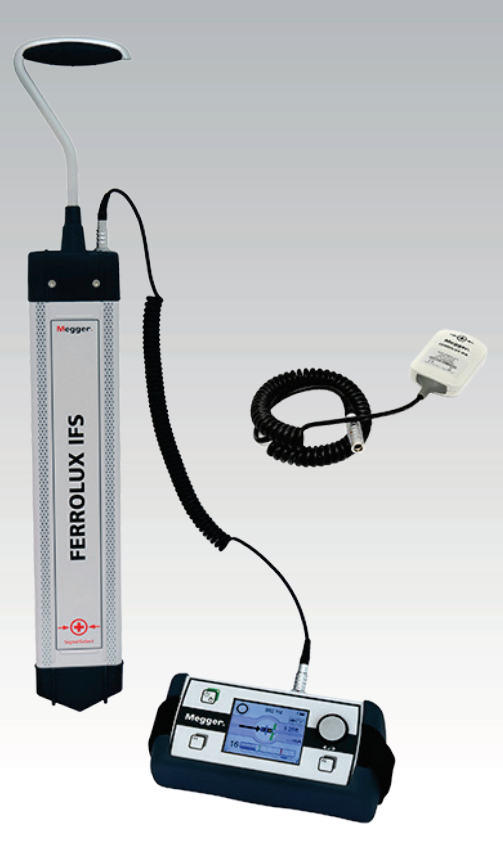

## Ferrolux RX Ferrolux RXNT

Ferrolux Leitungssuchanlage

# BEDIENHANDBUCH

Ausgabe: B (11/2021) - DE Artikelnummer: 86598

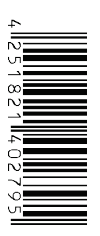

#### Beratung durch Megger

Das vorliegende Bedienungshandbuch ist als Bedienungsanweisung und Nachschlagewerk konzipiert und soll Ihnen dabei helfen, Fragen und Probleme auf möglichst schnelle Art und Weise zu lösen. Bei Problemen bitten wir Sie, zuerst das Handbuch sorgfältig zu lesen.

Machen Sie dazu Gebrauch vom Inhaltsverzeichnis und lesen Sie den betreffenden Abschnitt sorgfältig durch. Überprüfen Sie außerdem sämtliche Anschlüsse und Verbindungen der Geräte.

Sollten dennoch Fragen offen bleiben oder sollten Sie die Hilfe einer autorisierten Servicewerkstatt benötigen, wenden Sie sich bitte an eine der folgenden Adressen:

Megger Limited Megger Germany GmbH (Baunach) Archcliffe Road Kent CT17 9EN T: +44 (0) 1304 502100 F: +44 (0)1 304 207342 E: uksales@megger.com Dr.-Herbert-Iann-Str. 6 D - 96148 Baunach  $T: +49 / 9544 / 68 - 0$ F: +49 / 9544 / 22 73 E: team.dach@megger.com

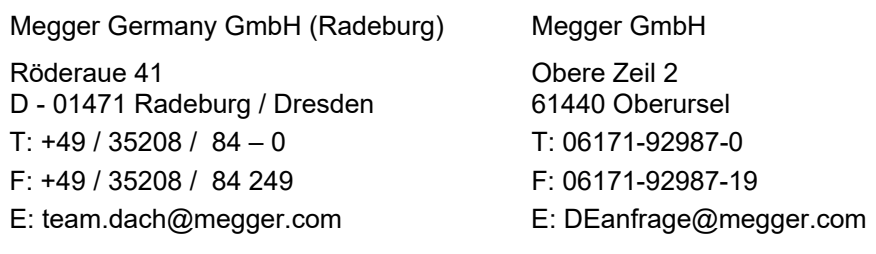

Megger

Alle Rechte sind vorbehalten. Ohne vorherige schriftliche Genehmigung von Megger darf kein Teil dieses Handbuches fotokopiert oder in irgendeiner anderen Form reproduziert werden. Inhaltliche Änderungen dieses Handbuches behalten wir uns ohne vorherige Ankündigung vor. Megger haftet nicht für technische oder drucktechnische Fehler oder Mängel in diesem Handbuch. Ebenso übernimmt Megger keine Haftung für Schäden, die direkt oder indirekt auf Lieferung, Leistung oder Nutzung dieses Materials zurückzuführen sind.

#### Gewährleistungsbedingungen

Megger leistet dem Käufer für die von Megger vertriebenen Produkte Gewähr nach Maßgabe der nachfolgend aufgeführten Bedingungen.

Megger gewährleistet, dass Megger-Produkte zum Zeitpunkt der Lieferung frei von Fabrikations- und Materialfehlern sind, welche ihren Wert oder ihre Tauglichkeit erheblich mindern. Diese Gewährleistung umfasst nicht Fehler gelieferter Software. Während der Gewährleistung wird Megger mangelhafte Teile nach eigener Wahl reparieren oder durch neue oder neuwertige Teile (mit gleicher Funktionsfähigkeit und Lebensdauer wie Neuteile) ersetzen.

Verschleißteile, Leuchtmittel, Sicherungen, Batterien und Akkus sind aus der Gewährleistung ausgeschlossen.

Weitergehende Gewährleistungsansprüche, insbesondere solche aus Mangelfolgeschäden, können nicht geltend gemacht werden. Alle gemäß dieser Gewährleistung ersetzten Teile und Produkte werden Eigentum von Megger.

Die Gewährleistungsansprüche gegenüber Megger erlöschen mit dem Ablauf von 12 Monaten ab dem Übergabedatum. Die von Megger im Rahmen der Gewährleistung gelieferten Teile fallen für die noch verbleibende Dauer der Gewährleistung, jedoch für mindestens 90 Tage, ebenfalls unter diese Gewährleistung.

Gewährleistungsmaßnahmen erfolgen ausschließlich durch Megger oder eine autorisierte Servicewerkstatt.

Diese Gewährleistung umfasst nicht Fehler oder Schäden, die dadurch entstanden sind, dass die Produkte Bedingungen ausgesetzt werden, die nicht den Spezifikationen entsprechen, fehlerhaft gelagert, befördert, gebraucht oder von nicht durch Megger autorisierten Stellen gewartet oder installiert wurden. Die Gewährleistung gilt nicht für Schäden infolge von natürlichem Verschleiß, höherer Gewalt oder Verbindung mit Fremdteilen.

Für Schadenersatzansprüche aus der Verletzung von Nachbesserungs- oder Nachlieferungsansprüchen haftet Megger nur bei grober Fahrlässigkeit oder Vorsatz. Jegliche Haftung für leichte Fahrlässigkeit wird ausgeschlossen.

Da in manchen Ländern Ausschlüsse und/oder Einschränkungen von gesetzlichen Gewährleistungen oder von Folgeschäden nicht zulässig sind, kann es sein, dass die hier aufgeführten Haftungsbeschränkungen für Sie keine Geltung haben.

### Inhaltsverzeichnis

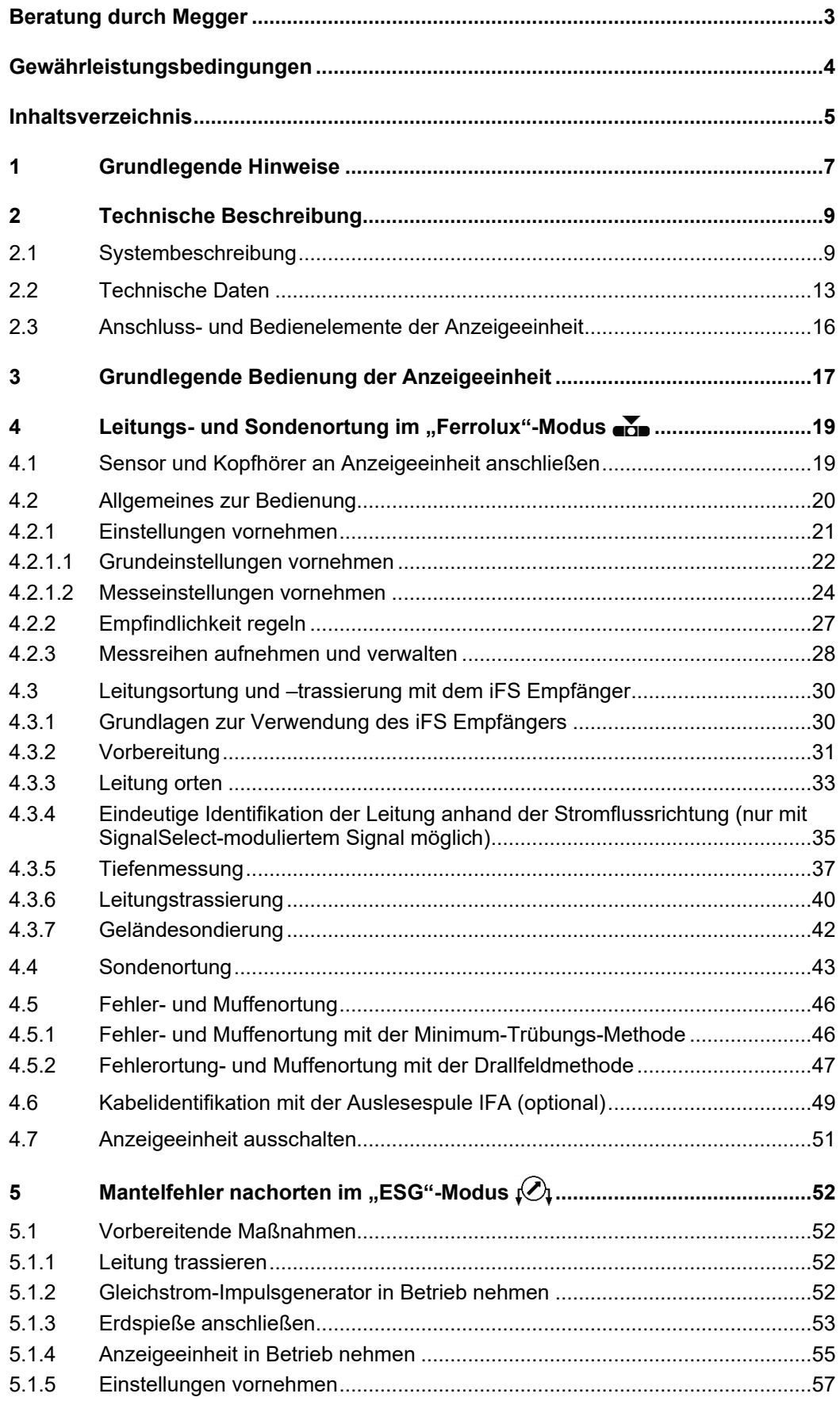

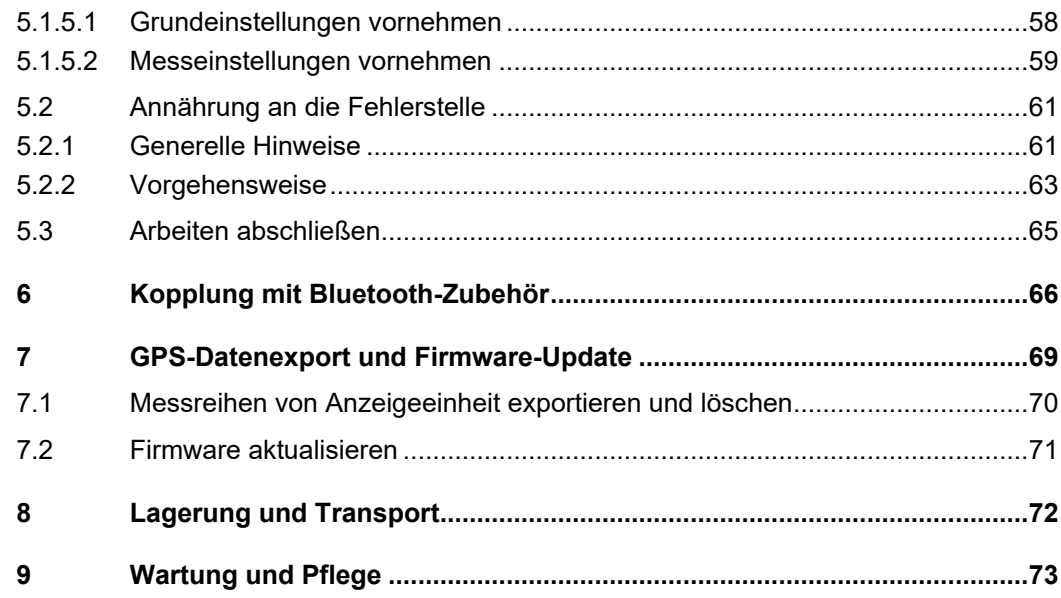

#### 1 Grundlegende Hinweise

Sicherheits- Dieses Handbuch enthält elementare Hinweise zur Inbetriebnahme und Betrieb des *vorkehrungen* Gerätes. Daher muss sichergestellt sein, dass dieses Handbuch dem autorisierten und geschulten Bedienpersonal jederzeit zugänglich ist. Das Bedienpersonal hat das Handbuch genau zu lesen. Der Hersteller haftet in keinem Fall für Schäden an Personen und Material, welche durch die Nichtbeachtung der in diesem Handbuch enthaltenen Sicherheitshinweise entsteht.

Es sind die landesspezifischen Normen und Vorschriften zu beachten!

Verwendete Die folgenden Signalworte und Symbole werden in dieser Bedienungsanleitung und auch auf dem Produkt selbst verwendet: *Signalworte und Symbole* 

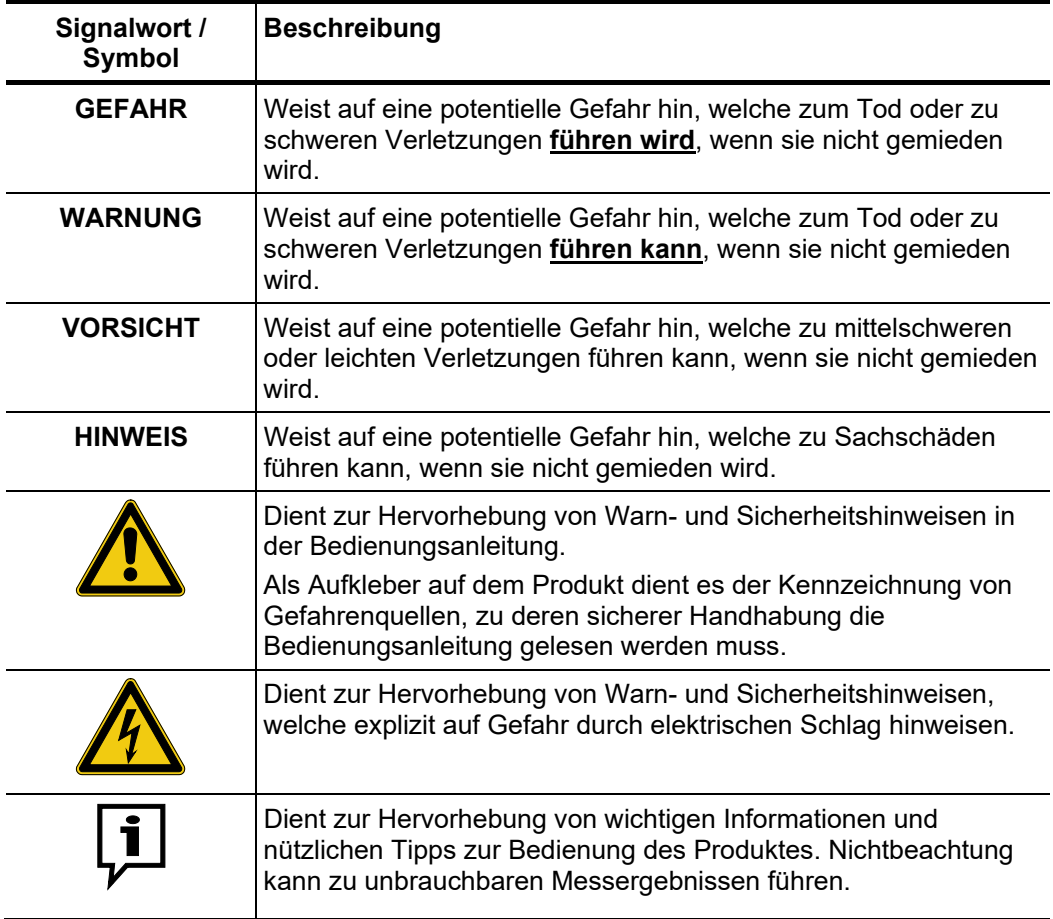

*Arbeiten mit Produkten*  $\,$  *Z*u beachten sind die allgemein gültigen elektrischen Vorschriften des Landes, in dem das von Megger Gerät betrieben wird, sowie die bestehenden nationalen Vorschriften zur Unfallverhütung und eventuell intern existierende Vorschriften (Arbeits-, Betriebs- und Sicherheitsvorschriften) des Betreibers.

> Originalzubehör dient der Systemsicherheit und Funktionssicherheit. Die Verwendung anderer Teile ist unzulässig und führt zum Verlust der Gewährleistung.

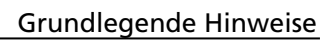

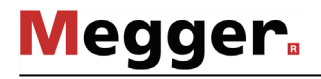

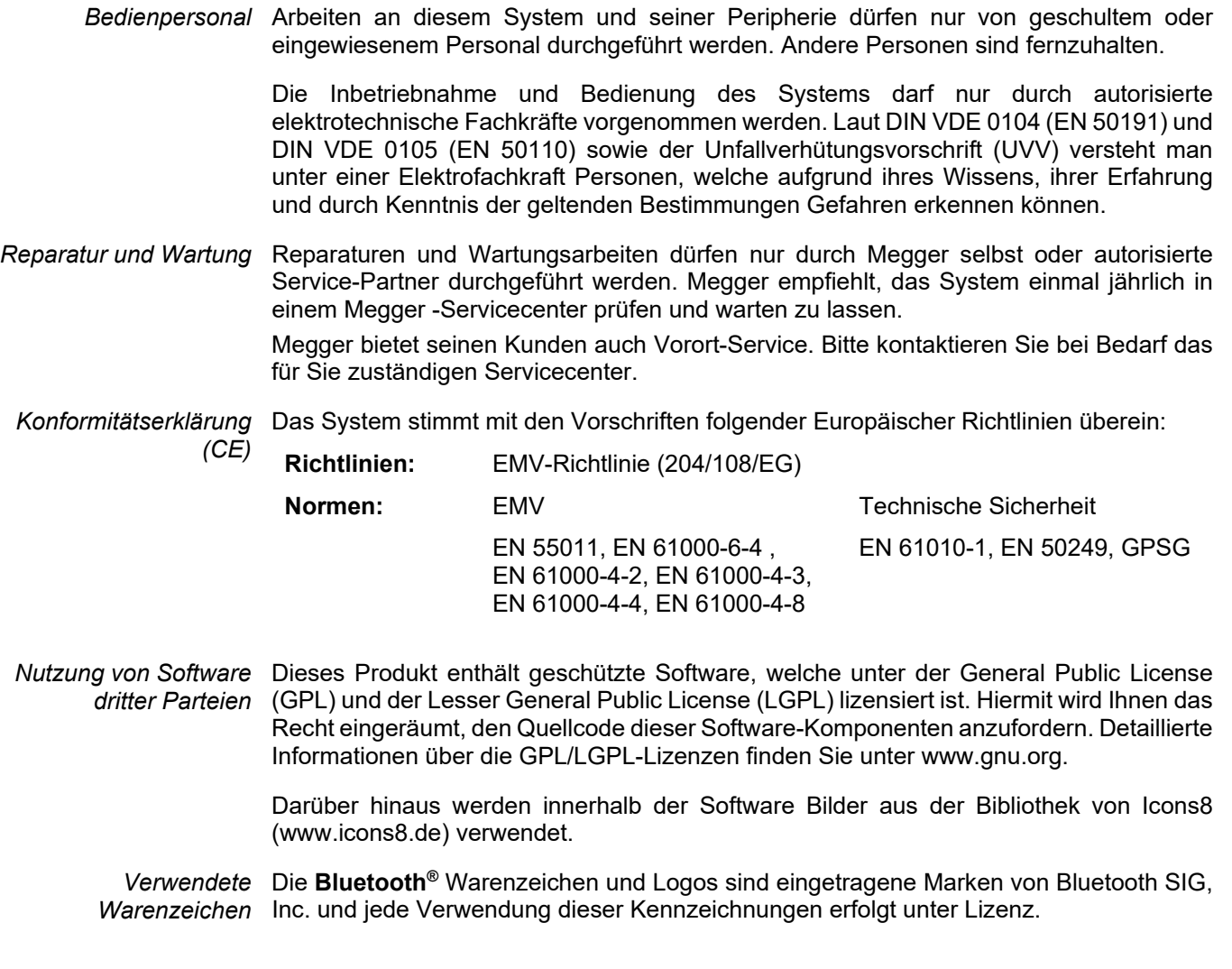

### 2 Technische Beschreibung

#### 2.1 Systembeschreibung

FERROLUX IFS

Die Anzeigeeinheit kann je nach angeschlossenem Messzubehör für verschiedene Messaufgaben genutzt werden. Welche der im Folgenden genannten Sensoren und Antennen tatsächlich zum Lieferumgang gehören (siehe Seite 11), hängt dabei vom erworbenen Set ab: *Funktionsbeschreibung*

#### **Audiofrequenz-Empfänger iFS zur Trassen- und Fehlerortung an erdverlegten metallischen Leitungen.**

Mit Hilfe der enthaltenen Antennen kann der in metallischen Leitungen fließende Wechselstrom erfasst, in ein Signal umgewandelt und an die Anzeigeeinheit übertragen werden. Auf diese Weise können neben aktiv mit einem geeigneten Sender (491 Hz … 33 kHz) besendeten metallischen Leitern auch in Betrieb befindliche Kabel (50 / 60 Hz) und Rohrleitungen, die zum Schutz vor Korrosion einen 100Hz-/120-Hz-Strom führen, geortet und trassiert werden. An aktiv besendeten Leitungen lässt sich neben dem eigentlichen Leitungsverlauf auch die Verlegetiefe, die Stromstärke und die Signalflussrichtung (bei SignalSelect-kodiertem Signal) bestimmen.

#### **Erdspieße zur punktgenauen Nachortung von Mantelfehlern an kunststoffisolierten PE- und VPE-Mittelspannungskabeln**

Die punktgenaue Ortung eines Mantelfehlers wird mit Hilfe der Schrittspannungs-Methode vorgenommen. Der an der Fehlerstelle in das Erdreich abfließende Messstrom bildet an der Austrittsstelle einen Spannungstrichter, welcher mit Hilfe von Erdspießen und der nachgeschalteten Anzeigeeinheit ausgemessen wird. Wenn sich beide Erdspieße vor der Fehlerstelle befinden, so steigt die Schrittspannung an. Mit Überschreiten der Fehlerstelle wechselt die Schrittspannung ihre Polarität und nimmt mit zunehmender Entfernung wieder ab.

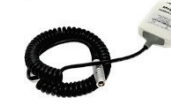

#### **Auslesespule IFA zur Identifikation eines Kabels aus mehreren zugänglichen Kabeln (nur als optionales Sonderzubehör erhältlich)**

Die Auslesespule dient wie auch der iFS-Empfänger zur Detektion von Audiofrequenzsignalen im Frequenzbereich von 50 Hz bis 33 kHz. Im Gegensatz zum Empfänger wird sie aber direkt auf das zugängliche Kabel aufgelegt, was die Messgenauigkeit erhöht und dank SignalSelect-Kompatibilität eine verlässliche Auslese des besendeten Kabels (z.B. nach Grabungen) ermöglicht.

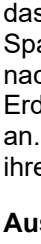

## **Megger**

Le*istungsmerkmale* Je nach angeschlossenem Messzubehör, startet die Anzeigeeinheit in verschiedenen Modi, die sich durch folgende Leistungsmerkmale auszeichnen:

#### **Ferrolux-Modus -**

- Verschiedene Ortungsmethoden (Minimum, Maximum, Super-Maximum)
- Anzeige des ermittelten Leitungsverlaufs
- Akustische Signalausgabe mit TrueAudio
- Kodiertes Sendesignal (SignalSelect) zur eindeutigen Leitungsidentifikation
- Automatische Tiefen- und Strommessung
- Messwert- und GPS-Daten-Speicherung
- Ortung von Fehlern und Muffen mittels Minimumtrübung

#### **ESG-Modus -**

- Automatische Empfindlichkeitsanpassung an die Spannung
- Patentierter, automatischer Nullpunktabgleich mit Eliminierung von Gleichspannungseinflüssen
- Automatische Synchronisation auf die Taktrate des Generators
- Großer Messbereich dank hoher Empfindlichkeit
- Unterdrückung störender Einflüsse (50/60 Hz, 16⅔ Hz, 100/120 Hz)

*Lieferumfang* Der Lieferumfang des Systems umfasst ja nach erworbenem Set mindestens die folgenden Komponenten:

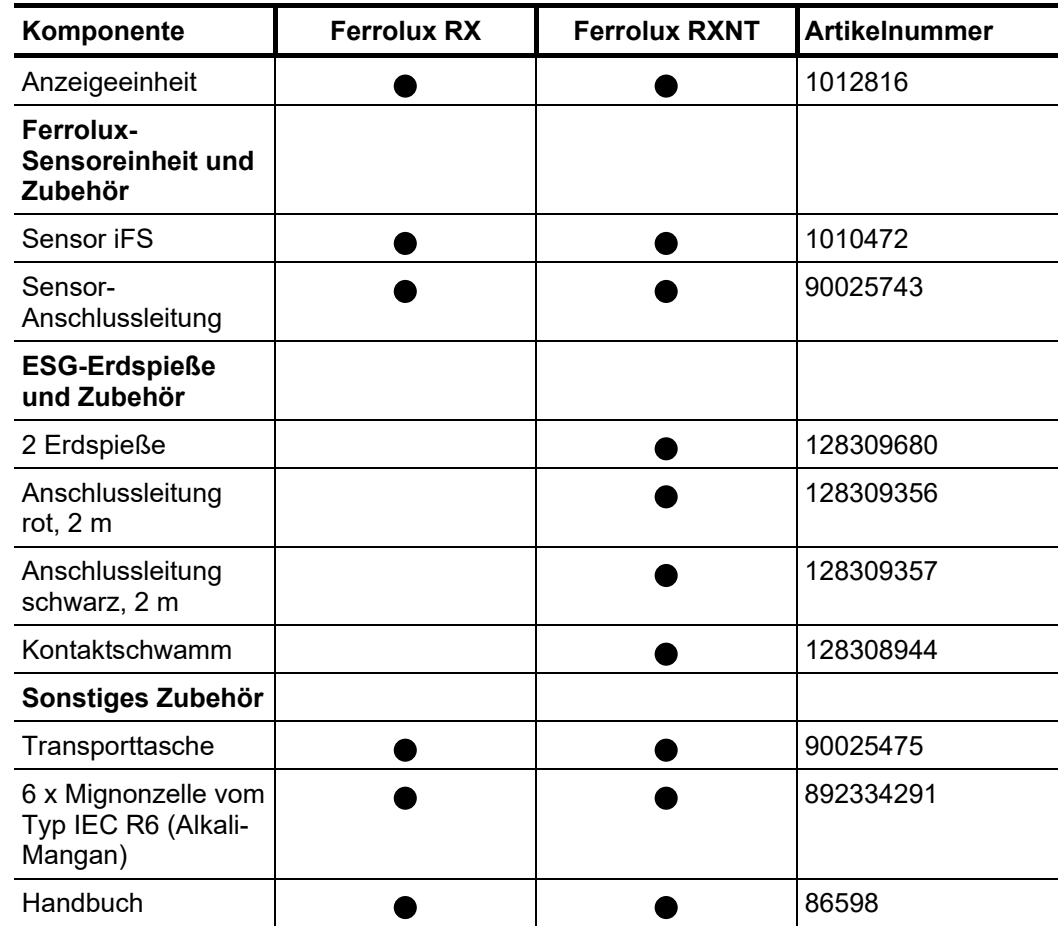

*Lieferumfang prüfen* Prüfen Sie den Lieferumfang unmittelbar nach Erhalt auf Vollständigkeit und äußerlich sichtbare Beschädigungen. Geräte mit erkennbaren Schäden dürfen unter keinen Umständen in Betrieb genommen werden. Sollte etwas fehlen oder beschädigt sein, setzen Sie sich bitte umgehen mit Ihrem Vertriebspartner in Verbindung.

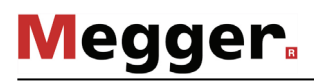

Das folgende optionale Zubehör ist entweder bereits Teil des Lieferumfangs oder kann über den Megger-Vertrieb bestellt werden: *Optionales Zubehör*

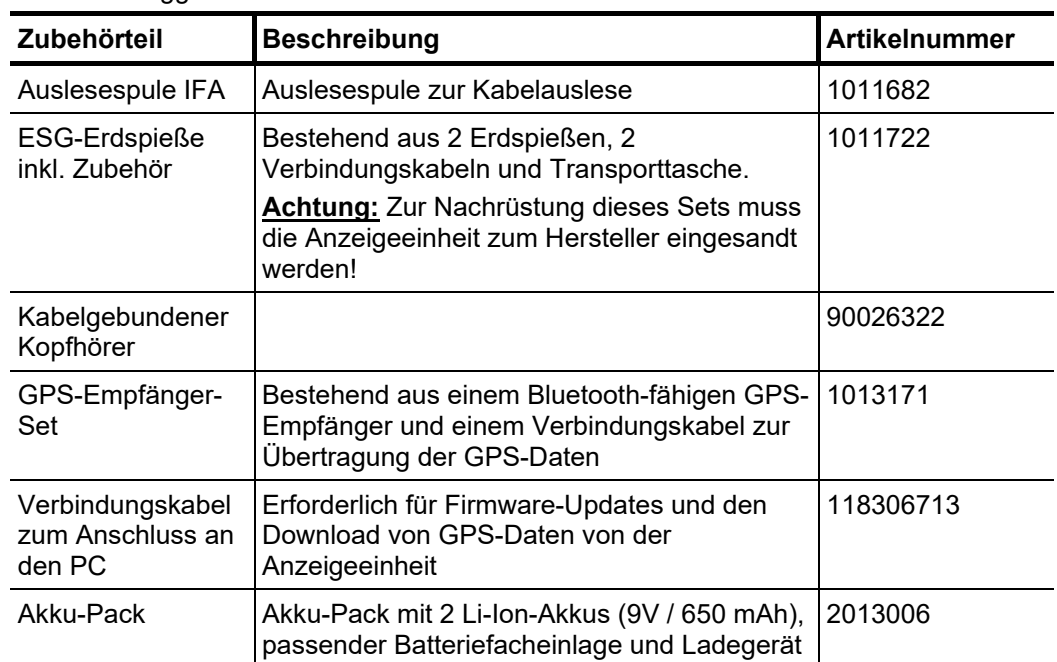

#### 2.2 Technische Daten

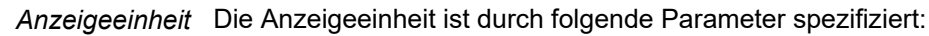

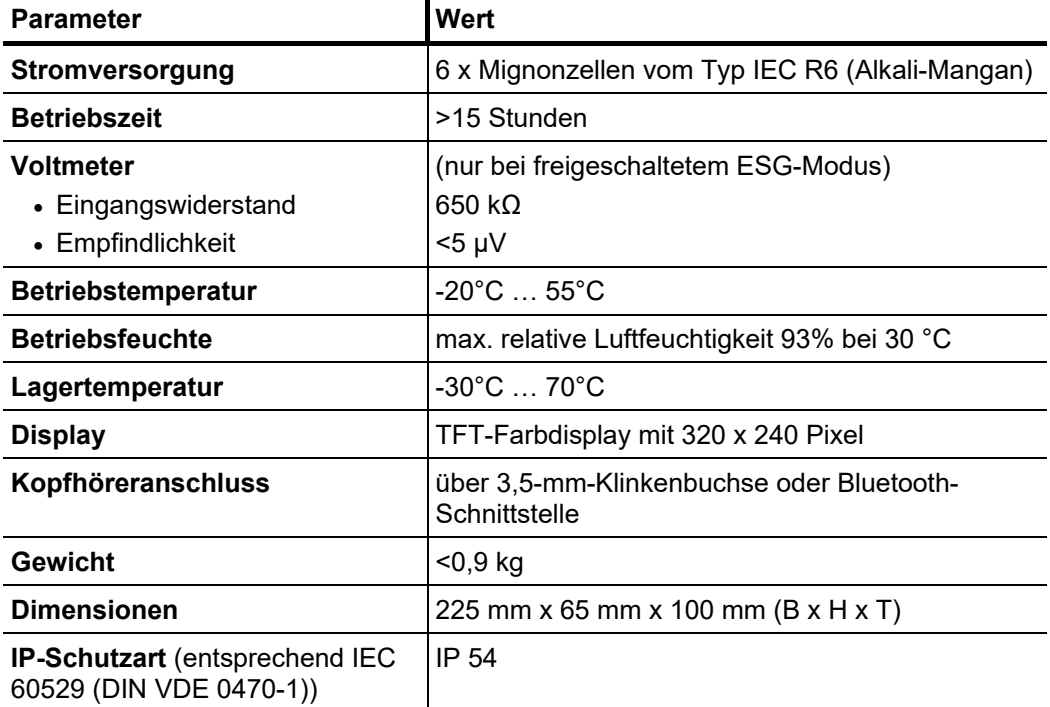

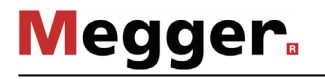

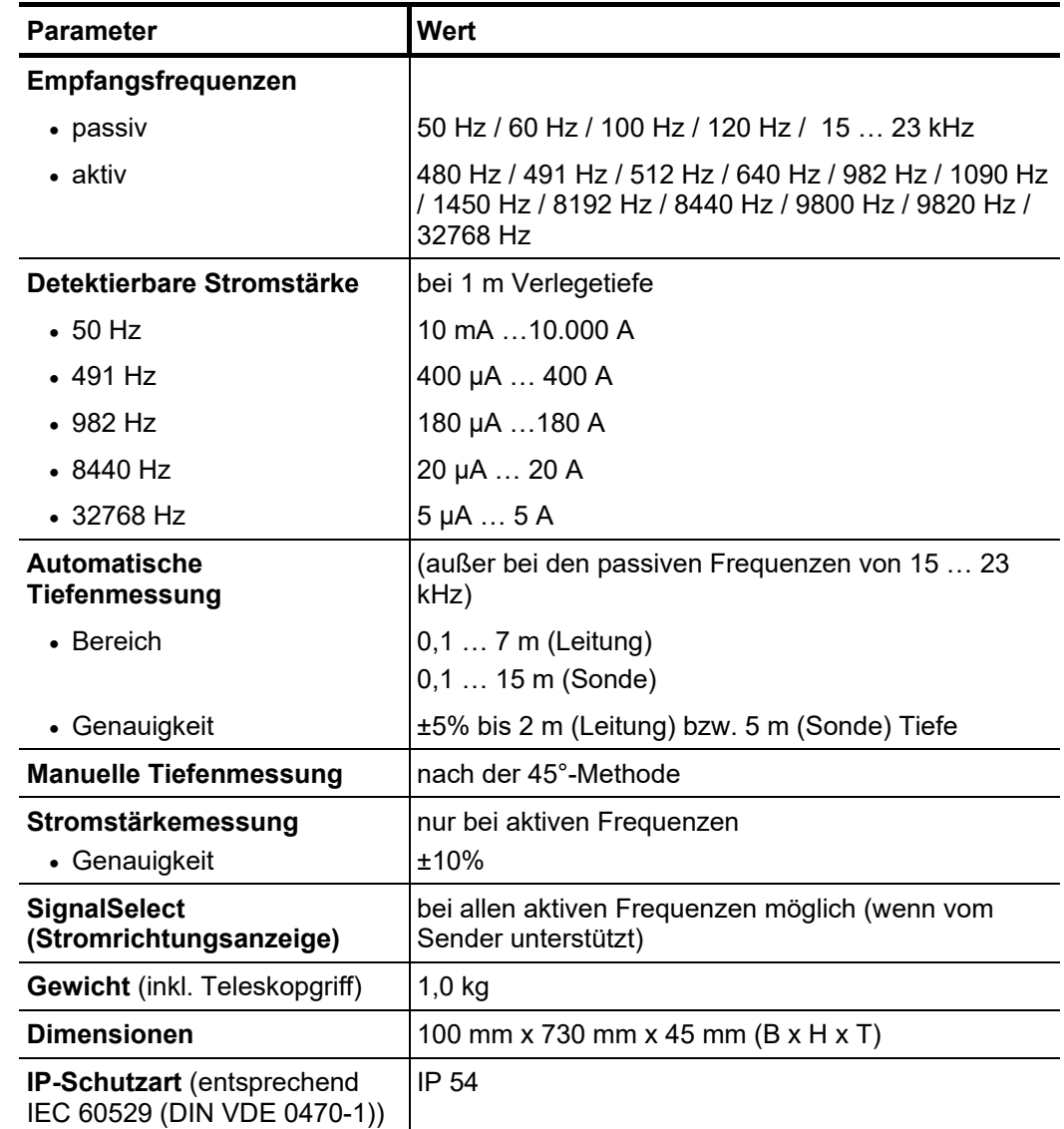

*Empfänger iFS* Der Empfänger iFS ist durch folgende Parameter spezifiziert:

#### ESG-Erdspieße Die Erdspieße sind durch folgende Parameter spezifiziert:

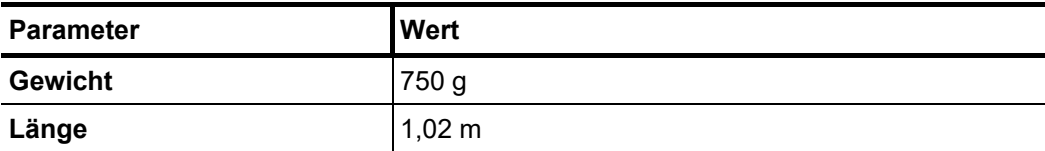

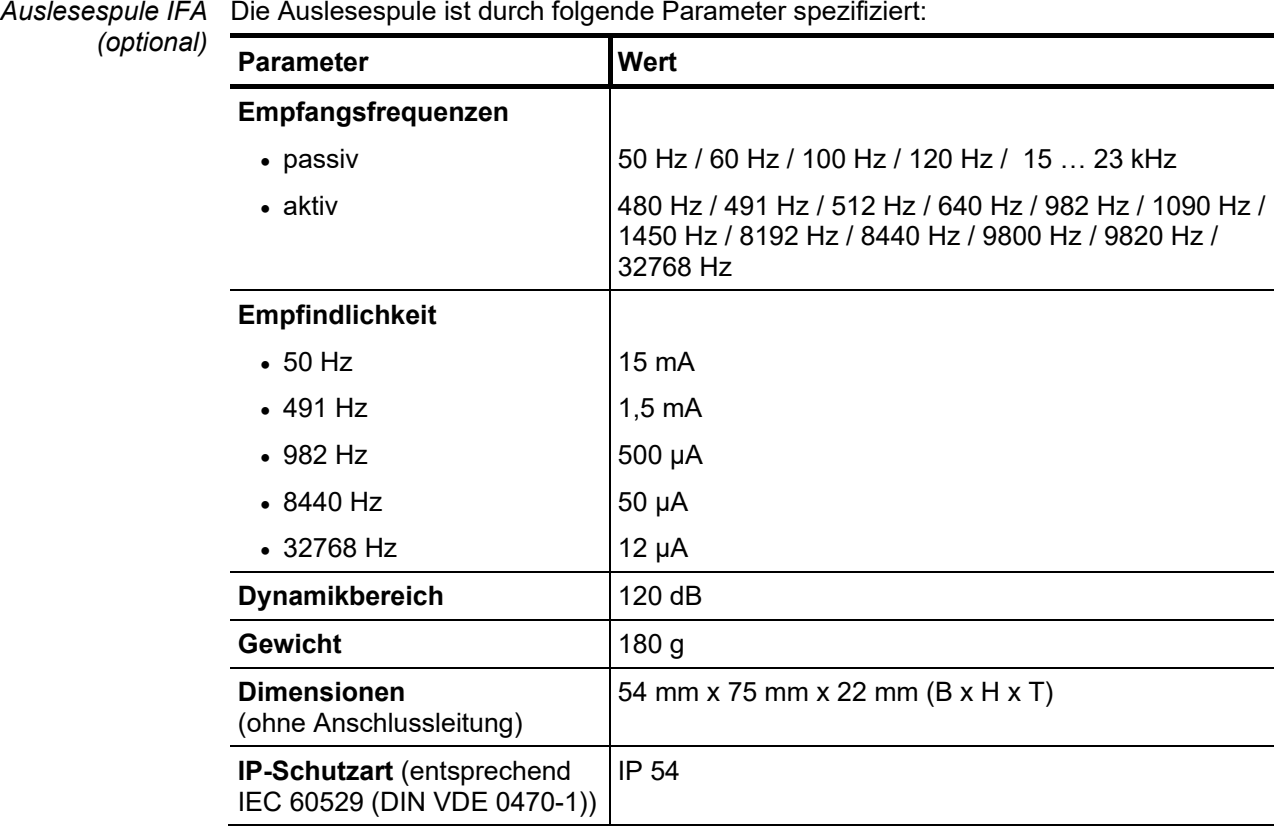

**Megger** 

#### 2.3 Anschluss- und Bedienelemente der Anzeigeeinheit

Das folgende Bild zeigt die Anschluss- und Bedienelemente an der Anzeigeeinheit:

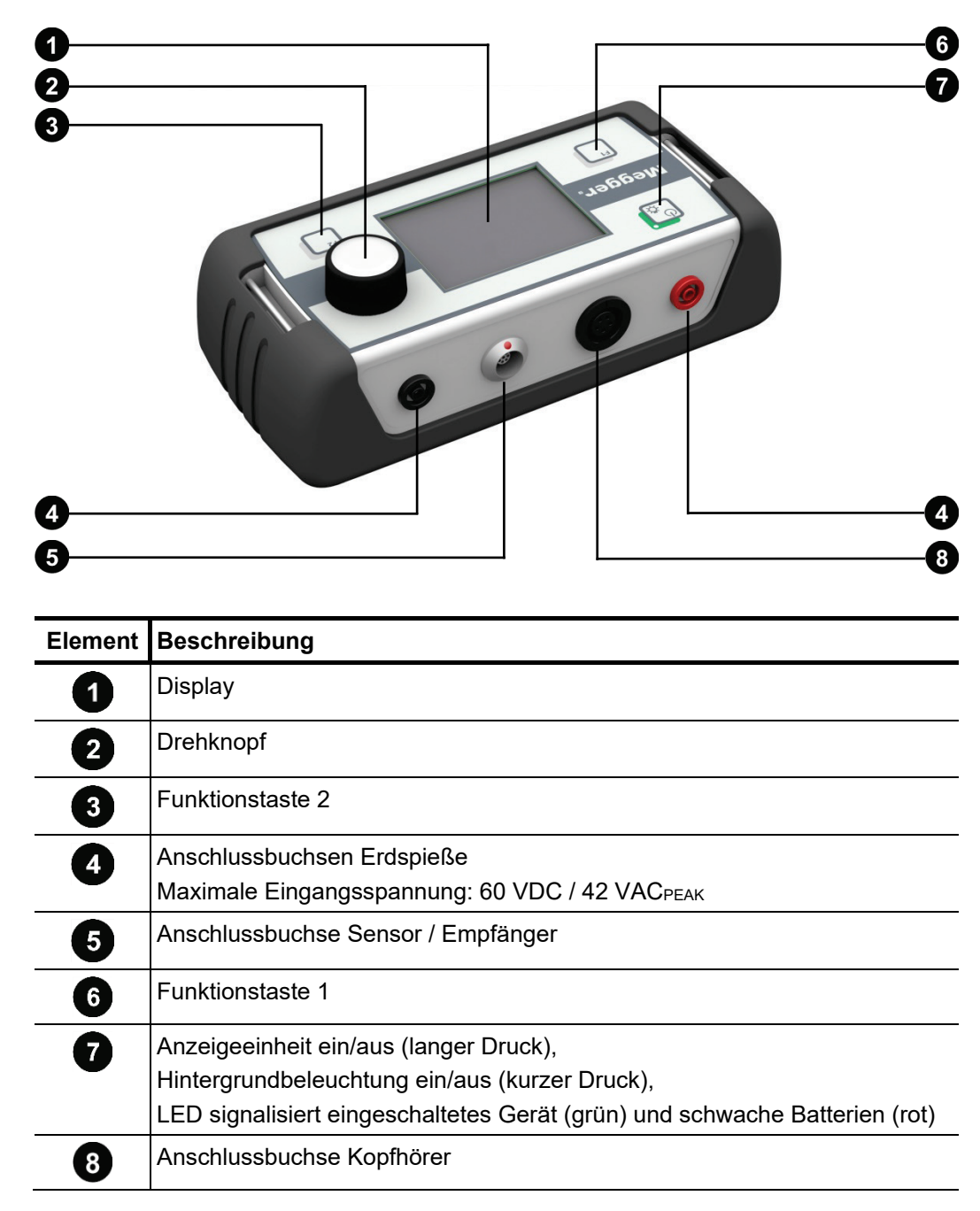

#### 3 Grundlegende Bedienung der Anzeigeeinheit

*Anzeigeeinheit* Vor dem Einschalten sollte die Anzeigeeinheit mit dem für die angedachte Anwendung notwendigen Messzubehör verbunden werden. Anschließend kann die Anzeigeeinheit durch kurzen Druck auf die Taste $\begin{bmatrix} \mathbb{O}_{\mathfrak{B}} \\ \mathbb{R} \end{bmatrix}$ eingeschaltet werden. *einschalten*

> Das angeschlossene Messzubehör wird im Normalfall automatisch erkannt und direkt der passende Software-Modus gestartet. Schon nach wenigen Sekunden ist das Gerät betriebsbereit.

> Sollte das angeschlossene Messzubehör nicht erkannt werden, erscheint ein Auswahlbildschirm mit den verfügbaren Software-Modi.

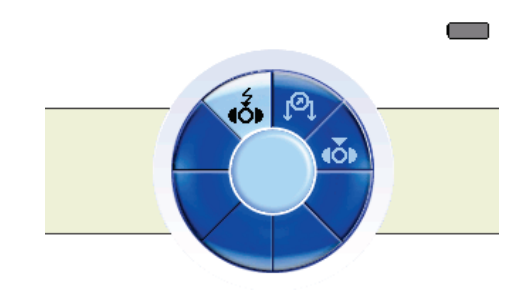

Nachdem der ordnungsgemäße Anschluss des Messzubehörs überprüft wurde, kann der passende Software-Modus manuell gewählt werden. Die angezeigte Auswahl hängt dabei von den auf der Anzeigeeinheit freigeschalteten Software-Modi ab:

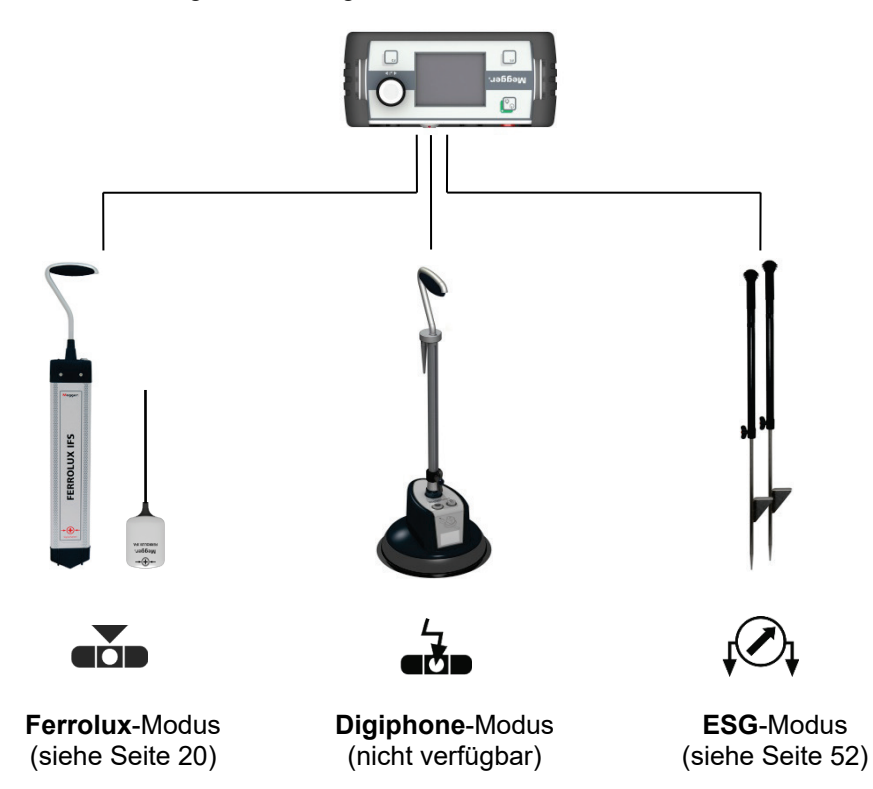

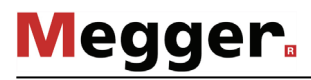

*Batterietest* Direkt nach dem Einschalten sollte der Batteriestatus anhand des Ladebalkens in der oberen rechten Ecke des Displays geprüft werden.

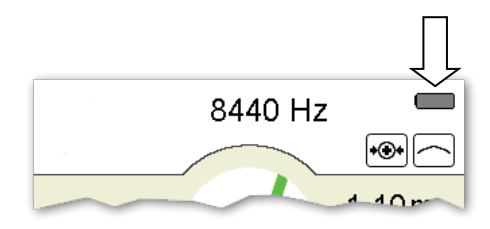

Sollte der Balken kaum noch gefüllt sein, empfiehlt es sich, Ersatzbatterien mitzuführen. Ab Restkapazität von etwa 20% leuchten sowohl die Batteriestatusanzeige als auch die LED der Taste  $\left[\begin{smallmatrix} 0 \\ \vdots \\ \end{smallmatrix}\right]$ rot.

Die Hintergrundbeleuchtung des Displays wird direkt mit dem Einschalten der Anzeigeeinheit automatisch aktiviert. Da die Anzeigeeinheit mit einem transflektiven Display ausgestattet ist, sollte die Hintergrundbeleuchtung bei ausreichend starkem Sonnenlicht durch **kurzes Drücken** des <sub>3</sub> Tasters abgeschaltet werden. Dadurch verlängert sich die Betriebsdauer der Anzeigeeinheit. *Hintergrundbeleuchtung*

> Durch erneutes kurzes Drücken des Tasters kann die Hintergrundbeleuchtung jederzeit wieder zugeschaltet werden.

Die Bedienung der Anzeigeeinheit erfolgt bis auf wenige Funktionen ausschließlich mit Hilfe des Drehknopfes. Dabei variieren die verfügbaren Funktionen mit der jeweils aktuellen Ansicht: *Bedienung mit Hilfe des Drehknopfes*

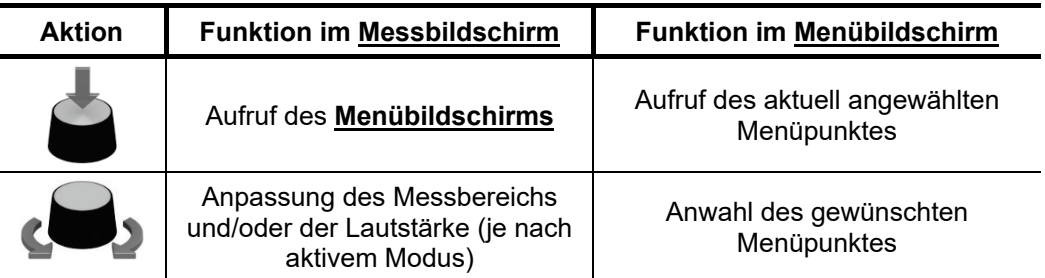

Die Anzeigeeinheit ist mit den beiden Funktionstasten  $\begin{bmatrix} F^1 \\ \end{bmatrix}$  und  $\begin{bmatrix} F^2 \\ \end{bmatrix}$  ausgestattet, über die wichtige Funktionen direkt aus dem Messbildschirm heraus aufgerufen werden können, ohne erst den Menübildschirm aufrufen zu müssen. Die aktuelle Belegung der Funktionstasten wird permanent in den unteren Ecken des Messbildschirms angezeigt. *Funktionstasten*

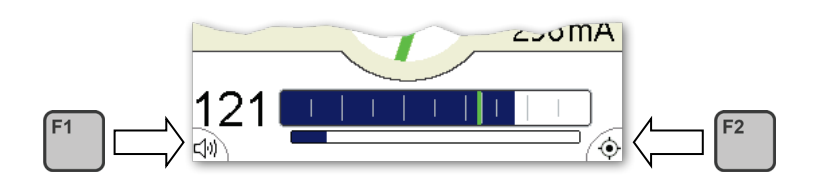

Die Belegung der Funktionstasten kann bei Bedarf in den Grundeinstellungen des jeweiligen Software-Modus angepasst werden.

#### 4 Leitungs- und Sondenortung im "Ferrolux"-Modus

#### 4.1 Sensor und Kopfhörer an Anzeigeeinheit anschließen

Um das Gerät im Ferrolux-Modus betreiben zu können, muss einer der beiden folgenden Sensoren an die Buchse 5 der Anzeigeeinheit angeschlossen werden:

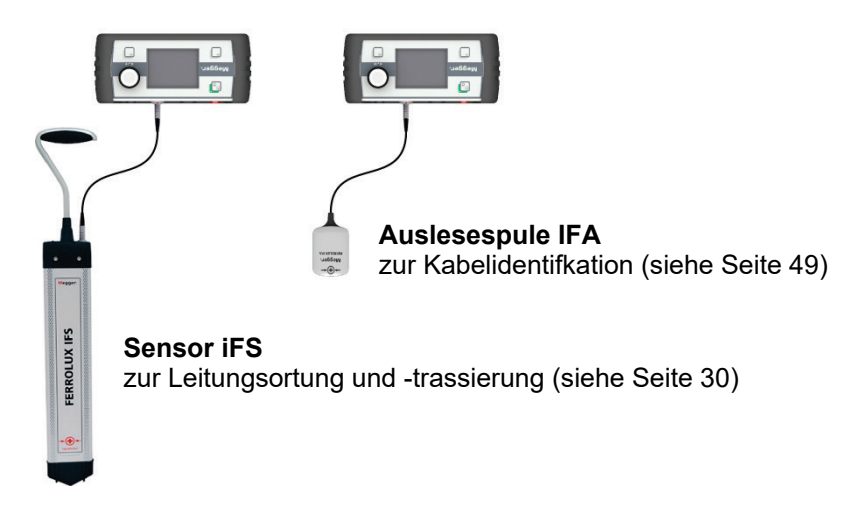

Das akustische Signal wird während der laufenden Ortung im Ferrolux-Modus über den in die Anzeigeeinheit integrierten Pizo-Lautsprecher ausgegeben. Eine Nutzung des Kopfhörers ist also prinzipiell nicht zwingend erforderlich, empfiehlt sich aber insbesondere dann, wenn die Messung in einer besonders lauten Umgebung stattfindet.

Je nach verwendetem Kopfhörer wird dieser entweder per 3,5-mm-Klinkenbuchse oder Bluetooth (siehe Seite 66) mit der Anzeigeeinheit verbunden.

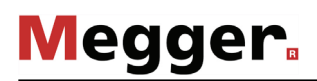

#### 4.2 Allgemeines zur Bedienung

Direkt nach dem Einschalten wird der **Messbildschirm** angezeigt. Das Gerät ist sofort messbereit.

Der **Messbildschirm** liefert alle relevanten Informationen, welche neben dem akustischen Signal bei der Ortung der Leitung oder Sonde von Nutzen sein können:

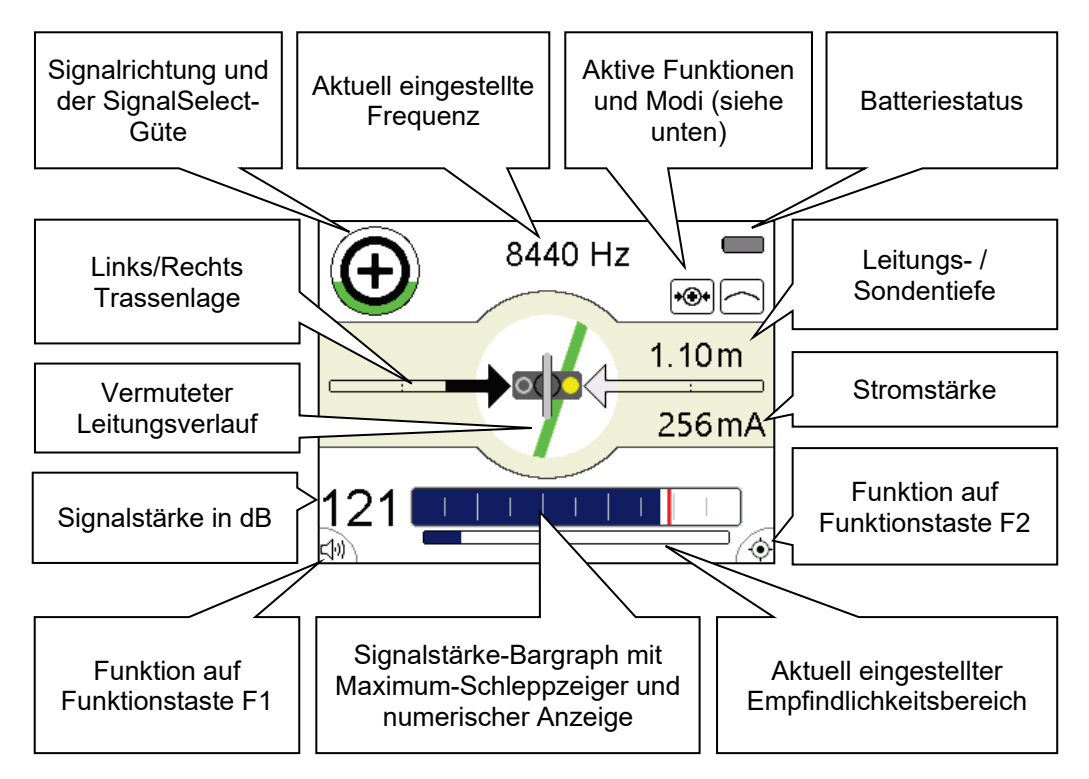

*Aktive Funktionen und* Die Symbole am oberen rechten Rand des Messbildschirms signalisieren die folgenden Funktionen und Messmodi: *Modi*

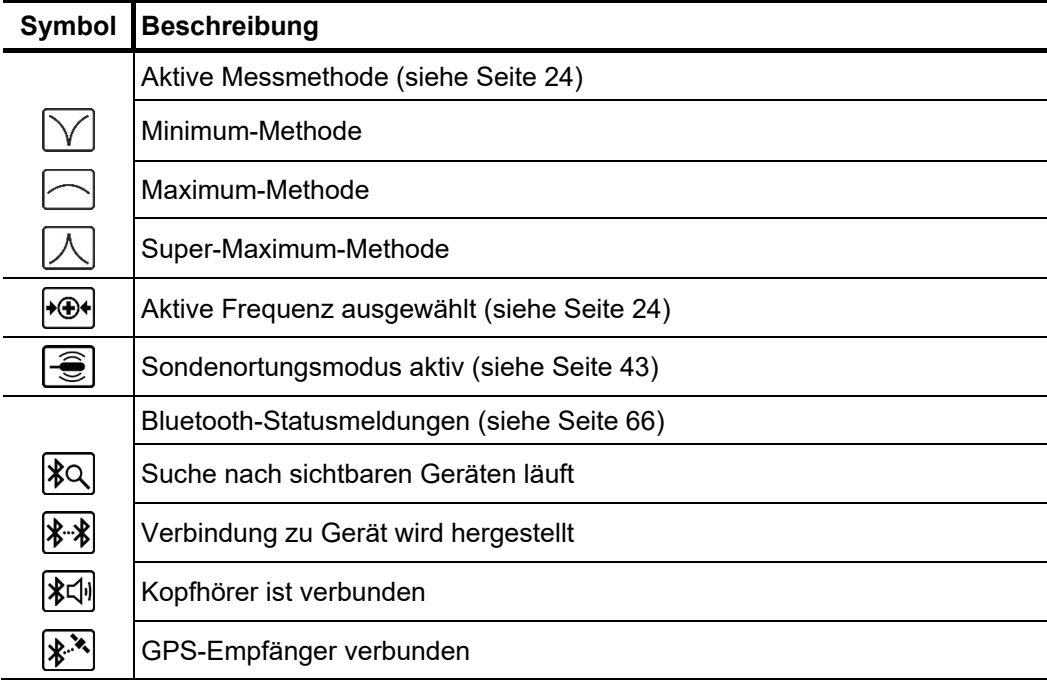

#### 4.2.1 Einstellungen vornehmen

 $M$ e*nüstruktur* Vom <u>Messbildschirm</u> aus kann man zu jedem Zeitpunkt in den <u>Menübildschirm</u> wechseln und über maximal zwei Bedienschritte jegliche Einstellung vornehmen:

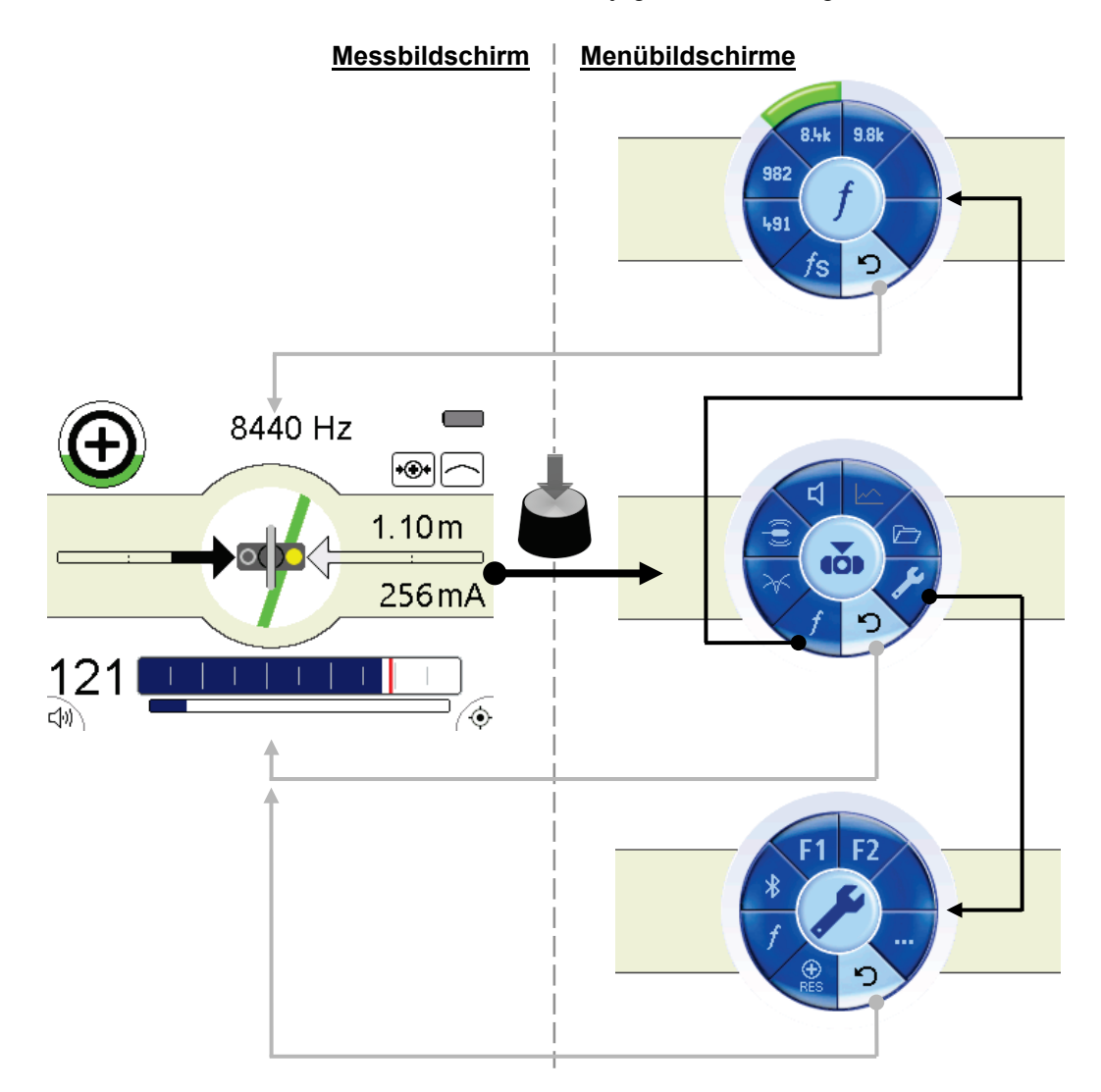

 $E$ le*mente der* Die einzelnen <u>**Menübildschirme**</u> sind grundsätzlich wie folgt aufgebaut: *Menübildschirme*

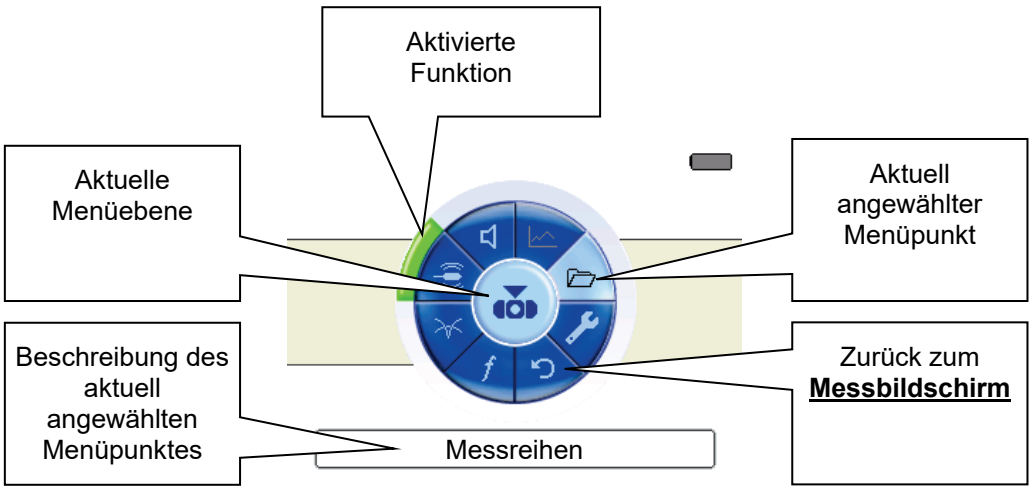

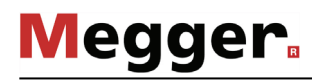

#### 4.2.1.1 Grundeinstellungen vornehmen

Um zu den Grundeinstellungen des Ferrolux-Modus zu gelangen, muss durch Drücken des Drehknopfes der **Menübildschirm** geöffnet und aus diesem der Menüpunkt gewählt werden. Daraufhin erscheint folgendes Menü im Display:

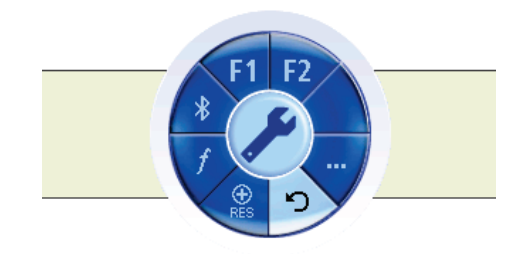

In diesem Menü können Sie die folgenden Grundeinstellungen vornehmen (über den Menüpunkt **…** kann die zweite Menüebene aufgerufen werden):

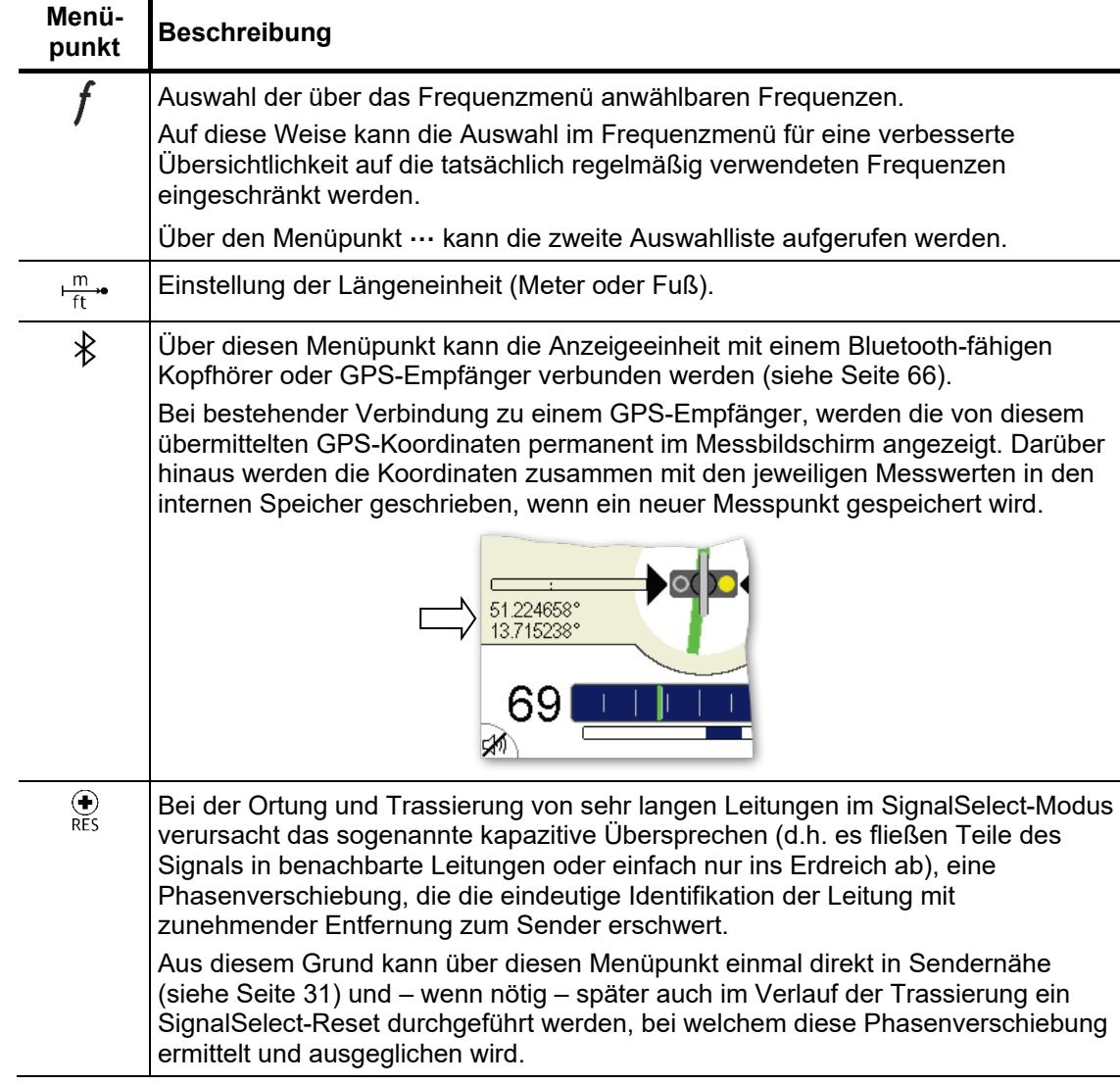

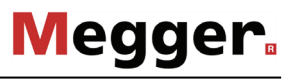

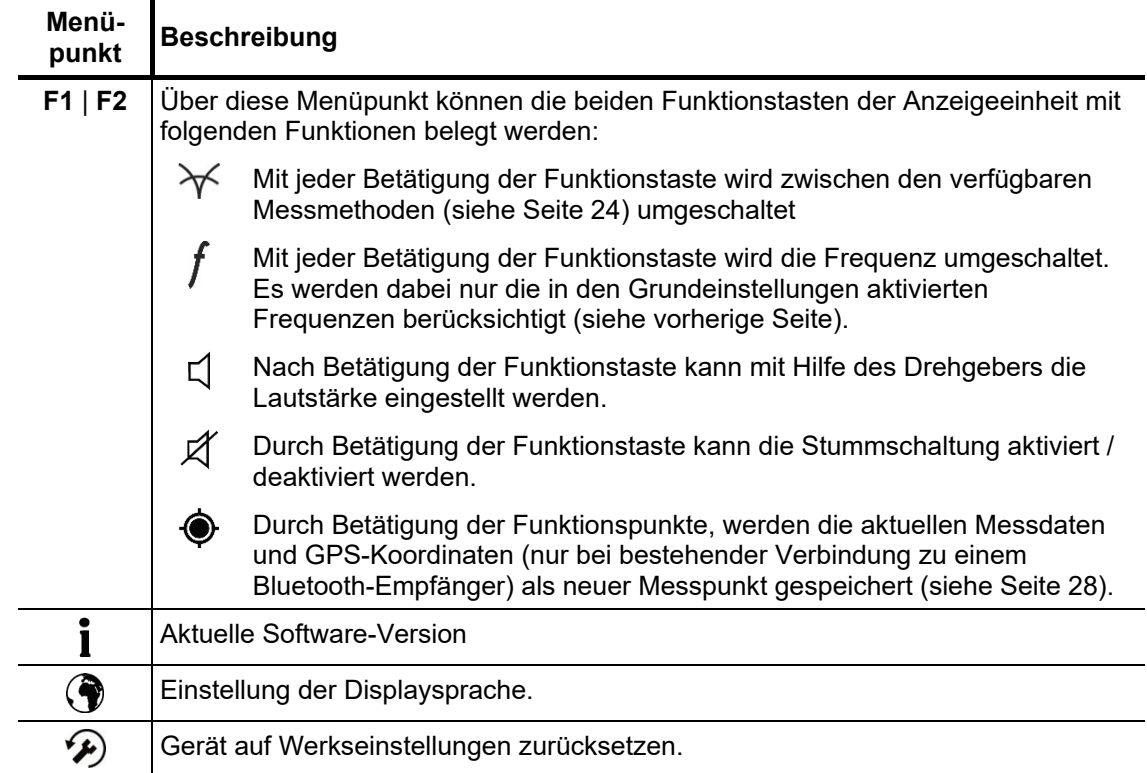

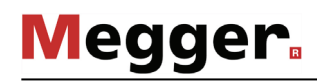

#### 4.2.1.2 Messeinstellungen vornehmen

Durch Drücken des Drehknopfes gelangen Sie aus dem **Messbildschirm** jederzeit direkt zu dem **Menübildschirm** mit den wichtigsten Messeinstellungen:

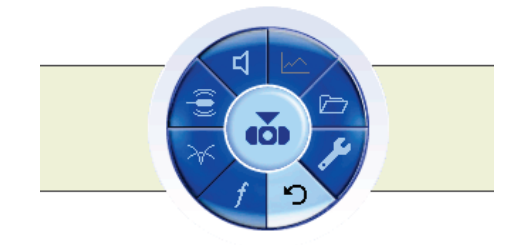

In diesem Bildschirm können die folgenden Messeinstellungen vorgenommen werden:

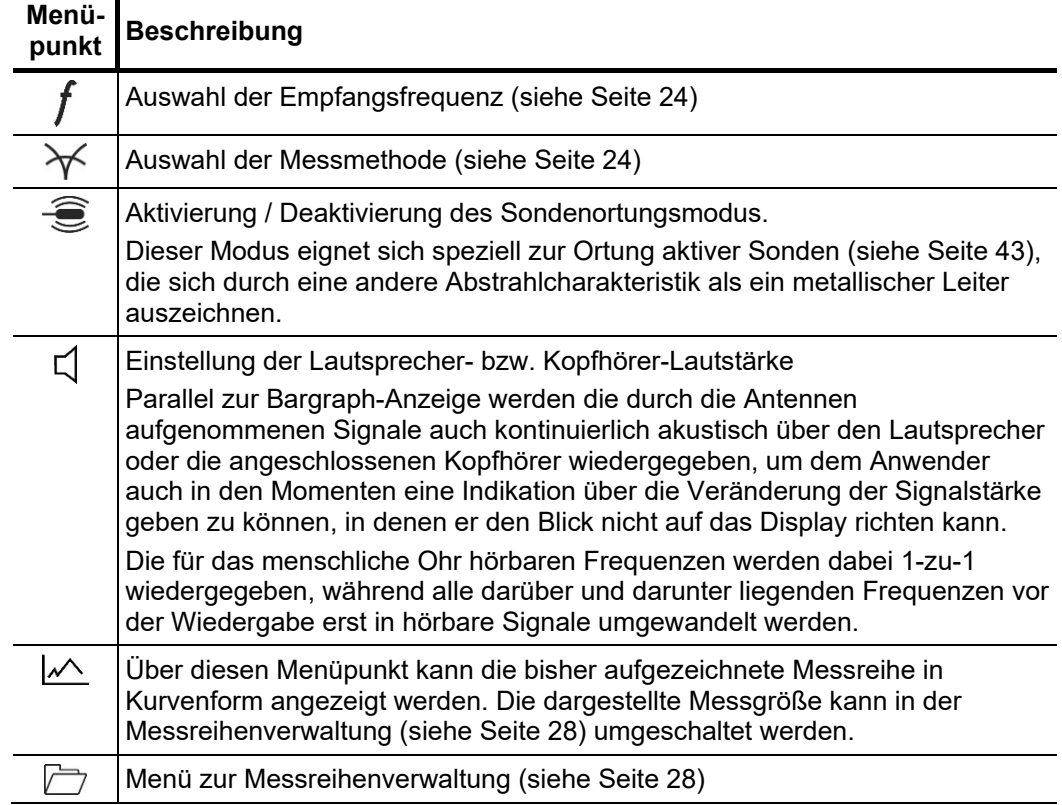

*Frequenz auswählen* Die verfügbaren Empfänger unterstützen eine Vielzahl von lokalisierbaren Frequenzen. Diese teilen sich dabei in passive und aktive Frequenzen auf.

> Unter passiven Frequenzen versteht man jene, die betriebsbedingt auf erdverlegten Leitungen bereits vorhanden sind oder induktiv auf diese eingekoppelt werden. Diese Frequenzen können dementsprechend auch ohne Verwendung eines Senders geortet werden. Folgende passive Frequenzen werden unterstützt:

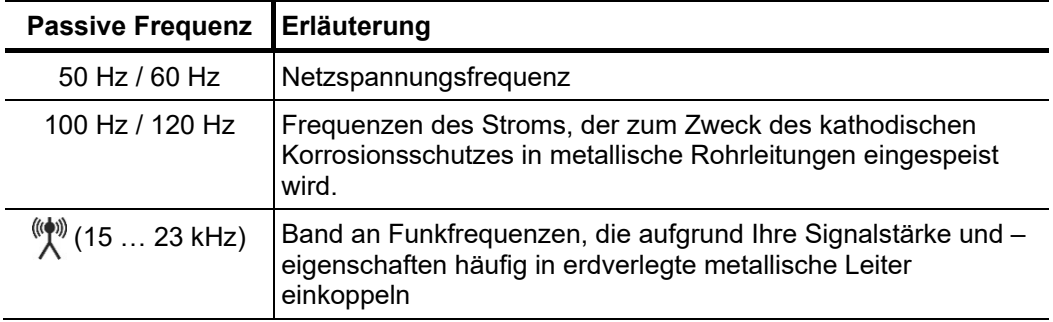

Aktive Frequenzen werden hingegen mit Hilfe eines geeigneten Senders per Direktverbindung oder induktiv in den metallischen Leiter eingekoppelt, um speziell diesen Leiter trassieren zu können oder darauf einen Fehler zu lokalisieren. Folgende aktive Frequenzen werden unterstützt:

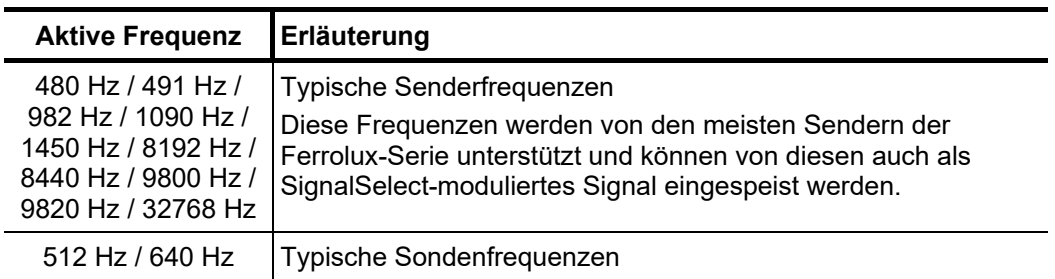

Um die aktuell eingestellte Frequenz zu ändern, muss durch Drücken des Drehknopfes der Menübildschirm aufgerufen und aus diesem der Menüpunkt  $f$  gewählt werden. In diesem Frequenzauswahlmenü stehen immer nur die in den Grundeinstellungen aktivierten Frequenzen zur Auswahl. Sollte sich die gewünschte Frequenz nicht darunter befinden, muss diese zuerst in den Grundeinstellungen aktiviert werden (siehe Seite 22).

Sollten in den Grundeinstellungen mehr als 6 Frequenzen aktiviert sein, teilt sich die Auswahl im Frequenzauswahlmenü auf 2 Seiten auf. Die zweite Seite kann in diesem Fall über den Menüpunkt **…** aufgerufen werden.

Über die im Frequenzauswahlmenü ebenfalls verfügbare Option  $fS$  kann ein Frequenzscan aktiviert werden. In diesem Modus werden direkt nach Bestätigung der Auswahl alle in den Grundeinstellungen aktivierten Frequenzen einmal kurz aufeinanderfolgend durchgemessen und im Anschluss automatisch die Frequenz eingestellt, in welcher der höchste Pegel gemessen wurde. Dieser Modus kann insbesondere dann von Nutzen sein, wenn man sich nicht ganz sicher ist, welche Frequenz am Sender eingestellt ist.

**Megger**.

*Ortungsmodus wählen* Der iFS Empfänger kann in drei unterschiedlichen Ortungsmodi messen. In jedem dieser Modi werden die durch das Antennensystem aufgenommenen Signale unterschiedlich verarbeitet. So wird z.B. im Minimum-Modus nur das von der vertikal angeordneten Antenne empfangene Signal bewertet, während für den SuperMax-Modus die Signale<br>verschiedener Antennen miteinander kombiniert werden. Dementsprechend Dementsprechend unterschiedlich fallen auch die Signalantworten an der Anzeigeeinheit aus. Um die aktuell eingestellte Methode zu ändern, muss durch Drücken des Drehknopfes der Menübildschirm aufgerufen und aus diesem der Menüpunkt  $\mathcal{\overline{X}}$  gewählt werden. Folgende Methoden sind verfügbar:

#### **- Maximum-Methode**

Bei der Trassenortung mit der Maximum-Methode wird nur das mit den horizontal angeordneten Antennen des Empfängers aufgenommene Signal ausgewertet. Bei der Annäherung an eine Leitung steigt der Signalpegel langsam und kontinuierlich an. Direkt senkrecht über der Leitung befindet sich das Signalmaximum.

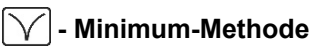

Bei der Trassenortung mit der Minimum-Methode wird nur das von der vertikal angeordneten Antenne empfangene Signal ausgewertet.

Bei der Annäherung an eine Leitung werden die Signalanzeige und die Tonhöhe zunächst größer. In unmittelbarer Nähe ist ein starker Signalstärkeabfall zu verzeichnen. Direkt senkrecht über der Leitung befindet sich das Signalminimum.

### **- Super-Maximum-Methode**

Bei der Trassenortung mit der Super Maximum-Methode werden die horizontale Komponente des Empfangssignals und das invertierte Signal der vertikalen Komponente ausgewertet. Bei der Annäherung an eine Leitung steigt die Signalstärke plötzlich an. Direkt senkrecht über der Leitung befindet sich das scharfe Signalmaximum.

Zu beachten ist, dass rechts und links neben dem Super Maximum kein Nebenmaximum angezeigt wird.

Das Signalmaximum ist sehr scharf ausgeprägt. Es lassen sich somit nebeneinander liegende Leitungen besser orten und identifizieren.

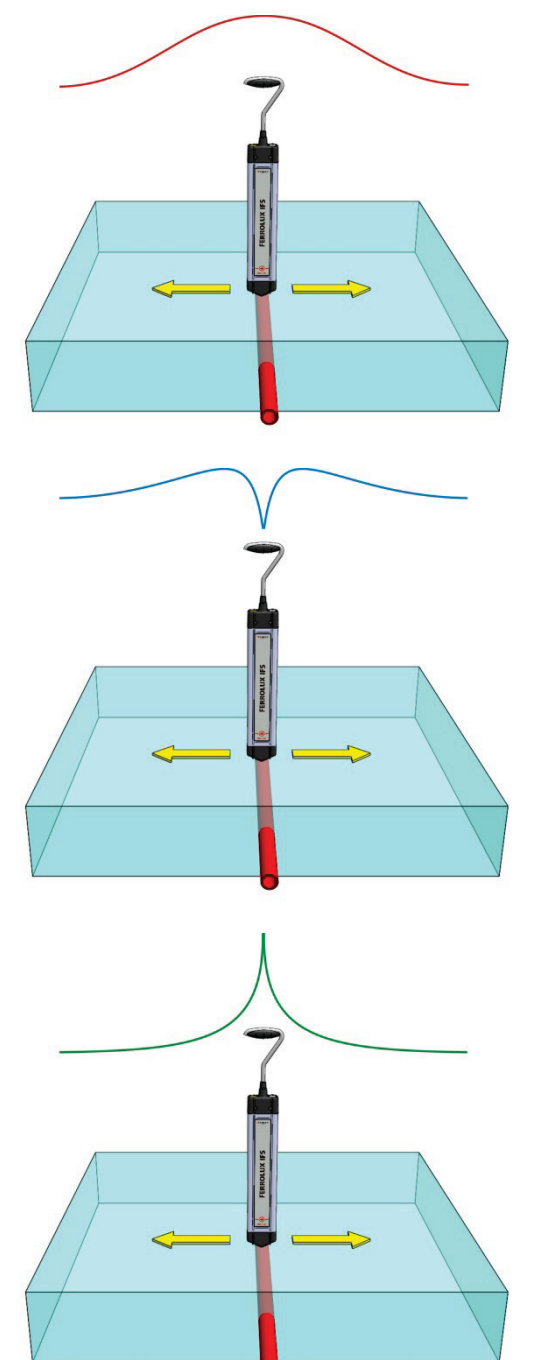

#### 4.2.2 Empfindlichkeit regeln

Um die empfangenen Signale je nach Stärke immer optimal im Bargraph darstellen zu können, kann der Empfänger in verschiedenen Empfindlichkeitsbereichen arbeiten. Die aktuell eingestellte Empfindlichkeit kann in einem Balken direkt unter dem Bargraph abgelesen werden.

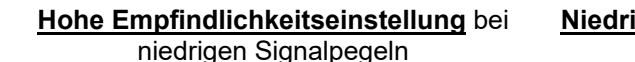

**Niedrige Empfindlichkeitseinstellung** bei hohen Signalpegeln

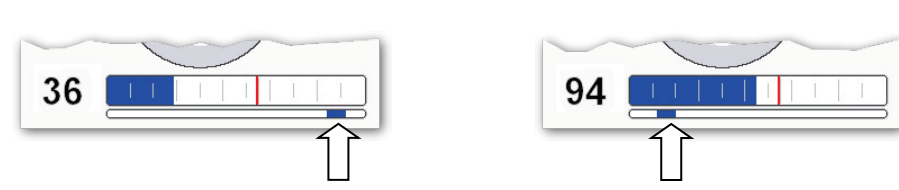

Direkt nach dem Einschalten arbeitet der Empfänger mit einer hohen Empfindlichkeitseinstellung. Die Empfindlichkeit senkt sich entsprechend der aufgenommenen Signalpegel im weiteren Verlauf automatisch so weit ab, dass der bisher gemessene Maximalpegel dem Maximalausschlag des Bargraphs entspricht.

Eine automatische Empfindlichkeitserhöhung wird hingegen nicht vorgenommen, damit die Pegel immer vergleichbar zum bisherigen Maximalpegel bleiben.

Der Nutzer kann die Empfindlichkeit aber während er sich im **Messbildschirm** befindet jederzeit über den Drehknopf anpassen.

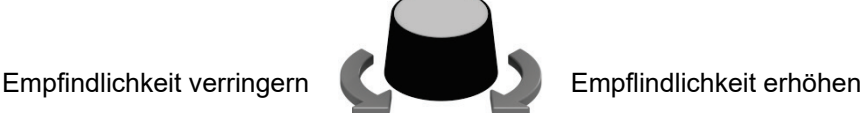

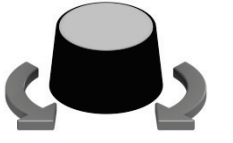

Auf diese Weise kann die Empfindlichkeit zumindest manuell wieder erhöht werden, wenn die Signalpegel aus irgendeinem Grund im Verlauf der Ortung / Trassierung deutlich absinken und selbst am Signalmaximum nur noch sehr schwache Ausschläge erfolgen.

Alternativ dazu kann durch zweimaliges Drücken des Drehknopfes auch ein Reset der Empfindlichkeitseinstellung erzwungen werden, woraufhin sich der Empfänger auf den aktuell gemessenen Pegel justiert und anschließend bei ansteigendem Pegel wieder die Empfindlichkeit nach unten nachzieht.

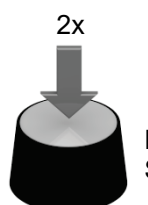

Empfindlichkeit auf aktuellen Signalpegel justieren

Sollte der Empfindlichkeitsbereich unter dem Bargraph rot angezeigt werden, ist aufgrund eines sehr schwachen Signalpegels eine sehr hohe Empfindlichkeit eingestellt. In diesem Empfindlichkeitsbereich könnte sich eine verlässliche Ortung des gesuchten Objekts als schwierig erweisen.

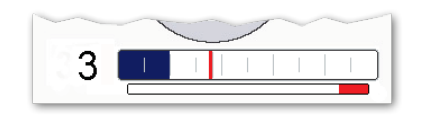

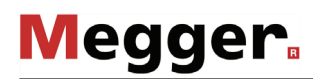

#### 4.2.3 Messreihen aufnehmen und verwalten

*Messpunkte speichern* Während der laufenden Messung können über der Leitung die aktuell aufgezeichneten Messwerte (Signalpegel, Tiefe, Strom) als Messpunkte gespeichert und auf diese Weise über den Messverlauf hinweg ganze Messreihen gebildet werden. Wenn die Anzeigeeinheit während der Messung mit einem GPS-Empfänger verbunden ist (siehe Seite 66), werden mit jedem Messpunkt auch die dazugehörigen GPS-Koordinaten gespeichert, was eine bequeme Visualisierung der trassierten Leitungsverläufe am PC ermöglicht (siehe Seite 70).

> Um einen Messpunkt speichern zu können, muss diese Funktion einer der beiden Funktionstasten zugeordnet werden (siehe Seite 22). Wird diese Funktionstaste dann während einer Messung betätigt, werden die aktuellen Messwerte und gegebenenfalls auch die GPS-Koordinaten als neuer Messpunkt zur laufenden Messreihe hinzugefügt. In der Folge wird für etwa 3 Sekunden das Diagramm mit der bisher aufgezeichneten Messreihe angezeigt, bevor die Anzeigeeinheit automatisch wieder in den Messbildschirm wechselt.

> Die Speicherung eines Messpunktes ist nur dann möglich, wenn sich der Empfänger direkt über der Leitung befindet. Andernfalls ist die Funktionstaste inaktiv.

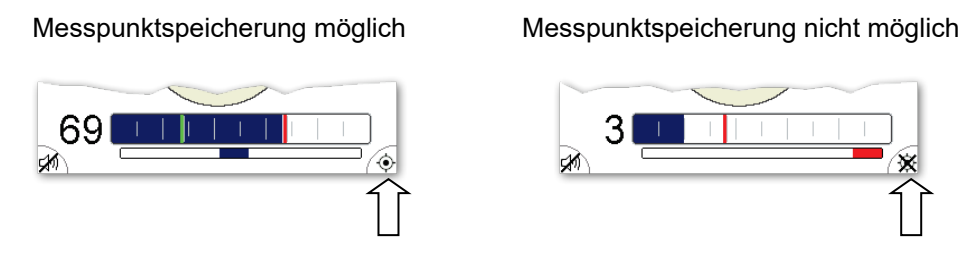

Über den Menüpunkt  $\sim$  im Menübildschirm kann jederzeit das Diagramm der bisher aufgezeichneten Messreihe aufgerufen werden. Voraussetzung dafür ist aber, dass schon mindestens ein Messpunkt gespeichert wurde. *Aktuelle Messreihe betrachten*

> Durch Drehen des Drehknopfes können die einzelnen Messwerte mit einem Marker abgefahren werden. Wenn die Messreihe mit verbundenen GPS-Empfänger aufgezeichnet wurde, werden dabei die GPS-Koordinaten des jeweiligen Messwertes unter dem Diagramm angezeigt.

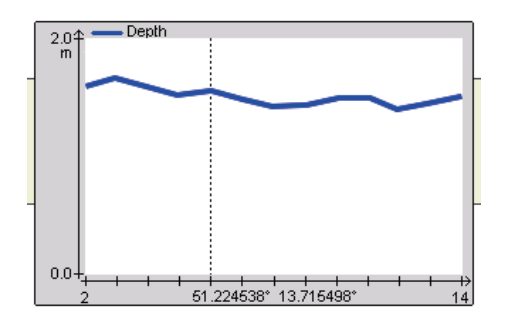

Die im Diagramm angezeigte Messgröße kann auf Wunsch geändert werden (siehe unten).

*Messreihen verwalten* Die aktuell aufgezeichnete Messreihe und auch gespeicherte Messreihen können über ein speziell dafür vorgesehenes Menü verwaltet werden, das direkt aus dem Menübildschirm über den Menüpunkt  $\rightarrow$  aufgerufen werden kann. Dieses Menü bietet die folgenden Funktionen:

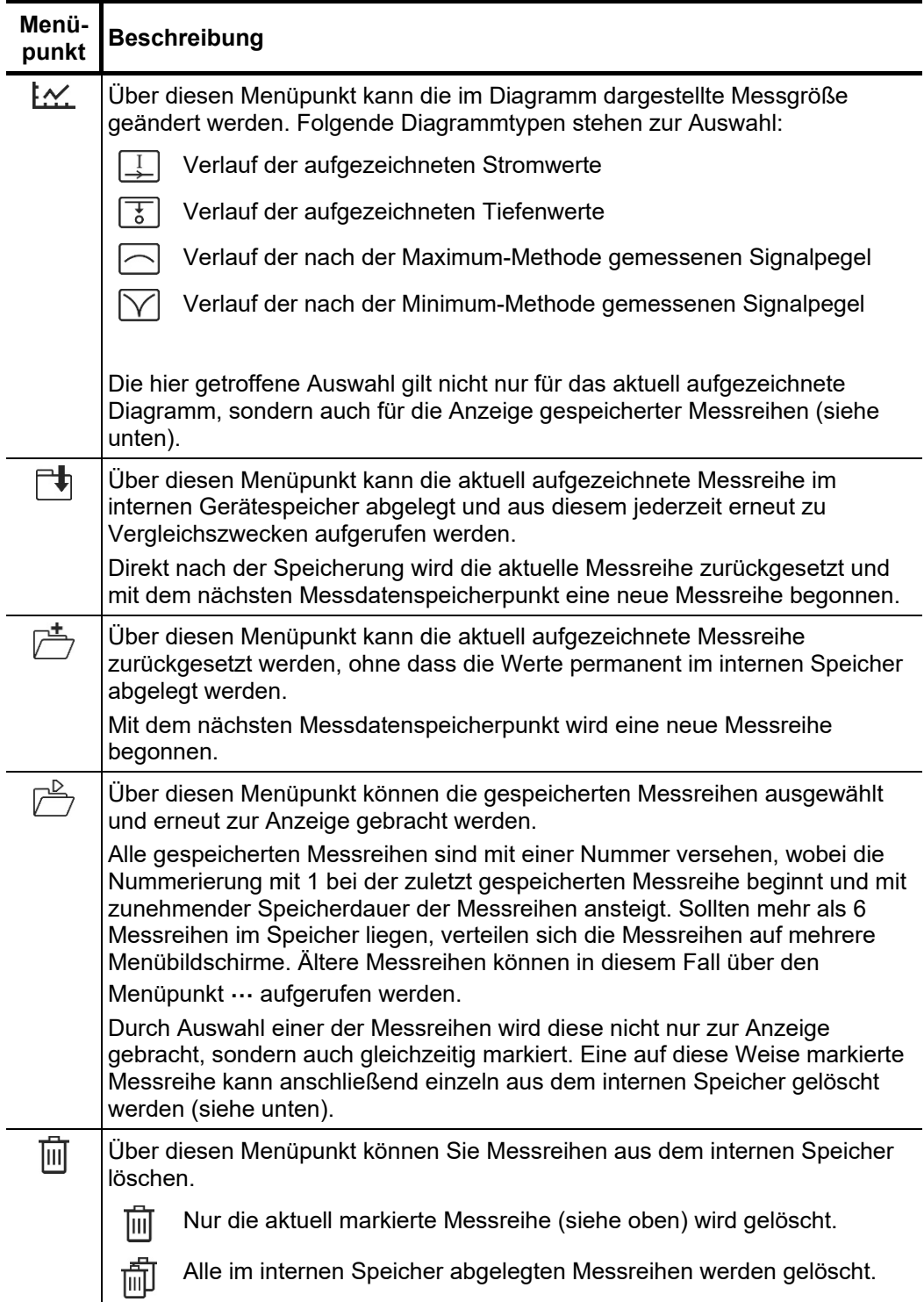

#### 4.3 Leitungsortung und –trassierung mit dem iFS Empfänger

#### 4.3.1 Grundlagen zur Verwendung des iFS Empfängers

Damit die auf der Anzeigeeinheit dargestellten Orientierungshilfen (wie Leitungsverlauf, Richtungspfeile und Signalflussrichtung) auch tatsächlich die richtige Position und Ausrichtung mit Bezug auf die zu ortende Leitung oder Sonde wiederspiegeln, muss der Empfänger wie dargestellt quer vor oder neben dem Körper getragen werden und die mit gekennzeichnete Seite nach vorn weisen. Die Anzeigeeinheit sollte umgehängt so vor dem eigenen Körper getragen werden, dass sich die Anschlüsse auf der körperfernen Seite befinden.

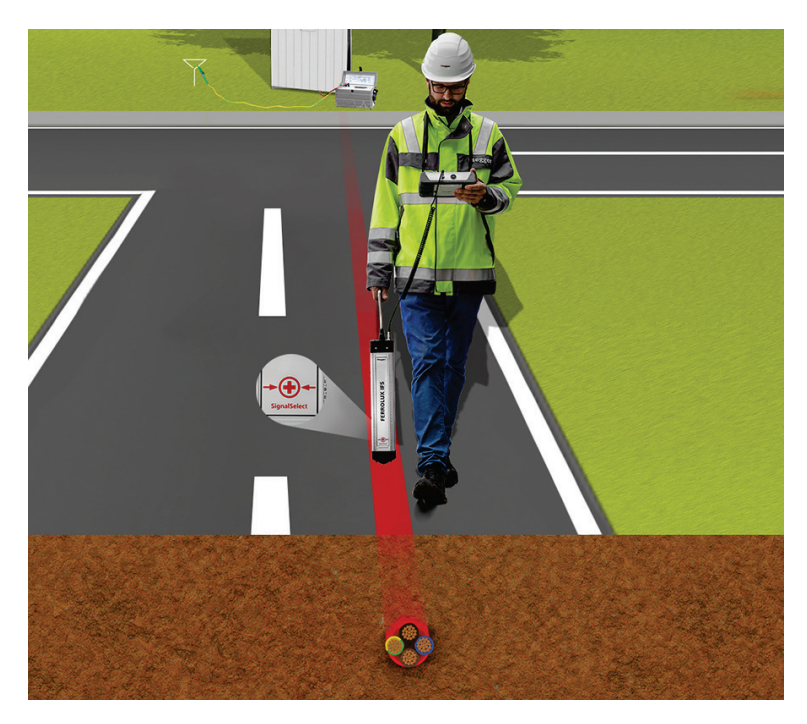

Um dabei für den Anwender eine möglichst ergonomische Handhaltung zu gewährleisten, kann der Griff des Empfängers in 90°-Schritten um seine Achse gedreht werden. Dazu den Griff etwas nach unten drücken und drehen, bis er fühlbar in die gewünschte Position einrastet.

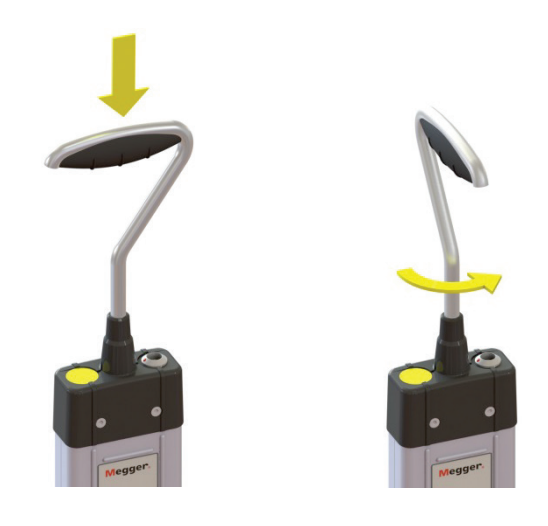

#### 4.3.2 Vorbereitung

*Leitung besenden* Soll nicht nur eine grundlegende Geländesondierung vorgenommen, sondern eine spezielle Leitung geortet werden, so muss auf diese Leitung mit Hilfe eines geeigneten Senders ein Signal mit einer vom iFS Empfänger unterstützten Frequenz (siehe Seite 24) eingekoppelt werden.

> Für Hinweise zu Anschluss und Inbetriebnahme des Senders lesen Sie bitte das dazugehörige Bedienhandbuch.

SignalSelect-Reset Um die bestmögliche Performance bei der Ortung einer mit einem SignalSelect-Signal besendeten Leitung sicherzustellen, sollte nach Anschluss und Inbetriebnahme des Senders ein SignalSelect-Reset in der Nähe der Anschlussstelle vorgenommen werden. Auf diese Weise werden Sender und Empfänger miteinander synchronisiert und eine eventuelle Phasenverschiebung kompensiert. Durch diesen Test wird außerdem sichergestellt, dass die Anschlussleitungen nicht versehentlich falsch herum angeschlossen wurden. Wird durch den verwendeten Sender kein SignalSelect-kodiertes Signal eingekoppelt, muss der Abgleich natürlich nicht vorgenommen werden.

Gehen Sie wie folgt vor, um vor einen SignalSelect-Reset durchzuführen:

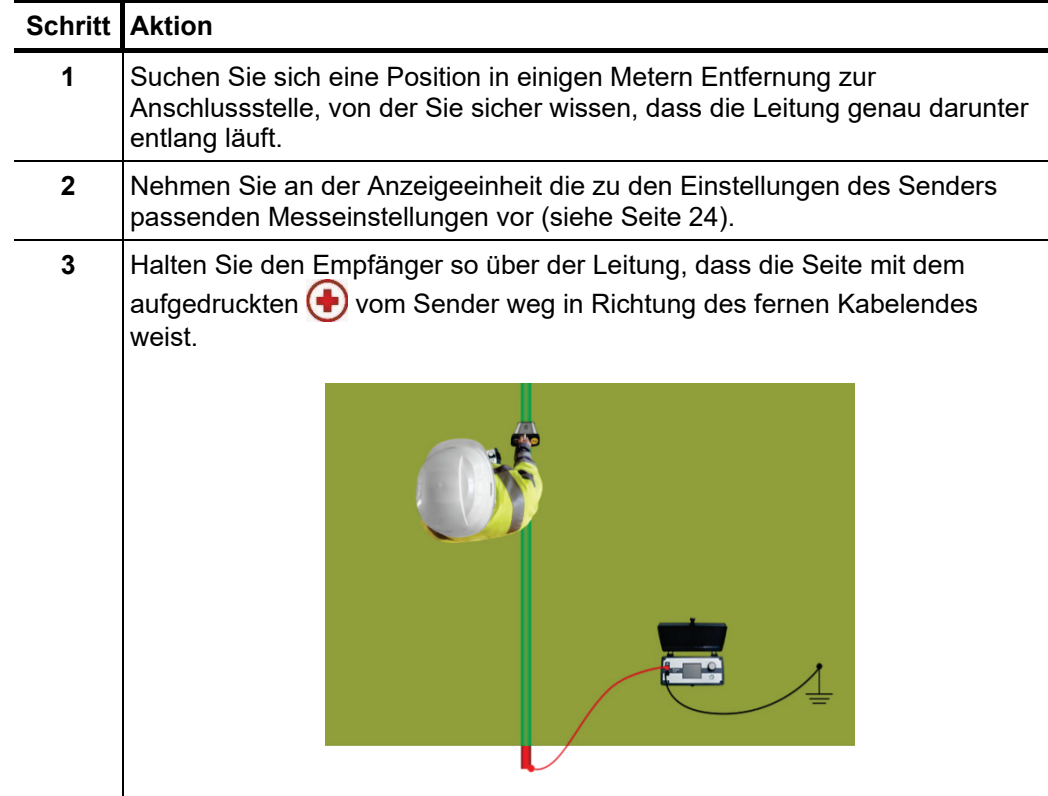

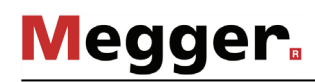

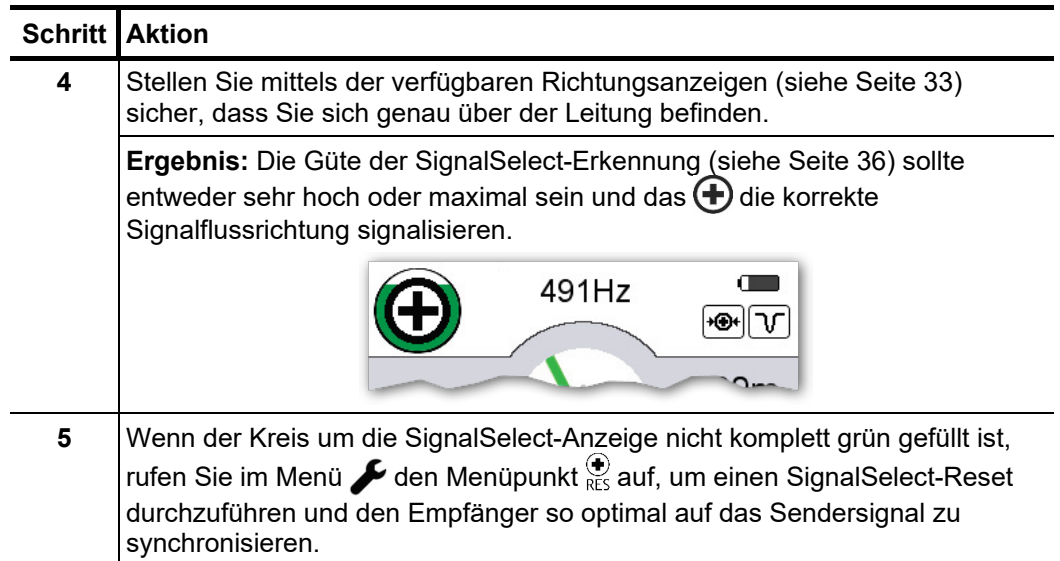

#### 4.3.3 Leitung orten

*Einführung* Wenn eine Leitung nicht den gesamten Weg von der Anschlussstelle weg trassiert werden muss, sondern stattdessen nur ein bestimmter Abschnitt des Leitungsverlaufs ermittelt werden soll, gilt es zuerst einmal, die Leitung in diesem Bereich zu orten und Ihre Ausrichtung festzustellen.

> Es ist grundsätzlich egal, ob es sich bei der gesuchten Leitung um eine aktiv besendete Leitung oder eine Leitung mit einer passiven Signalfrequenz (z.B. ein spanungsführendes Stromkabel) handelt – die grundsätzliche Ortung der Leitung und die Ermittlung der Leitungsrichtung funktioniert prinzipiell gleich.

Nachdem die Messeinstellungen entsprechend des zu ortenden Signals vorgenommen *richtige Ausrichtung w*urden (siehe Seite 24), sollte der Bereich des vermuteten Leitungsverlaufs erstmal *finden* abgeschritten und auf einen signifikanten Pegelausschlag geachtet werden. Für diese generelle Ortung der Leitung eignet sich insbesondere die Maximum-Methode, da diese auch in einiger Entfernung zur Leitung schon eine Signalantwort liefert. Bei besonders tiefliegenden Leitungen kann sich unter Umständen aber auch die Super-Maximum-Methode als bessere Wahl erweisen. *Signal erfassen und* 

> Ein guter Indikator dafür, dass ein ausreichend starker Signalpegel von der gesuchten Leitung empfangen wird, ist der im Display als grüne Linie dargestellte Leitungsverlauf. Wenn dieser nicht mehr willkürlich hin-und-her-springt, sondern in einer Ausrichtung verweilt und plausibel auf Drehbewegungen des Empfängers reagiert, konnte der Leitungsverlauf vom Empfänger verlässlich eingemessen werden.

> Im ersten Schritt sollte nun der Empfänger so weit um die eigene Achse gedreht werden, bis die grüne Linie im Display senkrecht verläuft und der Empfänger dementsprechend quer zum vermuteten Leitungsverlauf steht.

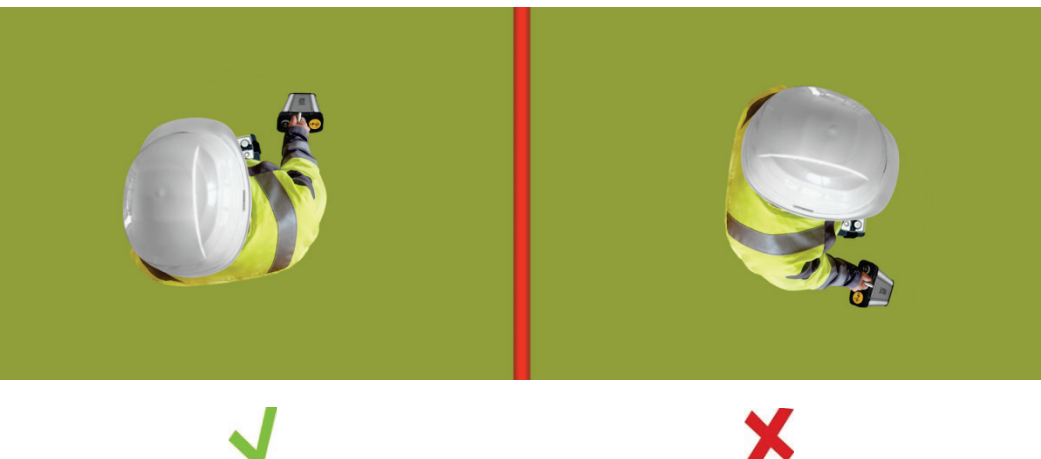

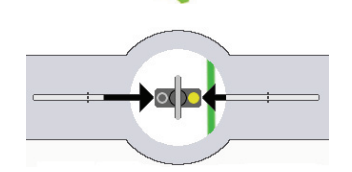

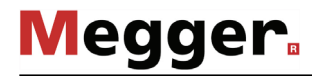

Signalmaximum finden Nachdem der Empfänger in die richtige Ausrichtung gebracht wurde, sollte nun durch schrittweise seitliche Annäherung das Signalmaximum und damit die Position direkt über dem Kabel geortet werden. Auch bei diesem Arbeitsschritt kann prinzipiell mit der Maximum-Methode begonnen werden. Bei der Punktortung in unmittelbarer Nähe zur Leitung empfiehlt sich dann die Nutzung der Super-Maximum- oder der Minimum-Methode.

> Die Annäherungsrichtung wird durch die schwarzen Pfeile links und rechts neben dem Empfänger-Symbol signalisiert. Dabei gilt: je stärker der Pfeil gefüllt ist, umso weiter ist die Leitung noch entfernt.

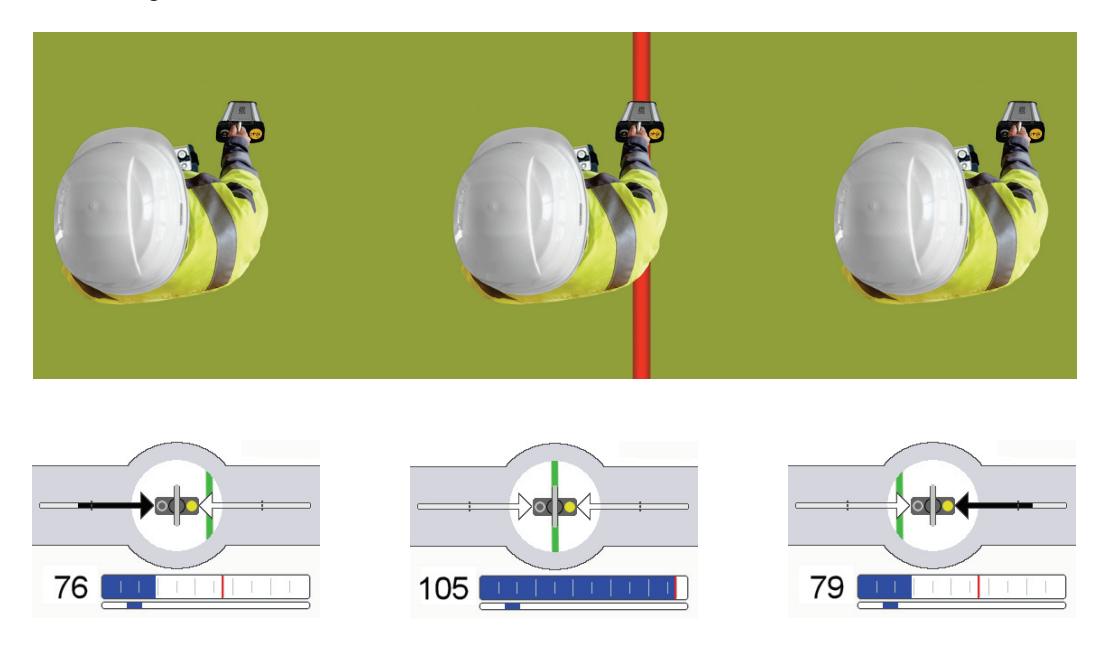

Während der Annäherung in die angezeigte Richtung sollte die Füllung des Pfeils abnehmen, der Signalpegel zunehmen und die grüne Linie immer mehr ins Zentrum rücken. Am Punkt des absoluten Signalmaximums (bei Minimum-Methode: Signal-Minimum) befindet sich der Empfänger genau über der Leitung.

Damit ist der ideale Ausgangspunkt erreicht, um die Leitung eindeutig zu identifizieren, zu trassieren oder eine Strom- und Tiefenmessung vorzunehmen, wie es in den folgenden Abschnitten beschrieben wird.

#### 4.3.4 Eindeutige Identifikation der Leitung anhand der Stromflussrichtung (nur mit SignalSelect-moduliertem Signal möglich)

Einführungen Wenn der Sender ein SignalSelect-moduliertes Signal in die zu ortende Leitung einkoppelt, so kann mit dem iFS Empfänger dessen Stromflussrichtung identifiziert und dadurch die besendete Leitung eindeutig identifiziert werden. Dies ist insbesondere dann von großem Nutzen, wenn mehrere Leitungen (Kabel, Rohrleitungen) nah beieinander verlaufen. In diesen Fällen koppelt der Rückstrom oft in die benachbarten Leitungen ein, da diese den geringsten Übergangswiderstand aufweisen. Auch wenn die Signalstärke auf diesen Leitungen deutlich geringer ist, könnte der an der Oberfläche empfangene Signalpegel in ungünstigen Fällen ähnliche Werte annehmen, wenn z.B. die besendete Leitung wesentlich tiefer verlegt ist, als die benachbarten Leitungen.

> Für Hinweise dazu, wie der SignalSelect-Modus am Sender aktiviert wird, lesen Sie bitte das dazugehörige Bedienhandbuch.

Signalrichtung Voraussetzung für eine korrekte Bewertung der SignalSelect-Anzeige, ist das Wissen um *bestimmen* die eigene Ausrichtung zur Signaleinspeisestelle. Prinzipiell sollte sich diese immer im Rücken des Anwenders befinden. Wenn dies gegeben ist, gelten die folgenden Regeln:

- Über der besendeten Leitung wird in der SignalSelect-Anzeige ein  $(\blacklozenge)$ angezeigt.
- Über allen benachbarten Leitungen, auf denen das Signal zurück in Richtung Anschlussstelle fließt, wird in der SignalSelect-Anzeige ein  $\bigcirc$  angezeigt.

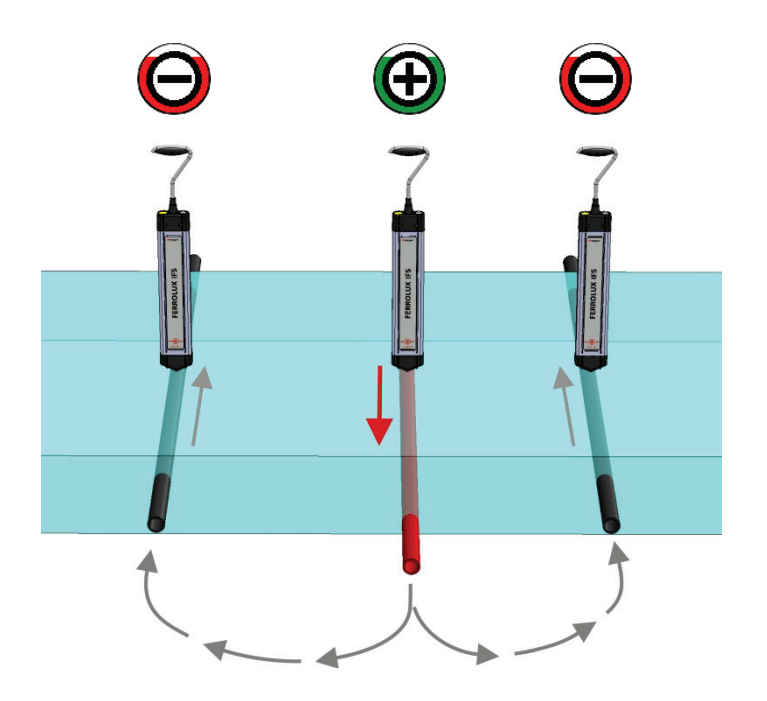

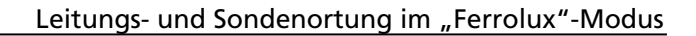

Megger.

*Güte der SignalSelect-* Die Füllung des Außenrings spiegelt die Güte der SignalSelect-Erkennung wider. Dabei *Erkennung* gilt: <u>Je eindeutiger die SignalsSelect-Erkennung, umso höher der Füllstand.</u>

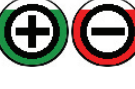

Das SignalSelect-Signal kann sehr gut identifiziert werden und es liegt nur eine geringe Verzerrung (Phasenverschiebung vor).

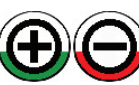

Das SignalSelect-Signal kann zwar identifiziert werden, doch aufgrund der hohen Verzerrung (Phasenverschiebung) fällt die Ermittlung der Stromflussrichtung weniger verlässlich aus. Ursachen hierfür können eine entfernungsbedingte Phasenverschiebung oder auch eine erhebliche kapazitive Einkopplung in eine flacher verlegte Leitung sein (siehe unten).

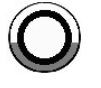

Die geortete Leitung wird entweder nicht mit einem SignalSelect-Signal besendet oder das Signal-Rausch-Verhältnis ist zu gering, um das Signal und die Stromflussrichtung eindeutig identifizieren zu können.

Mit zunehmender Entfernung zur Anschlussstelle kann aufgrund der kapazitiven Abflüsse die Phasenverschiebung gegenüber dem eingespeisten Signal sehr langsam aber stetig ansteigen, was sich in einem absinkenden Güte-Füllstand wiederspiegelt. Um dem entgegenzuwirken und die Phasenverschiebung intern zu kompensieren, sollte ein erneuter SignalSelect-Reset vorgenommen werden, solange Leitung und Stromflussrichtung noch eindeutig bestimmt werden können. Die Vorgehensweise gleicht dabei dem Ablauf beim ursprünglichen Reset an der Anschlussstelle (siehe Seite 31). Im Normalfall sollte ein erneuter Abgleich aber erst in einigen Kilometern Entfernung zur Fehlerstelle notwendig werden. Der Güte-Füllstand kann aber auch unabhängig von der Entfernung zur Anschlussstelle relativ abrupt absinken, wenn z.B. eine starke Einkopplung in eine andere Leitung stattfindet, die in geringerer Verlegetiefe parallel zur besendeten Leitung verläuft oder diese quert. In diesem Fall ist die Stromrichtung in beiden Leitungen gleich, was eine hohe Verzerrung direkt über den Leitungen verursacht. Dies kann, wie im folgenden Beispiel dargestellt, dazu führen, dass die Güte an dieser Position sehr niedrig ist, links und rechts der Leitungen aber deutlich ansteigt.

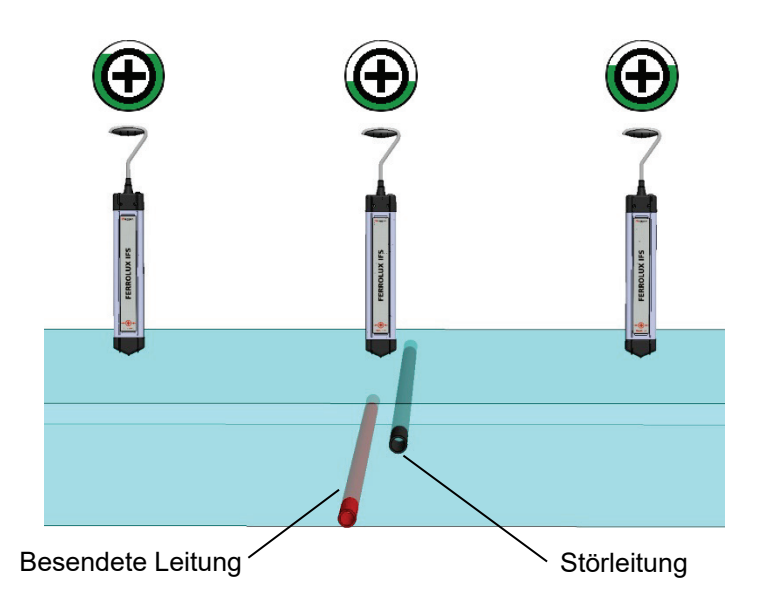

Dieser Umstand ist darauf zurückzuführen, dass mit zunehmendem seitlichen Abstand der Einfluss des schwächeren übergekoppelten Signals abnimmt und das eigentliche Signal auf der besendeten Leitung dementsprechend wieder eindeutig bestimmt werden kann.
## 4.3.5 Tiefenmessung

*Einführung* Der iFS Empfänger ermöglicht die Tiefenbestimmung sowohl an aktiv besendeten Leitungen als auch an passiven Leitungen, die einen Strom mit einer Frequenz von 50, 60, 100 oder 120 Hz führen. Lediglich im passiven Funkfrequenzmodus ist keine Tiefenmessung möglich. Insofern die Signalstärke eine Berechnung der Verlegetiefe zulässt, wird diese permanent am rechten Rand des Displays angezeigt.

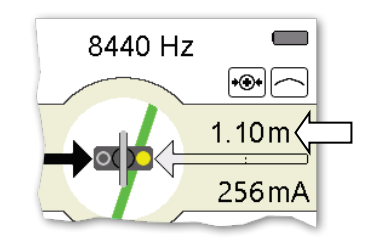

Die Messergebnisse an aktiv besendeten Leitungen sind im Allgemeinen als verlässlicher anzusehen, da bei passiven Frequenzen die Wahrscheinlichkeit von Störeinflüssen durch benachbarte Versorgungsleitungen mit der gleichen Netzfrequenz höher ist.

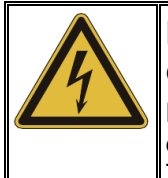

### **HINWEIS**

**Gefahr von Sachschäden an erdverlegten Leitungen**

Der gemessene Tiefenwert sollte nicht als gesichert betrachtet werden, da eine Reihe von äußeren Einflüssen die Genauigkeit der Tiefenbestimmung beeinflussen kann. Gehen Sie bei Grabungsarbeiten entsprechend vorsichtig vor!

Voraussetzung für eine möglichst exakte Tiefenmessung ist, dass sich der Empfänger möglichst genau und in richtiger Ausrichtung über der Leitung (siehe Seite 33) oder Sonde (siehe Seite 43) befindet. *Geeignete Position für eine Tiefenmessung*

> Darüber hinaus ist bei der Tiefenbestimmung an Leitungen darauf zu achten, dass die Messung nicht in unmittelbarer Nähe zu einer Biegung / Abzweigung oder zum Sender (bei induktiver Signaleinkopplung) vorgenommen wird und dass möglichst keine benachbarten Leitungen die Messung beeinflussen.

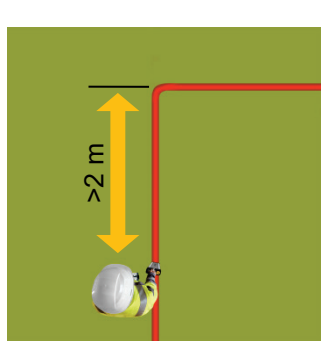

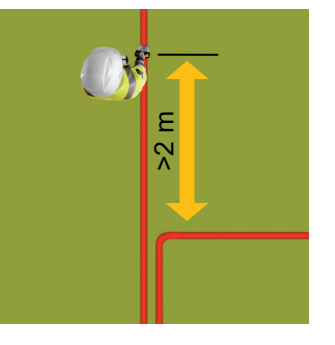

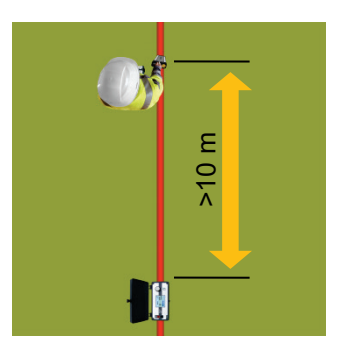

 $M$ essergebnisse  $\,$  Sollten Zweifel an der Exaktheit der gemessenen Werte bestehen oder das Wissen über  $\,$ v*erifizieren* die exakte Verlegetiefe aufgrund bevorstehender Erdarbeiten besonders wichtig sein, können Sie den Empfänger etwa 20 cm über den Erdboden heben und überprüfen, ob sich die angezeigte Tiefe um genau diesen Wert erhöht. Auch die Durchführung weiterer Tiefenmessungen im Abstand weniger Meter entlang des Leitungsverlaufs kann zur Verifizierung der Messwerte dienen.

> Wenn ganz sicher ausgeschlossen werden soll, dass der Messwert durch eine parallel verlaufende Leitung beeinflusst wird, empfiehlt sich die Überprüfung anhand der 45°- Methode. Diese besagt, dass dann, wenn der Empfänger im 45°-Winkel seitlich versetzt zum Leitungsverlauf steht, der seitliche Abstand zur Leitung der Leitungstiefe entspricht.

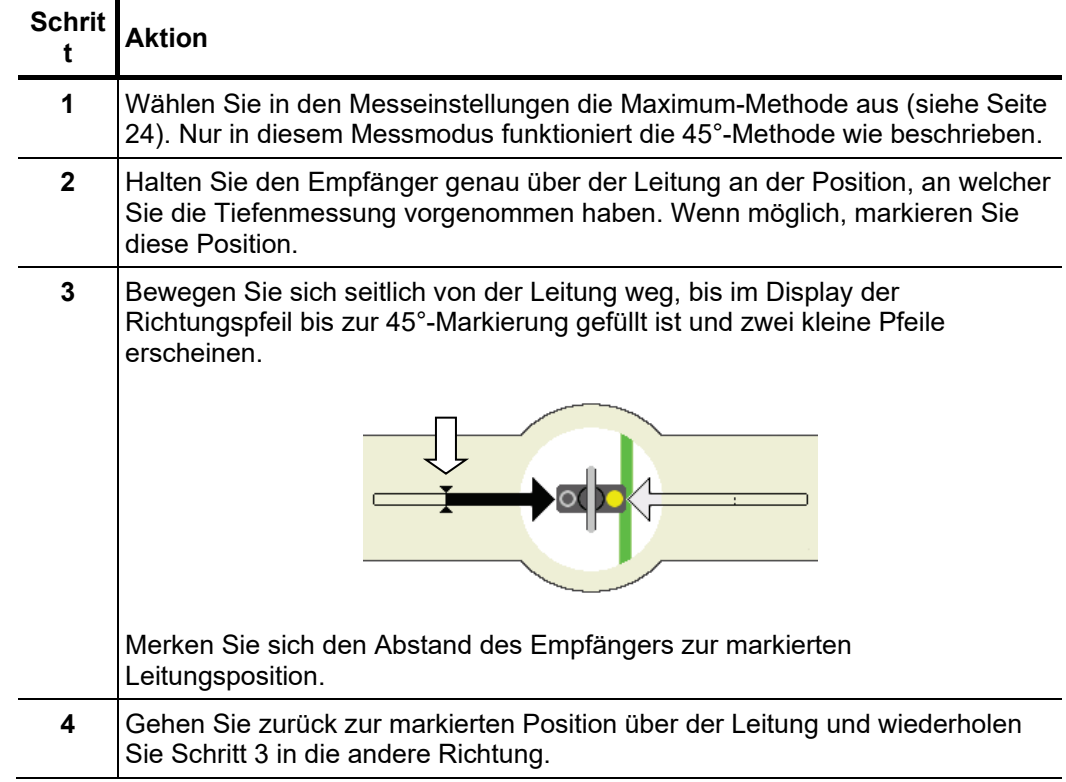

Gehen Sie wie folgt vor, um dies für die aktuelle Zielleitung zu überprüfen.

Sollte der Abstand von der markierten Leitungsposition zu den beiden 45°-Positionen in etwa der über der Leitung gemessenen Tiefe entsprechen, kann davon ausgegangen

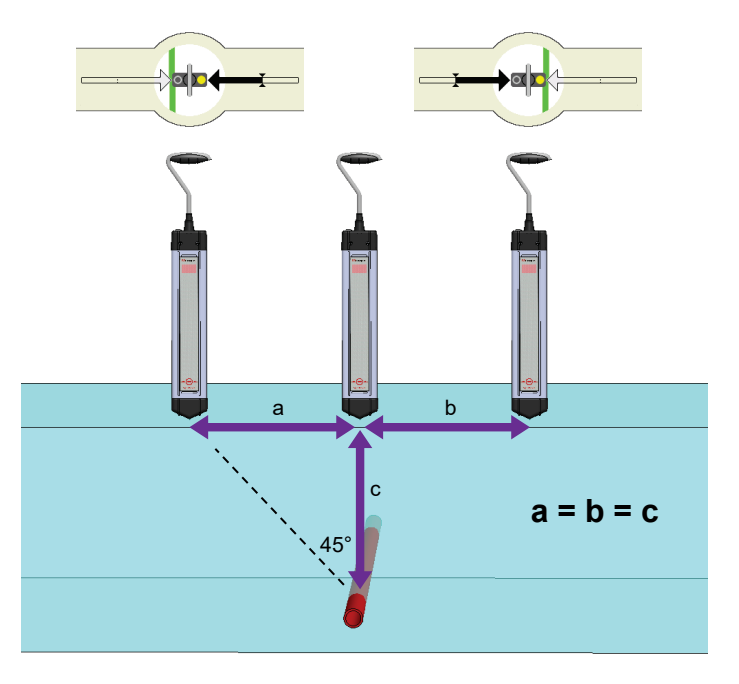

werden, dass das Messergebnis nicht oder nur geringfügig von benachbarten Leitungen beeinflusst wurde.

Anders verhält es sich, wenn das Sendersignal stark in eine benachbarte Leitung einkoppelt oder eine zweite Versorgungsleitung mit der gleichen Netzfrequenz direkt parallel verläuft. Dadurch bildet sich ein deutlich weniger homogenes Feld um die Leitungen herum aus, was dazu führt, dass die eingemessenen Abstände deutlich voneinander abweichen.

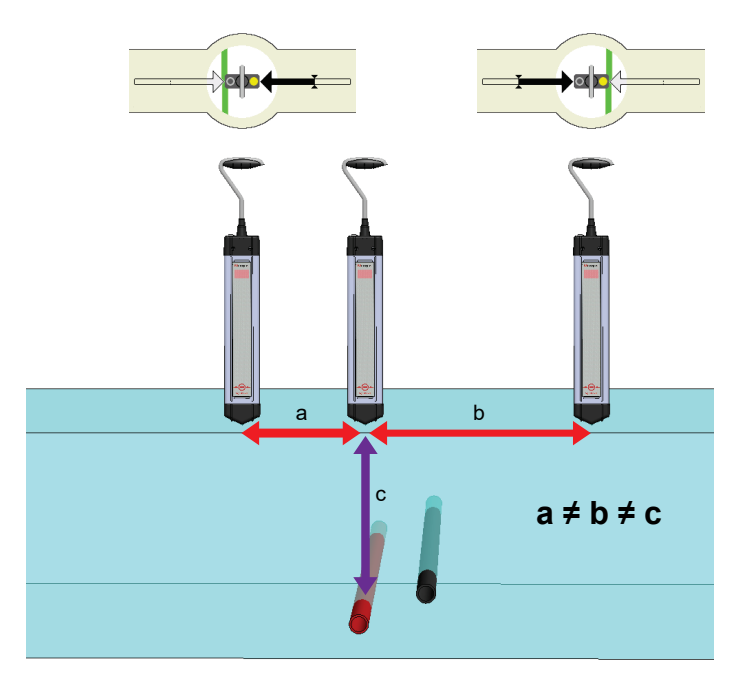

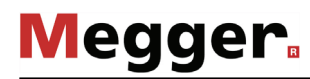

# 4.3.6 Leitungstrassierung

*Einführung* Soll der gesamte Verlauf einer Leitung trassiert werden (z.B. zum Zweck der Kartographierung), empfiehlt es sich, den Sender direkt mit der Leitung zu verbinden und an der Anschlussstelle mit der Trassierung zu beginnen. Für diesen Anwendungsfall empfiehlt sich eine möglichst niedrige Signalfrequenz. Wenn vom Sender unterstützt, sollte außerdem ein SignalSelect-kodiertes Signal eingekoppelt werden. Dies erleichtert die Identifikation parallel verlaufender Leitungen während der Trassierung ungemein.

> Prinzipiell können auch stromführende Leitungen trassiert werden, die nicht vom Netz getrennt werden können. Um Verwechslungen mit anderen Versorgungsleitungen zu vermeiden, sollte dabei ein geeigneter Sender direkt über der zu trassierenden Leitung platziert und induktiv ein hochfrequentes Signal (z.B. 9,8 kHz oder 33 kHz) eingekoppelt werden.

> Muss nur ein Teilabschnitt einer Leitung trassiert werden (z.B. bei einer Geländesondierung in Vorbereitung auf Erdarbeiten), gilt es im ersten Schritt, die Leitung im betroffenen Bereich zu finden und ihre Ausrichtung zu ermitteln. Wenn ein direkter Anschluss an die Leitung nicht möglich ist, sollte nach Möglichkeit auch in diesem Fall eine induktive Signaleinkopplung durch einen direkt über der Leitung platzierten Sender vorgenommen werden. Die optimale Aufstellung des Senders hängt dabei vom verwendeten Typ und dessen Antennenanordnung ab.

Während der Leitungstrassierung sollte der Empfänger im Super-Maximum-Modus betrieben werden. In diesem Modus spiegelt sich schon ein leichter Versatz zur gesuchten Leitung in einem starken Pegeleinbruch wieder. *Vorgehensweise*

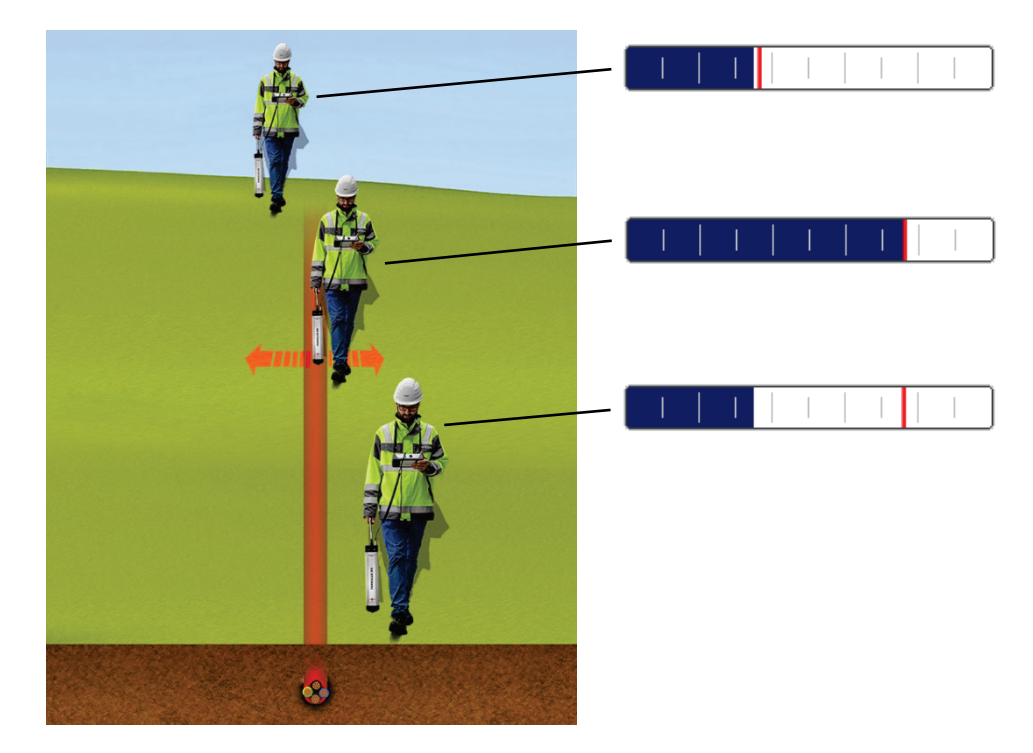

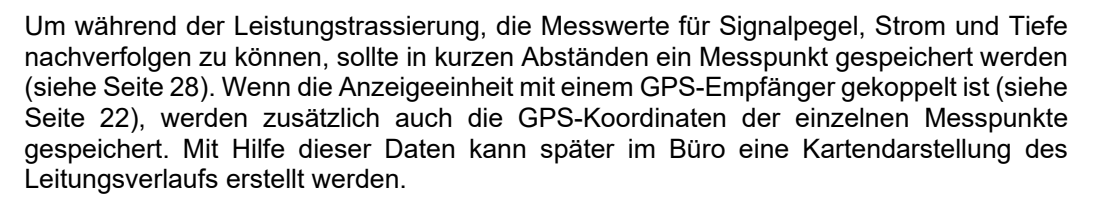

**Megger** 

Abzweigungen im Leitungsverlauf lassen sich daran erkennen, dass sich der Strom zwischen den beiden Leitungen aufteilt. Das Verhältnis hängt dabei von der Länge der jeweiligen Abzweigungen und den Erdungsverhältnissen ab.

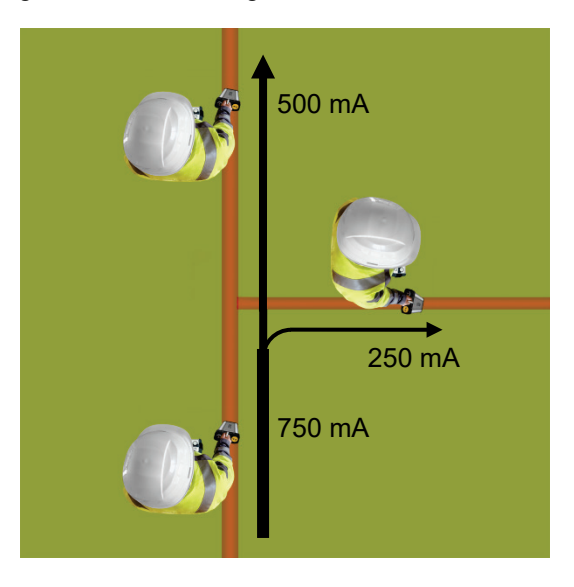

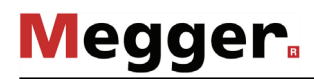

# 4.3.7 Geländesondierung

Der iFS Empfänger eignet sich grundsätzlich auch hervorragend dazu, einen bestimmten Bereich auf erdverlegte, metallische Leitungen abzusuchen, was insbesondere im Vorfeld von Erdarbeiten notwendig werden kann.

Die Sondierung kann sowohl in den passiven Frequenzbereichen (Netzfrequenz, Funkfrequenzen) als auch unter Zuhilfenahme eines Senders mit induktiver Signaleinkopplung durchgeführt werden.

Um auch wirklich jede metallische Leitung detektieren zu können, sollte das Gelände analog dem folgenden Beispielmuster quer und längst abgelaufen werden.

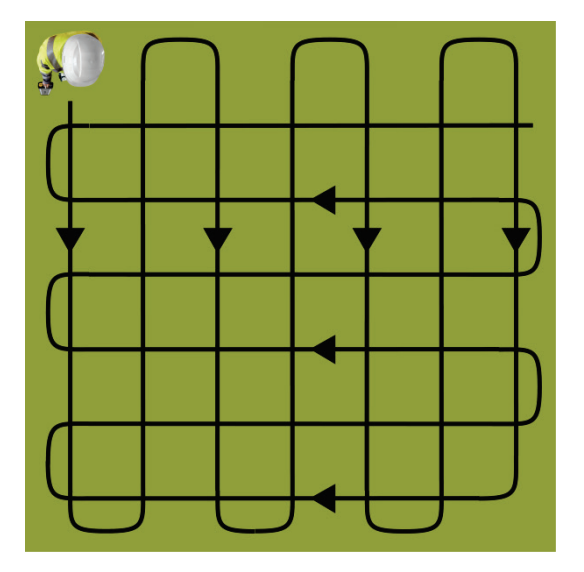

Zu Beginn der Geländesondierung ist die Empfindlichkeit maximal einzustellen. Diese wird automatisch verringert, sobald eine Signalantwort erfasst wird. Jede detektierte Leitung sollte in beide Richtungen bis zu der Position trassiert und markiert werden, an der sie den untersuchten Bereich verlässt. Anschließend ist mit der Geländesondierung fortzufahren.

Folgende Hinweise sind während einer Geländesondierung zu berücksichtigen:

- Die Sondierung sollte im **Maximum-Modus** vorgenommen werden.
- Bei Verwendung eines Senders sollte dieser auf eine **möglichst hohe Frequenz** eingestellt sein (z.B. 9,8 kHz oder 33 kHz), da sich diese Frequenzen besonders gut für die induktive Signaleinkopplung eignen.
- Bei Verwendung eines Senders sollte dieser im Verlauf der Sondierung auch an anderen Positionen platziert und in seiner Ausrichtung verändert werden. Es ist auch während der gesamten Sondierung ein **Abstand >5 m zwischen Sender und Empfänger** zu wahren.

### 4.4 Sondenortung

*Einführung* Sonden werden bevorzugt dazu verwendet, den Verlauf von nichtmetallischen Rohrleitungen oder die Position einer Kamerasonde zu ermitteln. Es gibt aktive Sonden, die das Sendesignal selbst erzeugen und passive Sonden, die über ein Kabel mit einem geeigneten Sender verbunden sind. Je nach Anwendungsgebiet unterscheiden sich die Sonden auch in Bauform, Sendeleistung und Frequenz. So senden Kamerasonden typischerweise mit einer niedrigen Frequenz (512 Hz / 640 Hz), damit sich das Signal auch aus metallische Rohrleitungen heraus ausbreiten kann.

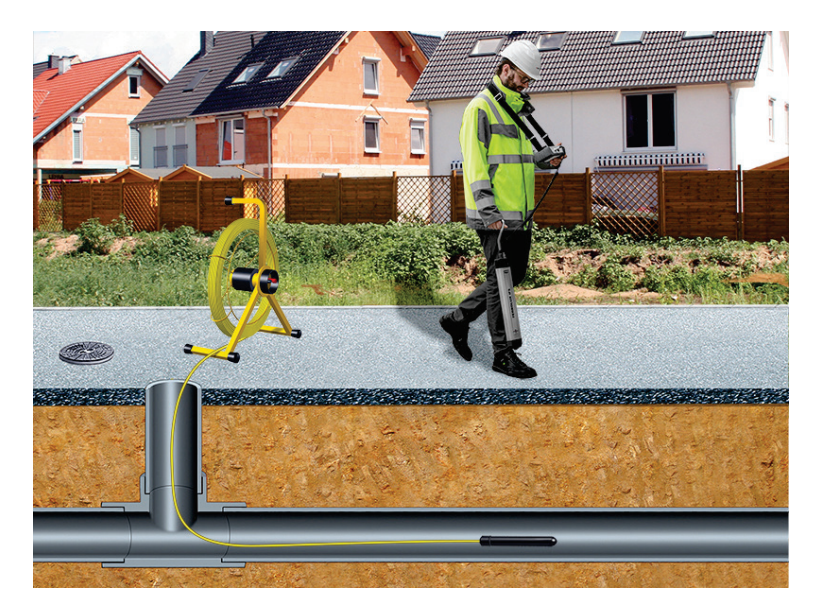

Wenn sich der Empfänger direkt über der Sonde befindet und in Linie zu dieser ausgerichtet ist, wird das Signalmaximum gemessen.

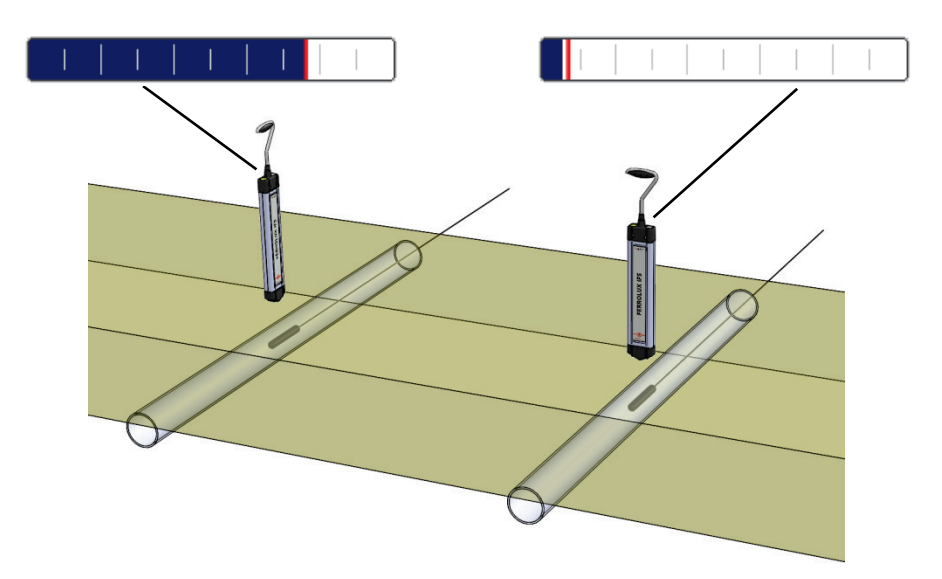

**Megger** 

Die typische Abstrahlcharkterisitk einer Sonde verursacht an der Oberfläche den im folgenden Bild dargestellten Signalverlauf, der durch zwei Minimum-Positionen gekennzeichnet ist.

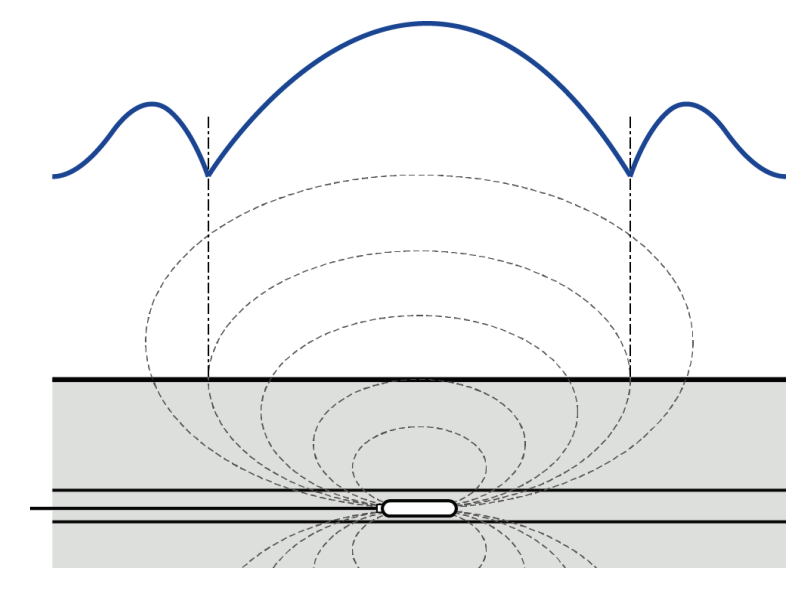

Vorgehensweise Gehen Sie wie folgt vor, um die Position einer Sonde zu orten.

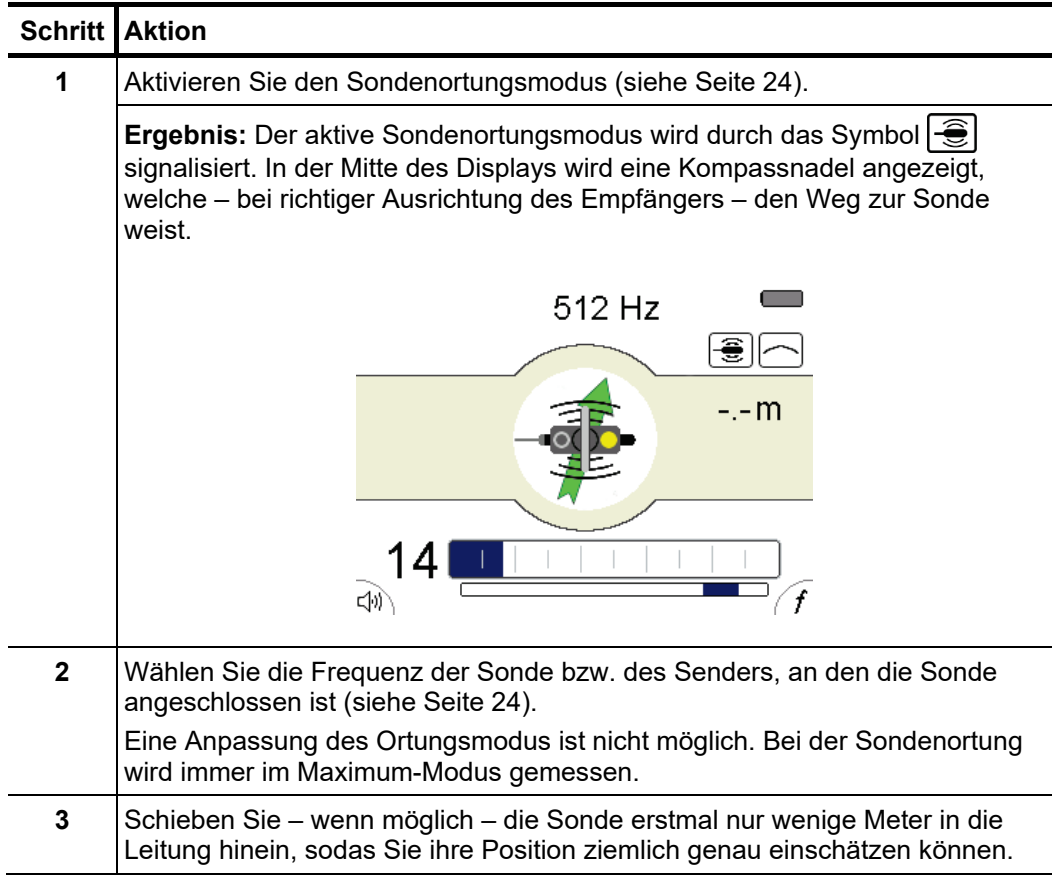

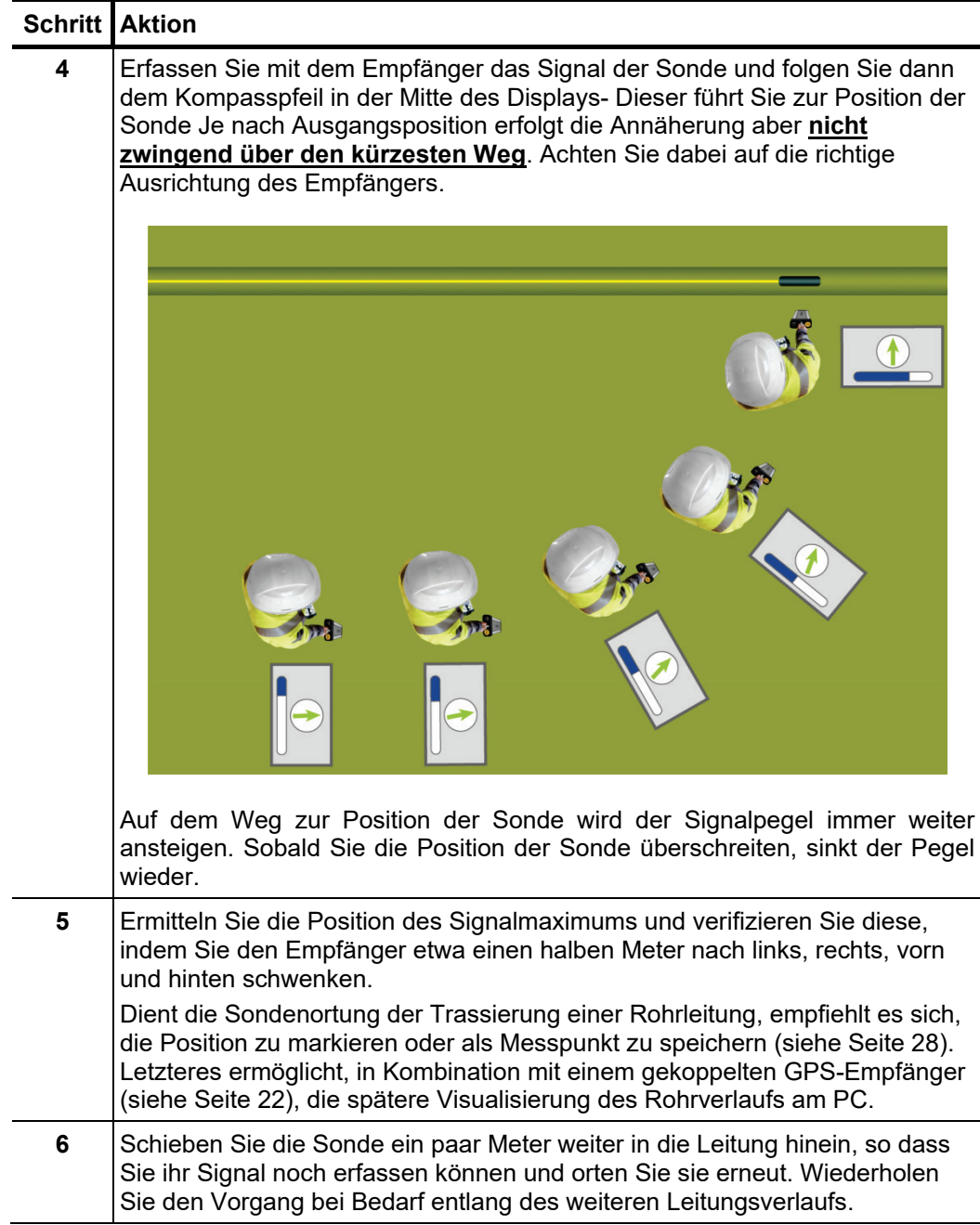

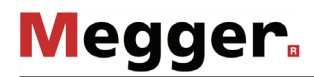

# 4.5 Fehler- und Muffenortung

## 4.5.1 Fehler- und Muffenortung mit der Minimum-Trübungs-Methode

*Einführung* Die Minimum-Trübung eignet sich zur Ortung folgender Besonderheiten im Kabelverlauf:

- Verbindungsmuffen
- Abzweigmuffen
- Ader-Ader-Fehler
- Ader-Schirm-Fehler
- Mantelfehler

Bei diesem Verfahren macht man sich die Tatsache zu Nutze, dass das sehr homogene elektromagnetische Feld einer stromdurchflossenen Leitung ein sehr schmales Minimum-Signal direkt über der Leitung erzeugt. Dieses homogene Feld wird an Fehlerstellen und Muffen so stark verzerrt, dass dieses Minimum-Signal weniger schmal erscheint.

Grundsätzlich ist der iFS Empfänger bei der Fehler- und Muffenortung mit der Minumim-Trübungs-Methode genauso zu handhaben, wie bei der normalen Leitungsortung. Es empfiehlt sich, entweder im Super-Maximum- oder im Minimum-Modus zu arbeiten. Außerdem sollte der Leitungsabschnitt, in dem der Fehler oder die Muffe vermutet wird, vor der eigentlichen Ortung möglichst genau trassiert werden. Bei der eigentlichen Fehler- / Muffenortung ist diese Strecke dann erneut abzuschreiten. Dabei müssen in geeignetem Abstand direkt über der Leitung Messpunkte gespeichert und markiert werden (z.B. mit einem Farbspray). *Vorgehensweise*

> Sobald der Algorithmus eine Veränderung des Minimum-Signals identifiziert, die auf einen Kabelfehler oder eine Muffe hinweist, wird die entsprechende Position im Messreihen-Diagramm als starke Verbreiterung der Diagrammlinie gekennzeichnet.

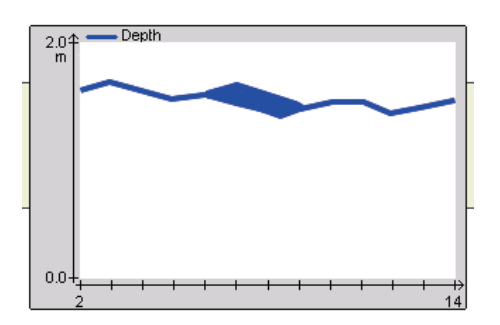

Da die Identifikation einer solchen Veränderung Vergleichswerte erfordert, kann es häufig vorkommen, dass die Minimum-Trübung im Diagramm erst einige Messpunkte später dargestellt wird. In diesem Fall muss die Position des betroffenen Messpunktes anhand der Markierungen entlang des Leitungsverlaufs ermittelt werden.

### 4.5.2 Fehlerortung- und Muffenortung mit der Drallfeldmethode

*Einführung* An verdrillten Mehrleiterkabeln kann mit Hilfe des iFS Empfängers an der Oberfläche ein Längsdrall gemessen werden, der sich in einer stetigen Änderung des Signalpegels bei gleichmäßig schneller Bewegung entlang des Kabelverlaufs äußert.

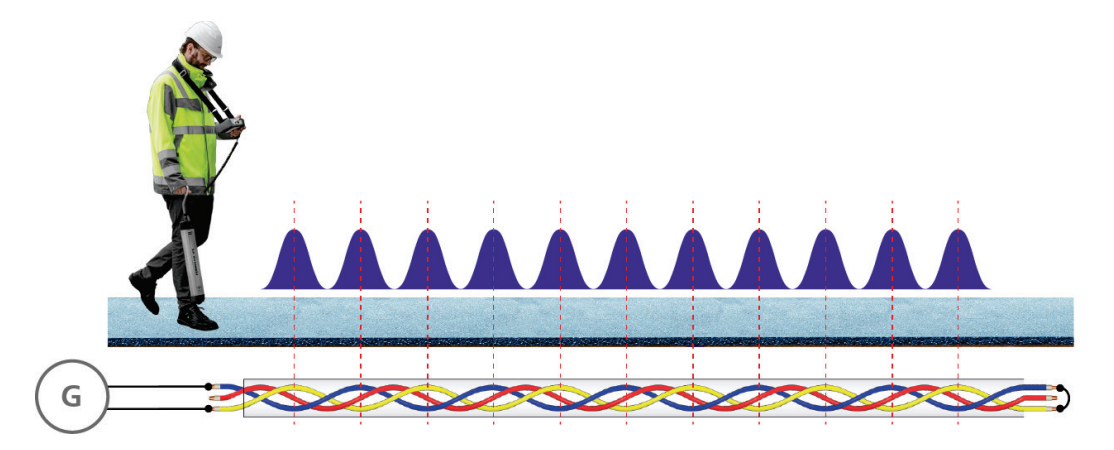

Dazu ist das Audiofrequenzsignal in ein kurzgeschlossenes Adernpaar einzuspeisen und am Generator ein möglichst hoher Strom einzustellen. Bei der Längsdrallmessung **sollte die Verlegetiefe des Kabels nicht größer sein als eine Drall-Länge (Schlag)**.

Der Längsdrall kann prinzipiell im Maximum- und im Minimum-Modus gemessen werden. Da der Minimum-Modus jedoch anfälliger für Überlagerungen von parallel laufenden Einleiterkabeln ist, sollte die Messung bevorzugt im Maximum-Modus erfolgen. Vor der eigentlichen Fehler- oder Muffenortung sollte der relevante Kabelabschnitt trassiert und markiert werden, um sie im Anschluss zügig abschreiten zu können.

Bei niederohmigen Ader-Ader-Fehlern (<10 Ω) ist das Signal in die beiden *Ortung von niederohmigen Ader-* fehlerbehafteten Adern einzuspeisen. Auf den Kurzschluss am Kabelende ist in diesem *Ader-Fehlern* Fall zu verzichten, damit der Strom direkt über den Fehler fließt. In Abhängigkeit von der Lage des Fehlers kann es direkt darüber entweder zu einem besonders hohen oder besonders niedrigen Signalpegel kommen. Nach der Fehlerstelle bricht das Signal abrupt ab.

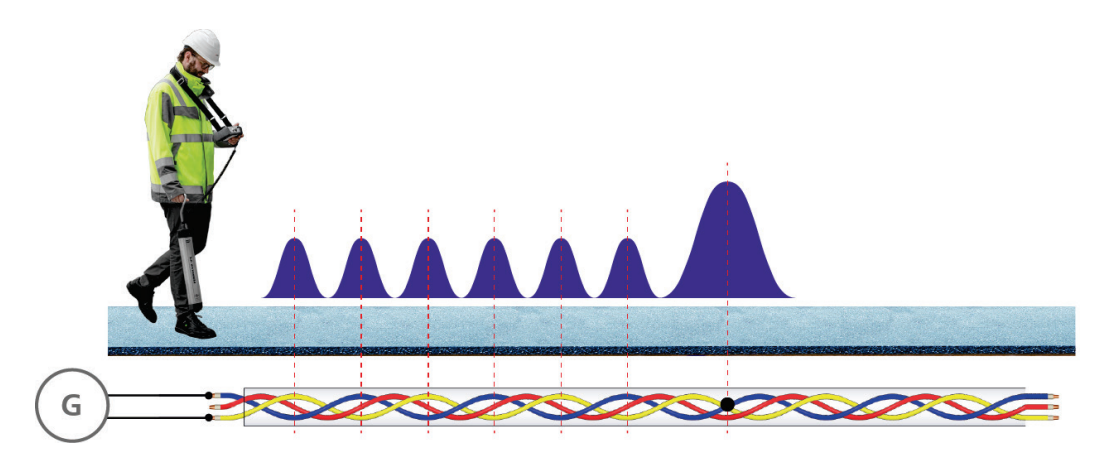

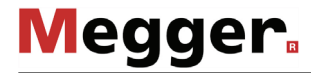

Bei niederohmigen Ader-Schirm-Fehlern (<10 Ω) wird das Signal zwischen dem *Ortung von niederohmigen Ader- K*abelschirm und einer gesunden Ader eingespeist. Am Kabelende ist eine niederohmige Schirm-Fehlern Verbindung zwischen dieser gesunden Ader und der fehlerbehafteten Ader herzustellen. Zwischen der Anschlussstelle und der Fehlerstelle fließt der Strom auf Schirm und gesunder Ader, weshalb in diesem Bereich kein Längsdrall gemessen werden kann. Dies ändert sich ab Überschreiten der Fehlerstelle. Ab dieser Position fließt der Strom in der gesunden und der fehlerbehafteten Ader und es kann ein typischer Längsdrall gemessen werden.

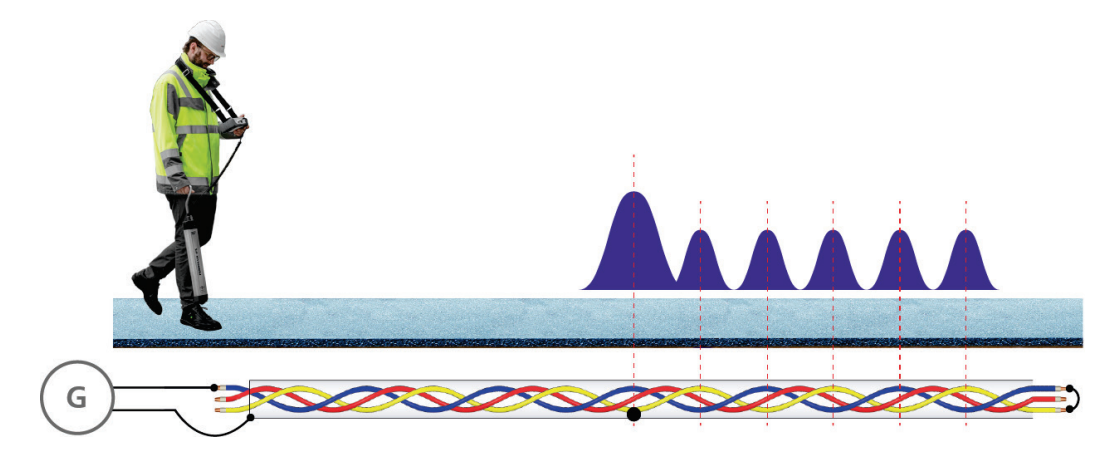

*Muffenortung* Da Muffen eine Unterbrechung des gleichmäßigen Längsdralls darstellen, können insbesondere Exemplare längerer Bauweise mit der Drallfeld-Methode geortet werden. Dazu ist der Kabelabschnitt, in dem die Muffe vermutet wird, in gleichmäßiger Geschwindigkeit abzulaufen und auf eine kurze aber deutliche Abweichung vom üblichen "Pegelrhythmus" zu achten. Der Pegelverlauf direkt über der Muffe hängt dabei von verschiedenen Faktoren, wie z.B. der Lage der Adern innerhalb der Muffe, ab und muss nicht zwingend dem unten dargestellten Verlauf entsprechen.

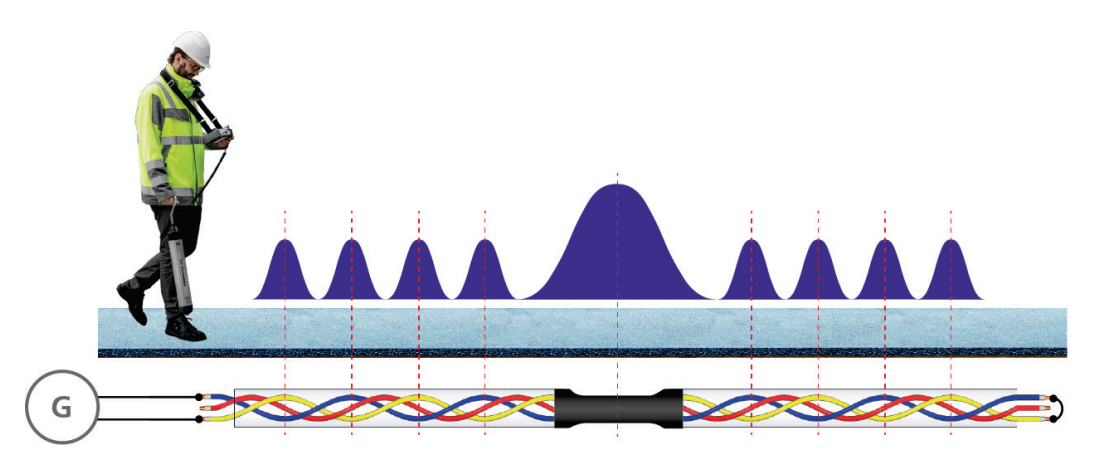

Wenn die Muffe sehr klein ist, der Drall auch innerhalb der Muffe fortgeführt wird oder das Kabel tief liegt, eignet sich diese Methode nicht für eine verlässliche Ortung.

### 4.6 Kabelidentifikation mit der Auslesespule IFA (optional)

Die Auslesespule IFA dient der Identifikation des besendeten Kabels innerhalb einer Ansammlung mehrerer zugänglicher Kabel (welche z.B. durch eine Grabung freigelegt wurden). *Einführung*

> Bei angeschlossener Auslesespule startet die Anzeigeeinheit im Ferrolux-Modus. Allerdings unterscheidet sich die Bildschirmdarstellung insofern zum eigentlichen Leitungsortungsmodus (siehe Seite 20), als das die zur Annäherung an die Leitung relevanten Elemente (Richtungspfeile, Trassenlage) nicht angezeigt werden. Auch Stromstärke und Tiefe werden bei Messungen mit der Auslesespule nicht angezeigt.

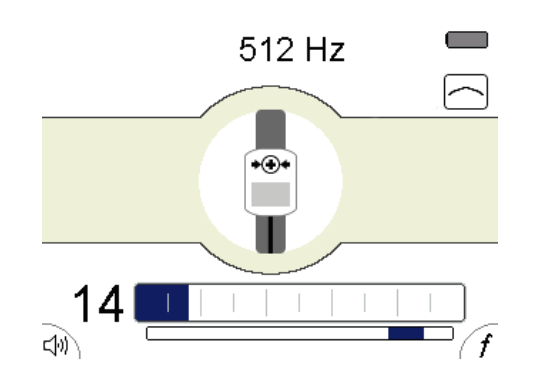

Grundlegende Zur Messung wird die Auslesespule mit dem gewölbten Unterteil direkt auf das Kabel *Anwendung a*ufgelegt. Damit die SignalSelect-Anzeige (siehe Seite 35) die Zielleitung eindeutig mit **identifiziert, ist zwingend darauf zu achten, dass das**  $\rightarrow$  $\rightarrow$  **Symbol an der** Oberseite bzw. der Pfeil an der Unterseite in Stromflussrichtung (d.h. weg vom Sender) weisen.

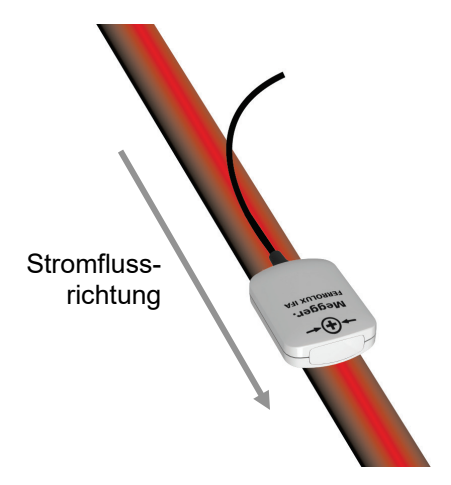

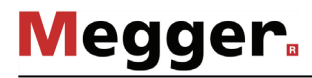

A*uslesemethoden* Um das Zielkabel verlässlich aus einer Anhäufung von nah aneinander liegenden Leitungen auslesen zu können, sollte das Kabel mit einem SignalSelect-kodierten Signal besendet werden.

> Eine gute Methode zur Signaleinkopplung ist die Verwendung einer Sendezange, welche natürlich auch SignalSelect-fähig sein muss. Dies hat den Vorteil, dass angeschlossene Verbraucher nicht getrennt werden müssen. Es ist darauf zu achten, dass die Sendezange um Schirm und die Innenleiter des auszulesenden Kabels herum angelegt wird. Bei der eigentlichen Auslese kann dieses Kabel dann verlässlich anhand der SignalSelect-Anzeige identifiziert werden, da an allen anderen Kabeln entweder ein zurückfließendes oder gar kein Signal gemessen werden kann.

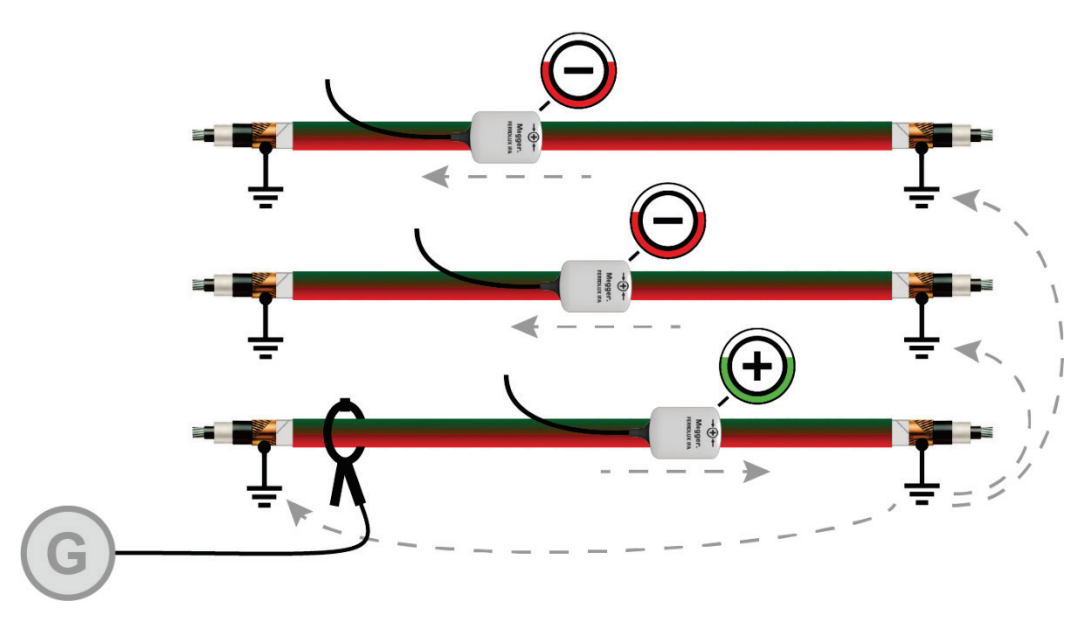

Sollte eine Ankopplung per Sendezange nicht möglich sein, bietet sich der Direktanschluss an den Kabelschirm an, dessen Erdung an der Anschlussseite aufzuheben ist.

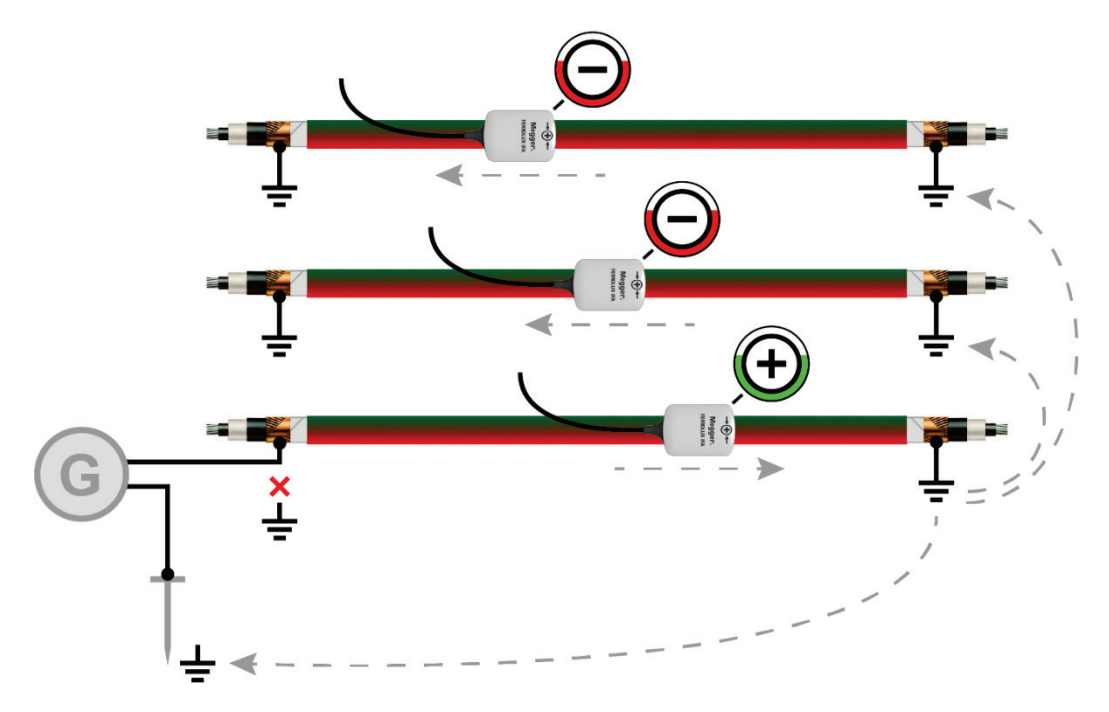

Sollte die Einkopplung eines SignalSelect-kodierten Signals nicht möglich sein, kann man bei verdrillten Mehrleiterkabeln sich die vorab schon beschriebenen Drallfeld-Effekte zu Nutze machen. Dazu muss das Audiofrequenzsignal in ein kurzgeschlossenes Adernpaar eingespeist werden.

**Megger** 

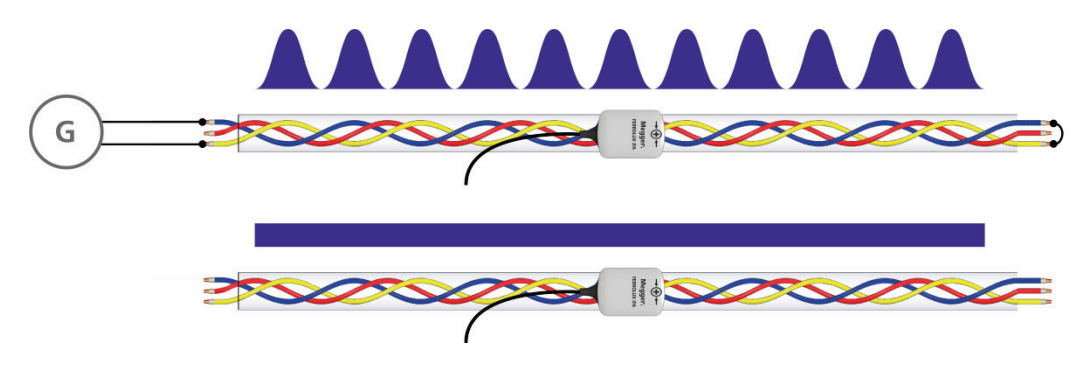

Während über dem besendeten Kabel eine stetige Änderung des Signalpegels gemessen wird, ist die Signalantwort auf den benachbarten Leitungen relativ konstant.

# 4.7 Anzeigeeinheit ausschalten

Nach erfolgreicher Ortung des Kabels oder Fehlers kann die Anzeigeeinheit durch **längeres Drücken** des Tasters ausgeschaltet werden.

# 5 Mantelfehler nachorten im "ESG"-Modus  $\mathcal{O}_1$

# 5.1 Vorbereitende Maßnahmen

## 5.1.1 Leitung trassieren

Trassieren Sie den Verlauf des fehlerbehafteten Kabels im vorgeorteten Bereich mit Hilfe eines Leitungsortungsgerätes so genau wie möglich. Kenntnis über den genauen Leitungsverlauf erleichtert die Nachortung des Mantelfehlers ungemein.

# 5.1.2 Gleichstrom-Impulsgenerator in Betrieb nehmen

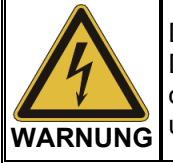

Die Nachortung eines Mantelfehlers erfordert einen Gleichstromgenerator. Der Betrieb eines solchen hochspannungserzeugenden Gerätes erfordert die Einhaltung bestimmter Sicherheitsvorschriften. Lesen Sie dazu unbedingt das Handbuch des Gleichstromgenerators!

Als Gleichstromgenerator können alle Geräte und Systeme verwendet werden, welche die für die Mantelfehlernachortung benötigte getaktete Gleichspannung aufbereiten können. Dazu gehören im Speziellen die Geräte der MFM-Reihe aber auch diverse andere Prüf- und Fehlerortungssysteme.

Schließen Sie den Gleichstromgenerator an den Schirm des fehlerbehafteten Kabels an und erzeugen Sie eine für den Manteltyp zulässige getaktete Gleichspannung.

Für detaillierte Angaben zur Inbetriebnahme des Gerätes lesen Sie bitte die dazugehörige Anleitung.

# 5.1.3 Erdspieße anschließen

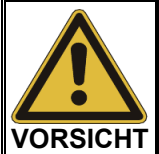

Die mit dem Gerät gelieferten Anschlusskabel dürfen ausschließlich entsprechend ihrer bestimmungsgemäßen Verwendung zum Anschluss der Erdspieße an die Anzeigeeinheit eingesetzt werden!

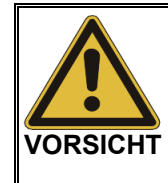

#### **Erdspieße nur an den Isoliergriffen anfassen!**

In direkter Nähe des Spannungstrichters können unter Umständen berührungsgefährliche Spannungen an der Erdoberfläche auftreten. Die angezeigten Spannungswerte geben dabei nur bedingt Aufschluss über das tatsächliche Gefährdungspotential.

Beim Anschluss der Erdspieße ist auf die farbliche Zuordnung zwischen Anschlusskabel und Anschlussbuchse zu achten!

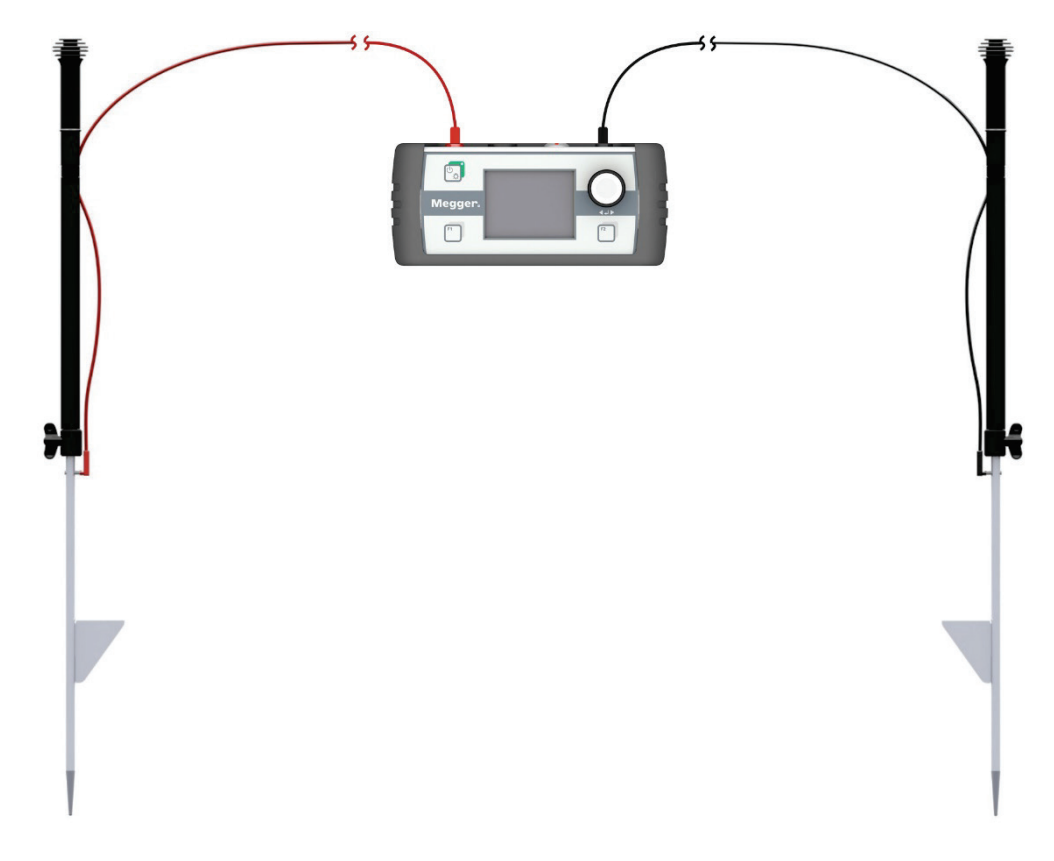

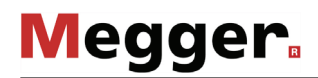

T

Um ein Umherpendeln oder gar versehentliches Abreißen der Kabel im Betrieb zu vermeiden, empfiehlt es sich, die Kabel wie in den folgenden Abbildungen dargestellt am Erdspieß zu fixieren:

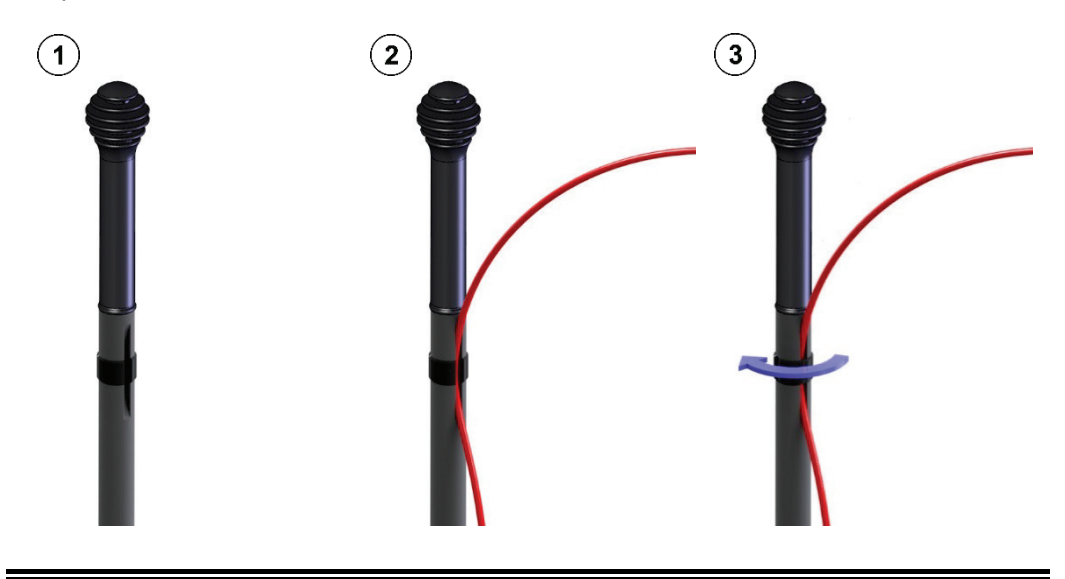

In Anwendungsfällen, in denen nur eine sehr ungenaue oder gar keine Vorortung des Mantelfehlers möglich war, müssen Sie sich u.U. aus größerer Entfernung an die Fehlerstelle annähren. Um die dementsprechend kleinere Schrittspannung trotzdem messen zu können, müssen die Erdspieße in großem Abstand zueinander platziert werden (siehe Seite 62). Für diesen Zweck sind vorkenfektionierte Anschlusskabel von 15 m Länge als Zubehör erhältlich.

# 5.1.4 Anzeigeeinheit in Betrieb nehmen

 $E$ inschalten  $\,$  Nachdem die Erdspieße an die Anzeigeeinheit angeschlossen wurden, kann diese durch kurzen Druck auf die Taste  $\overline{\mathbb{P}_{\mathbb{Z}}}$  eingeschaltet werden. Die angeschlossenen Erdspieße werden erkannt und die Anzeigeeinheit dementsprechend direkt im richtigen Modus gestartet (siehe Seite 17).

> Kurz nach dem Einschalten wird der **Messbildschirm** angezeigt. Das Gerät ist sofort messbereit.

 $E$ le*mente des* Der <u>Messbildschirm</u> liefert während der Nachortung alle relevanten Informationen, *Messbildschirms* welche bei der Annäherung an den Mantelfehler von Nutzen sein können:

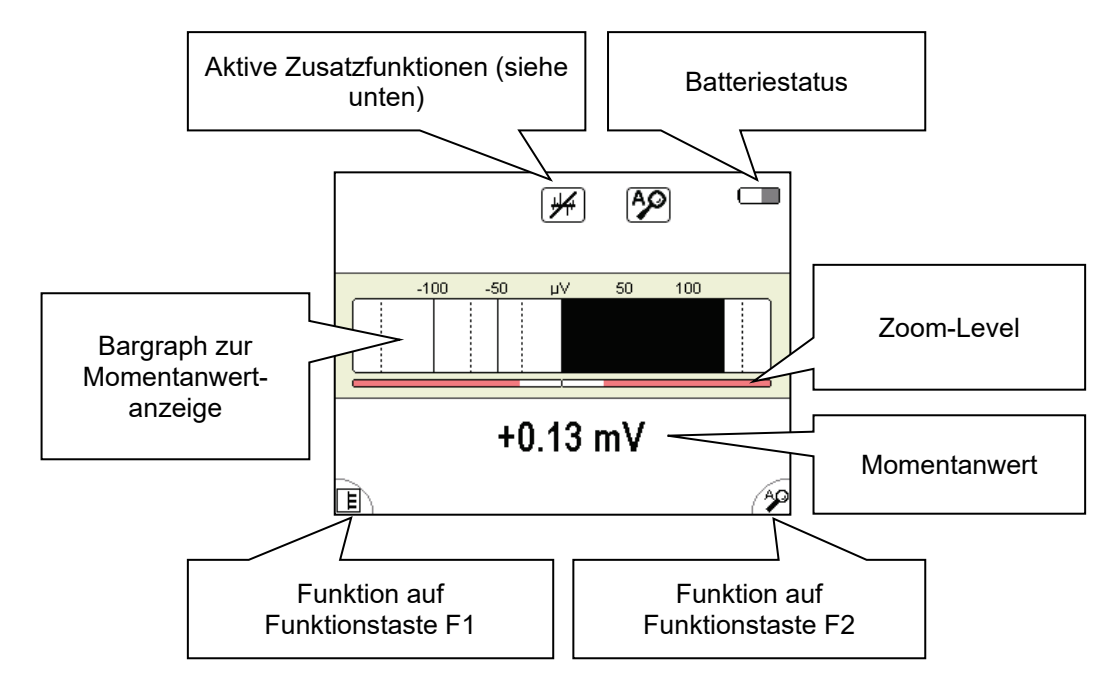

*Aktive Funktionen und* Die Symbole am oberen rechten Rand des Messbildschirms signalisieren die folgenden Funktionen und Messmodi: *Modi*

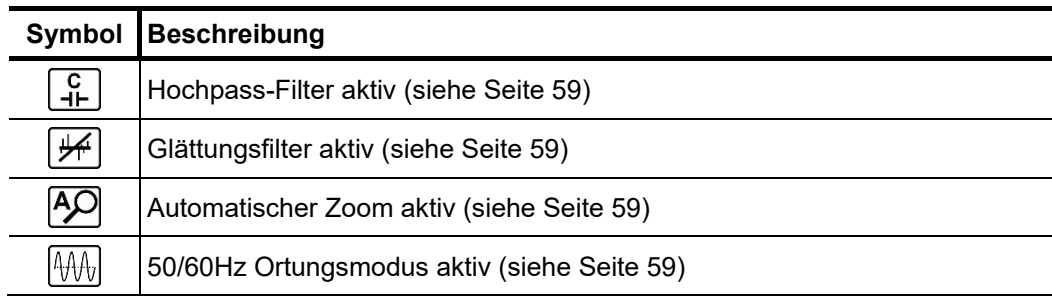

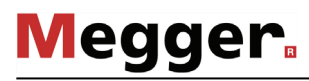

*Alternative Ansicht* Alternativ zu dieser Standardansicht, bietet das Gerät eine zweite Ansicht, in welcher der zeitliche Verlauf der Schrittspannung über 16 Sekunden abgebildet wird.

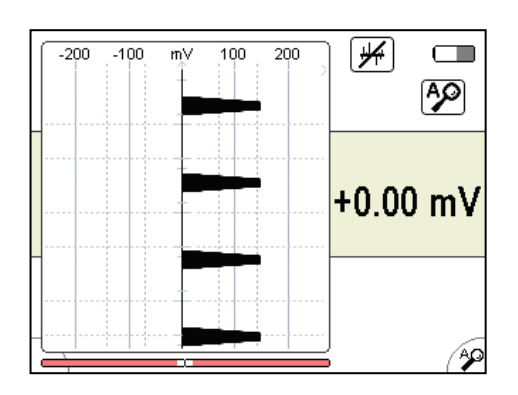

Diese alternative Ansicht kann jederzeit über den Menüpunkt  $\boxed{\mathsf{E}}$  aktiviert bzw. deaktiviert werden (siehe Seite 59).

## 5.1.5 Einstellungen vornehmen

 $M$ e*nüstruktur* Vom <u>Messbildschirm</u> aus kann man zu jedem Zeitpunkt in den <u>Menübildschirm</u> wechseln und über maximal zwei Bedienschritte jegliche Einstellung vornehmen:

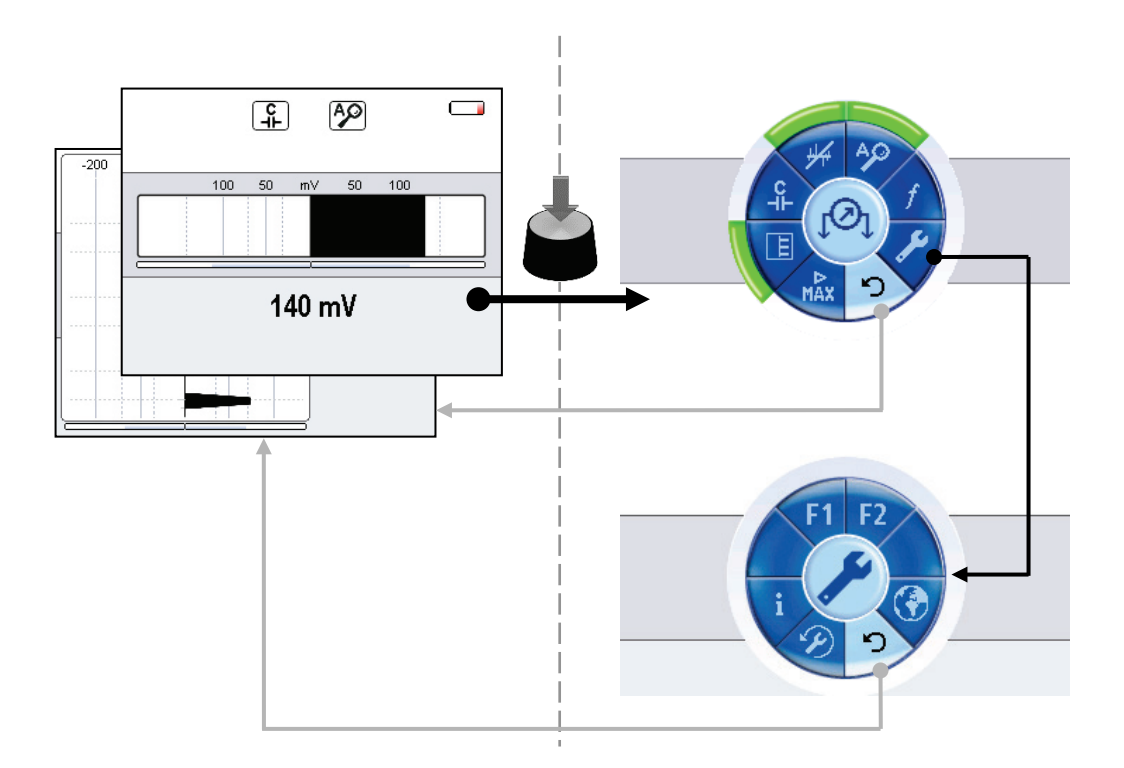

 $E$ le*mente der*  $\,$  Die einzelnen  $\,$  <u>Menübildschirme</u> sind grundsätzlich wie folgt aufgebaut: *Menübildschirme*

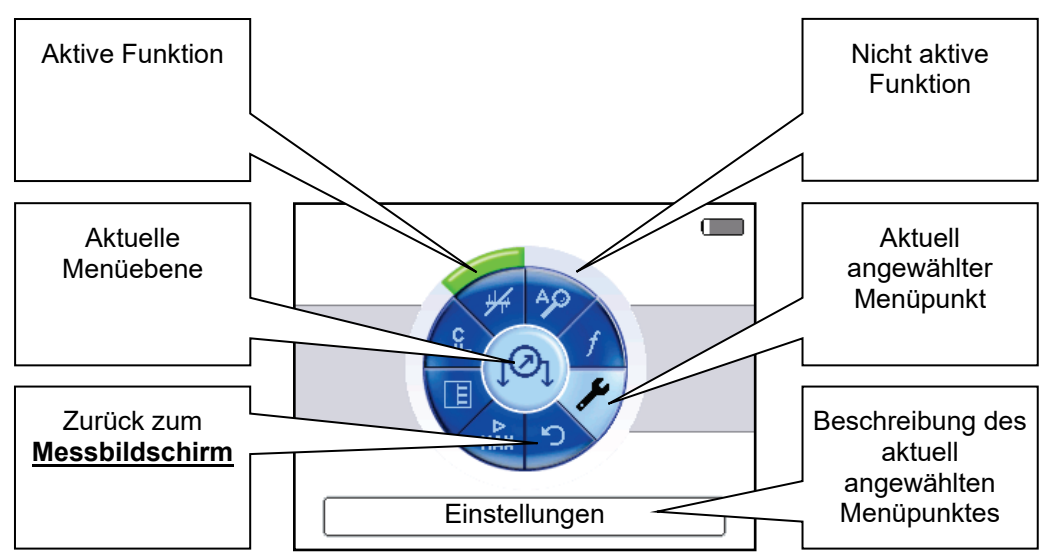

# 5.1.5.1 Grundeinstellungen vornehmen

Bei eingeschalteter Anzeigeeinheit gelangen Sie zu den Grundeinstellungen indem Sie durch Drücken des Drehknopfes in den **Menübildschirm** wechseln und den Menüpunkt wählen. Daraufhin erscheint folgendes Menü im Display:

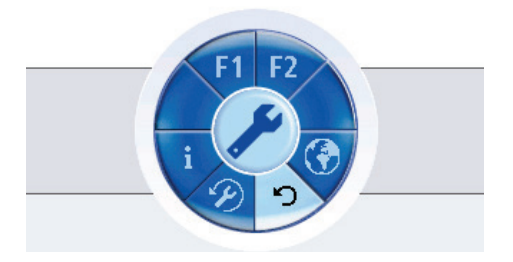

In diesem Menü können Sie die folgenden Grundeinstellungen vornehmen:

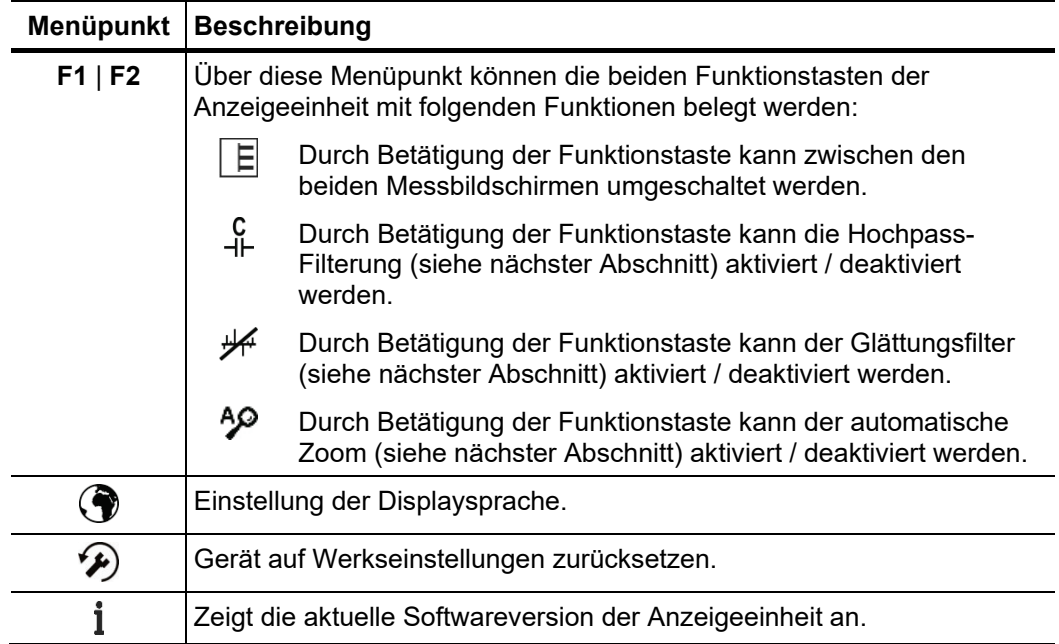

## 5.1.5.2 Messeinstellungen vornehmen

Durch Drücken des Drehknopfes gelangen Sie aus dem **Messbildschirm** jederzeit direkt zu dem **Menübildschirm** mit den wichtigsten Messeinstellungen:

![](_page_58_Picture_4.jpeg)

In diesem Bildschirm können die folgenden Messeinstellungen vorgenommen werden:

![](_page_58_Picture_124.jpeg)

![](_page_59_Picture_93.jpeg)

# 5.2 Annährung an die Fehlerstelle

### 5.2.1 Generelle Hinweise

Mit jedem eingekoppelten Gleichstromimpuls treten an der Fehlerstelle Ströme ins *Technische*  Erdreich aus, welche um die Fehlerstelle herum einen Spannungstrichter bilden. *Grundlagen*

> Die an der Oberfläche messbare Schrittspannung steigt zur Fehlerstelle hin an und ändert direkt über der Fehlerstelle ihre Polarität.

![](_page_60_Figure_6.jpeg)

Genau diesen Effekt macht man sich bei der Mantelfehlernachortung zu Nutze, indem man sowohl Betrag als auch Polarität der Schrittspannung mit Hilfe zweier Erdspieße misst und sich der Ausschlagsrichtung folgend der Fehlerstelle annähert.

![](_page_60_Figure_8.jpeg)

Der Mantelfehler befindet sich in Richtung des mit der schwarzen Messleitung verbundenen Erdspießes

Der Mantelfehler befindet sich in Richtung des mit der roten Messleitung verbundenen Erdspießes

Um eine verlässliche Richtungsaussage zu gewährleisten, sind bei der grundsätzlichen *Ausrichtung* Handhabung folgende Regeln zu beachten:

- Die Erdspieße sollten möglichst entlang des vermuteten Leitungsverlaufs gesteckt werden.
- Die Anzeigeeinheit ist in Längsrichtung zum Leitungsverlauf zu halten.
- **Während der Annäherung an die Fehlerstelle dürfen weder die Erdspieße vertauscht noch die Ausrichtung der Anzeigeeinheit geändert werden.**

![](_page_60_Picture_15.jpeg)

![](_page_61_Picture_1.jpeg)

*Abstand zwischen den* Der Abstand der Erdspieße zueinander hat direkten Einfluss auf den Betrag der *Erdspießen* gemessenen Schrittspannung. Mit zunehmendem Abstand steigt die Potentialdifferenz zwischen den beiden Erdspießen und damit der an der Anzeigeeinheit angezeigte Spannungswert.

![](_page_61_Figure_4.jpeg)

Es empfiehlt sich also insbesondere zu Beginn der Nachortung, die Erdspieße in größerem Abstand zueinander zu platzieren, damit der Generatorimpuls auch in größerer Entfernung zur Fehlerstelle möglichst eindeutig identifiziert werden kann.

![](_page_61_Picture_6.jpeg)

Wenn z.B. aufgrund von Mehrfachfehlern keine saubere Vorortung vorgenommen werden konnte, reicht der durch die Anschlussleitungen begrenzte maximal mögliche Abstand u.U. nicht aus, um die Impulse einzumessen. In diesem Fall kann eine Anschlussleitung (im Extremfall auch beide) durch eine längere Anschlussleitung ersetzt werden. Für zügiges Arbeiten ist dann allerdings eine zweite Person erforderlich!

Einfluss der Die Bodenbeschaffenheit beeinflusst in hohem Maße die elektrische Ankopplung und *Bodenbeschaffenheit* somit auch die Messgenauigkeit des Systems.

> Wechselnde Ankopplungsverhältnisse im Verlauf einer Nachortung können z.B. durchaus dazu führen, dass selbst bei Annäherung an die Fehlerstelle der Betrag der gemessenen Spannung sinkt.

> Trockener, asphaltierter Untergrund wirkt als Isolator und bietet keinen ausreichenden Erdkontakt für die Erdspieße. In diesem Fall kann die Nachortung auch seitlich versetzt zum Leitungsverlauf auf besser geeignetem Untergrund vorgenommen werden, da sich der Spannungstrichter natürlich auch seitlich ausbreitet.

> In stark bebauten städtischen Gebieten können durchaus auch die Fugen zwischen Bodenplatten und Pflastersteinen zum Einbringen der Erdspieße genutzt werden.

> Sollten sich die genannten Ausweichmöglichkeiten nicht bieten, kann der Erdkontakt unter Umständen mit Hilfe der im Lieferumfang enthaltenen Schwämme verbessert werden. Dazu müssen diese zuerst angefeuchtet und anschließend auf die Spitzen der Erdspieße gesteckt werden.

## 5.2.2 Vorgehensweise

Prinzipdarstellung Im folgenden Bild wird anhand einiger Wegpunkte der 'idealisierte' Signalverlauf vom Einspeisepunkt bis über die Fehlerstelle hinaus veranschaulicht:

![](_page_62_Figure_4.jpeg)

Da auch um den Erdungspunkt des Generators herum ein durch das Rücksignal hervorgerufener Spannungstrichter existiert, können in der Nähe zu diesem Erdungspunkt (Wegpunkt  $(1)$ ) durchaus erhöhte Messwerte auftreten. Die Ausschlagsrichtung (Polarität) weist aber auch an diesem Punkt schon in Richtung der Fehlerstelle.

Auf halber Strecke zwischen dem Erdungspunkt und der Fehlerstelle erreicht die Signalstärke ein Minimum (Wegpunkt  $(2)$ ). Bei weiterer Annäherung an den Fehler (Wegpunkt  $(3)$ ), steigt die Signalstärke wieder an. Die maximale Signalstärke wird gemessen, wenn sich einer der Spieße direkt über dem Fehler befindet.

Befindet sich der Fehler genau zwischen den beiden Erdspießen oder genau seitlich versetzt dazu (Wegpunkt $(4)$ ), zeigt die Anzeigeeinheit keinen Wert an.

Mit Überschreiten der Fehlerstelle, ändert sich die Polarität (Wegpunkt  $(5)$ ). Der Signalpegel an der Anzeigeeinheit deutet folgerichtig in die andere Richtung.

![](_page_63_Picture_161.jpeg)

*Prozedur* Gehen Sie bei der Annäherung an die Fehlerstelle wie folgt vor:

![](_page_64_Picture_72.jpeg)

# 5.3 Arbeiten abschließen

Nach erfolgreicher Nachortung des Mantelfehlers kann die Anzeigeeinheit durch **längeres Drücken** des Tasters ausgeschaltet werden.

Anschließend ist der Gleichstrom-Impulsgenerator unter Berücksichtigung der geltenden Sicherheitsvorschriften auszuschalten und vom fehlerbehafteten Kabel zu trennen.

# 6 Kopplung mit Bluetooth-Zubehör

- Die Anzeigeeinheit verfügt über ein integriertes Bluetooth-Modul und kann mit folgendem Bluetooth-Zubehör gekoppelt werden: *Einführung*
	- **Kopfhörer** Bluetooth-Kopfhörer, die mindestens Bluetooth 3.0 und AD2P unterstützen. Ein geeignetes Modell kann als Zubehör bestellt werden (siehe Seite 12).
	- **GPS-Empfänger** Bei gekoppeltem GPS-Empfänger können während der laufenden Messung die aktuellen GPS-Koordinaten im Display zur Anzeige gebracht werden. Im Ferrolux-Modus werden die GPS-Koordinaten außerdem mit in den Messreihen gespeichert, sodass die Leitungsroute später am PC nachverfolgt werden kann. Ein geeigneter GPS-Empfänger kann als Zubehör bestellt werden (siehe Seite 12). Andere Modelle werden nicht unterstützt.

Es kann immer nur eine Bluetooth-Verbindung hergestellt werden. Eine gleichzeitige Kopplung von Kopfhörer und GPS-Empfänger ist also nicht möglich.

Um das Bluetooth-Modul zu aktivieren/deaktivieren, ein bekanntes Gerät zu verbinden oder neue Geräten zu koppeln, muss nur der Menübildschirm aufgerufen und über den Menüpunkt  $\frac{1}{2}$  das Bluetooth-Menü (im ESG-Modus nicht verfügbar) aufgerufen werden:

![](_page_65_Picture_8.jpeg)

![](_page_66_Picture_89.jpeg)

![](_page_67_Picture_0.jpeg)

![](_page_67_Picture_1.jpeg)

*Bluetooth-Verbindung* Wenn der Kopfhörer oder der GPS-Empfänger eingeschaltet und das interne Bluetoothz*u einem bekannten* Modul aktiv ist, wird die Verbindung zu einem bekannten Bluetooth-Gerät nach dem Gerät herstellen Einschalten der Anzeigeeinheit im Normalfall innerhalb weniger Sekunden automatisch hergestellt.

> Sollte dies nicht funktioniert oder sich die Anzeigeeinheit zum falschen Gerät verbunden haben, ist wie folgt vorzugehen:

![](_page_67_Picture_109.jpeg)

## 7 GPS-Datenexport und Firmware-Update

*Einführung* Mit der Ferrolux/Digiphone Management-Software steht eine multifunktionale PC-Software zur Verfügung, die für folgende Anwendungszwecke genutzt werden kann:

- Export der Trassierungs-Messreihen
- Firmware-Upgrade der Anzeigeeinheit
- Firmware-Upgrade an verschieden Sensoren (iFS, DPP-SU)

Die aktuelle Version der Software kann von der Produktseite auf der Megger-Webseite heruntergeladen werden.

Damit die Software installiert und genutzt werden kann, muss das System die folgenden Anforderungen erfüllen:

- Betriebssystem: 64 Bit, Windows 7 oder neuer
- Prozessor: Intel i5 oder besser
- RAM: min. 4 GB
- Schnittstellen: USB 2.0

Gehen Sie wie folgt vor, um eine Verbindung zwischen der Anzeigeeinheit / dem Sensor und der Software herzustellen: *Verbindung herstellen*

![](_page_68_Figure_14.jpeg)

![](_page_69_Picture_1.jpeg)

## 7.1 Messreihen von Anzeigeeinheit exportieren und löschen

*Messreihen exportieren G*ehen Sie wie folgt vor, um Messreihen von der Anzeigeeinheit auf den PC zu exportieren:

![](_page_69_Picture_88.jpeg)

*Messreihen löschen* Gehen Sie wie folgt vor, um Messreihen aus dem internen Speicher der Anzeigeeinheit zu löschen:

![](_page_70_Picture_107.jpeg)

# 7.2 Firmware aktualisieren

Gehen Sie wie folgt vor, um die Firmware der Anzeigeeinheit oder eines Sensors zu aktualisieren:

![](_page_70_Picture_108.jpeg)

## 8 Lagerung und Transport

*Langfristige Außerbetriebsetzung und Lagerung*

Bei einer zu erwartenden Außerbetriebsetzung von über einem Monat sind die Batterien unbedingt aus der Anzeigeeinheit zu entfernen und separat zu lagern.

Die Lagerung der Anlage sollte in einer trockenen und überdachten Umgebung erfolgen, die einen hinreichenden Schutz vor mechanischen Beschädigungen und Verschmutzungen bietet. Dabei sind unbedingt die in den technischen Daten angegebenen Lagertemperaturen sicherzustellen.

Transport Benutzen Sie für den Transport nur die zum Lieferumfang gehörende Tragetasche. Bitte beachten Sie, dass die in den technischen Daten angegebenen Umweltbedingungen für den gesamten Transportweg sichergestellt werden müssen.

Halten Sie die Geräte beim Transport niemals nur an den Anschlusskabeln fest!
## 9 Wartung und Pflege

Ba*tteriewechsel* Um die 6 x 1.5 V Mignonzellen (AA) wechseln zu können, müssen die beiden Schrauben gen an der Unterseite der Anzeigeeinheit um eine viertel Umdrehung gelöst (z.B. mit Hilfe eines Geldstückes) und anschließend der Deckel des Batteriefachs abgenommen werden.

> Das Batteriefach kann auch mit wiederaufladbaren NiMH-Akkus (Mignon-Bauform) bestückt werden. Diese müssen allerdings mit Hilfe eines externen Ladegerätes aufgeladen werden.

*Pflege des Displays* Das Display darf nicht mit scharfen Reinigungsmitteln wie z.B. Lösungsmittel oder Benzin gereinigt werden.

> Verwenden sie stattdessen handwarmes Wasser in Verbindung mit einem weichen und fusselfreien Tuch zur Feuchtreinigung bzw. ein Mikrofasertuch zur Trockenreinigung.

Tento symbol indikuje, že výrobek nesoucí takovéto označení nelze likvidovat společně s běžným domovním odpadem. Jelikož se jedná o produkt obchodovaný mezi podnikatelskými subjekty (B2B), nelze jej likvidovat ani ve veřejných sběrných dvorech. Pokud se potřebujete tohoto výrobku zbavit, obraťte se na organizaci specializující se na likvidaci starých elektrických spotřebičů v blízkosti svého působiště.

Dit symbool duidt aan dat het product met dit symbool niet verwijderd mag worden als gewoon huishoudelijk afval. Dit is een product voor industrieel gebruik, wat betekent dat het ook niet afgeleverd mag worden aan afvalcentra voor huishoudelijk afval. Als u dit product wilt verwijderen, gelieve dit op de juiste manier te doen en het naar een nabij gelegen organisatie te brengen gespecialiseerd in de verwijdering van oud elektrisch materiaal.

This symbol indicates that the product which is marked in this way should not be disposed of as normal household waste. As it is a B2B product, it may also not be disposed of at civic disposal centres. If you wish to dispose of this product, please do so properly by taking it to an organisation specialising in the disposal of old electrical equipment near you.

Този знак означава, че продуктът, обозначен по този начин, не трябва да се изхвърля като битов отпадък. Тъй като е B2B продукт, не бива да се изхърля и в градски пунктове за отпадъци. Ако желаете да извърлите продукта, го занесете в пункт, специализиран в изхвърлянето на старо електрическо оборудване.

Dette symbol viser, at det produkt, der er markeret på denne måde, ikke må kasseres som almindeligt husholdningsaffald. Eftersom det er et B2B produkt, må det heller ikke bortskaffes på offentlige genbrugsstationer. Skal dette produkt kasseres, skal det gøres ordentligt ved at bringe det til en nærliggende organisation, der er specialiseret i at bortskaffe gammelt el-udstyr.

Sellise sümboliga tähistatud toodet ei tohi käidelda tavalise olmejäätmena. Kuna tegemist on B2B-klassi kuuluva tootega, siis ei tohi seda viia kohalikku jäätmekäitluspunkti. Kui soovite selle toote ära visata, siis viige see lähimasse vanade elektriseadmete käitlemisele spetsialiseerunud ettevõttesse.

Tällä merkinnällä ilmoitetaan, että kyseisellä merkinnällä varustettua tuotetta ei saa hävittää tavallisen kottalousjätteen seassa. Koska kyseessä on yritysten välisen kaupan<br>tuote, sitä ei saa myöskään viedä kuluttajien k hävittämiseen erikoistuneeseen organisaatioon.

Ce symbole indique que le produit sur lequel il figure ne peut pas être éliminé comme un déchet ménager ordinaire. Comme il s'agit d'un produit B2B, il ne peut pas non plus être déposé dans une déchetterie municipale. Pour éliminer ce produit, amenez-le à l'organisation spécialisée dans l'élimination d'anciens équipements électriques la plus proche de chez vous.

Cuireann an siombail seo in iúl nár cheart an táirgeadh atá marcáilte sa tslí seo a dhiúscairt sa chóras fuíoll teaghlaigh. Os rud é gur táirgeadh ghnó le gnó (B2B) é, ní féidir é a dhiúscairt ach oiread in ionaid dhiúscartha phobail. Más mian leat an táirgeadh seo a dhiúscairt, déan é a thógáil ag eagraíocht gar duit a sainfheidhmíonn i ndiúscairt seanfhearas leictrigh.

Dieses Symbol zeigt an, dass das damit gekennzeichnete Produkt nicht als normaler Haushaltsabfall entsorgt werden soll. Da es sich um ein B2B-Gerät handelt, darf es auch nicht bei kommunalen Wertstoffhöfen abgegeben werden. Wenn Sie dieses Gerät entsorgen möchten, bringen Sie es bitte sachgemäß zu einem Entsorger für Elektroaltgeräte in Ihrer Nähe.

Αυτό το σύμβολο υποδεικνύει ότι το προϊόν που φέρει τη σήμανση αυτή δεν πρέπει να απορρίπτεται μαζί με τα οικιακά απορρίματα. Καθώς πρόκειται για προϊόν B2B, δεν πρέπει να απορρίπτεται σε δημοτικά σημεία απόρριψης. Εάν θέλετε να απορρίψετε το προϊόν αυτό, παρακαλούμε όπως να το παραδώσετε σε μία υπηρεσία συλλογής ηλεκτρικού εξοπλισμού της περιοχής σας.

Ez a jelzés azt jelenti, hogy az ilyen jelzéssel ellátott terméket tilos a háztartási hulladékokkal együtt kidobni. Mivel ez vállalati felhasználású termék, tilos a lakosság számára<br>fenntartott hulladékgvűjtőkbe dobni. Ha

Questo simbolo indica che il prodotto non deve essere smaltito come un normale rifiuto domestico. In quanto prodotto B2B, può anche non essere smaltito in centri di smaltimento cittadino. Se si desidera smaltire il prodotto, consegnarlo a un organismo specializzato in smaltimento di apparecchiature elettriche vecchie.

Sī zīme norāda, ka iztrādājumu, uz kura tā atrodas, nedrīkst izmest kopā ar parastiem mājsaimniecības atkritumiem. Tā kā tas ir izstrādājums, ko cits citam pārdod un lieto<br>tikai uzņēmumi, tad to nedrīkst arī izmest atkritu izmest atkritumos, tad rīkojieties pēc noteikumiem un nogādājiet to tuvākajā vietā, kur īpaši nodarbojas ar vecu elektrisku ierīču savākšanu.

Šis simbolis rodo, kad juo paženklinto gaminio negalima išmesti kaip paprastų buitinių atliekų. Kadangi tai B2B (verslas verslui) produktas, jo negalima atiduoti ir buitinių atliekų<br>tvarkymo įmonėms. Jei norite išmesti šį

Dan is-simbolu jindika li l-prodott li huwa mmarkat b'dan il-mod m'għandux jintrema bħal skart normali tad-djar. Minħabba li huwa prodott B2B , ma jistax jintrema wkoll f'centri<br>ċiviċi għar-rimi ta' l-iskart. Jekk tkun tix qadim ta' l-elettriku.

Dette symbolet indikerer at produktet som er merket på denne måten ikke skal kastes som vanlig husholdningsavfall. Siden dette er et bedriftsprodukt, kan det heller ikke kastes ved en vanlig miljøstasjon. Hvis du ønsker å kaste dette produktet, er den riktige måten å gi det til en organisasjon i nærheten som spesialiserer seg på kassering av gammelt elektrisk utstyr.

Ten symbol oznacza, że produktu nim opatrzonego nie należy usuwać z typowymi odpadami z gospodarstwa domowego. Jest to produkt typu B2B, nie należy go więc<br>przekazywać na komunalne składowiska odpadów. Aby we właściwy spos starych urządzeń elektrycznych.

Este símbolo indica que o produto com esta marcação não deve ser deitado fora juntamente com o lixo doméstico normal. Como se trata de um produto B2B, também não pode ser deitado fora em centros cívicos de recolha de lixo. Se quiser desfazer-se deste produto, faça-o correctamente entregando-o a uma organização especializada na eliminação de equipamento eléctrico antigo, próxima de si.

Acest simbol indică faptul că produsul marcat în acest fel nu trebuie aruncat ca și un gunoi menajer obișnuit. Deoarece acesta este un produs B2B, el nu trebuie aruncat nici la centrele de colectare urbane. Dacă vreți să aruncați acest produs, vă rugăm s-o faceți într-un mod adecvat, ducând-ul la cea mai apropiată firmă specializată în colectarea echipamentelor electrice uzate.

Tento symbol znamená, že takto označený výrobok sa nesmie likvidovať ako bežný komunálny odpad.Keďže sa jedná o výrobok triedy B2B, nesmie sa likvidovať ani na<br>mestských skládkach odpadu. Ak chcete tento výrobok likvidovať

Ta simbol pomeni, da izdelka, ki je z njim označen, ne smete zavreči kot običajne gospodnjske odpadke. Ker je to izdelek, namenjen za druge proizvajalce, ga ni dovoljeno<br>odlagati v centrih za civilno odlaganje odpadkov. Če specializirana za odlaganje stare električne opreme.

Este símbolo indica que el producto así señalizado no debe desecharse como los residuos domésticos normales. Dado que es un producto de consumo profesional, tampoco<br>debe llevarse a centros de recogida selectiva municipales

Den här symbolen indikerar att produkten inte får blandas med normalt hushållsavfall då den är förbrukad. Eftersom produkten är en så kallad B2B-produkt är den inte avsedd för privata konsumenter, den får således inte avfallshanteras på allmänna miljö- eller återvinningsstationer då den är förbrukad. Om ni vill avfallshantera den här produkten på rätt sätt, ska ni lämna den till myndighet eller företag, specialiserad på avfallshantering av förbrukad elektrisk utrustning i ert närområde.